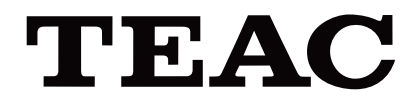

# UR-4MD

# **ENREGISTREUR VIDÉO NUMÉRIQUE**

**Mode d'emploi**

**FRANÇAIS** 

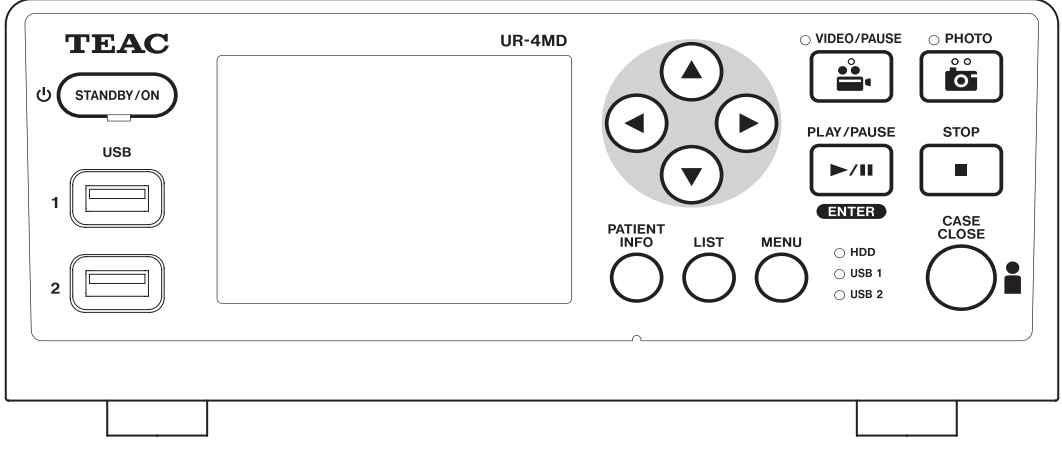

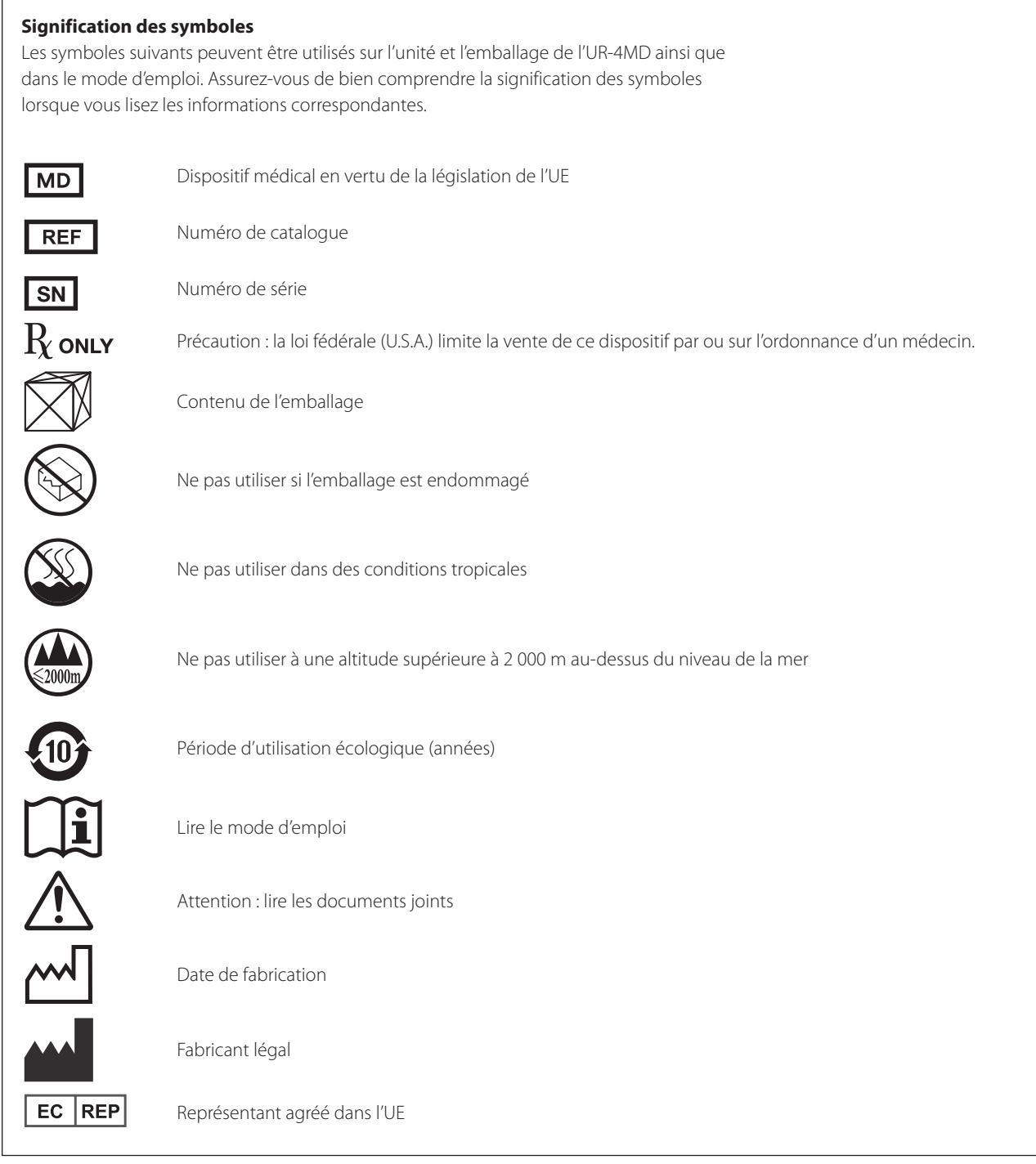

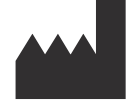

**TEAC CORPORATION 1-47 Ochiai, Tama-shi Tokyo 206-8530, Japan**

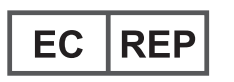

**TEAC Europe GmbH Bahnstrasse 12 65205 Wiesbaden-Erbenheim, Germany**

# **Sommaire**

#### Merci d'avoir choisi TEAC.

Lisez attentivement ce manuel pour tirer le meilleur parti de cet appareil. Après avoir lu ce manuel, conservez-le dans un endroit sûr pour pouvoir le consulter ultérieurement.

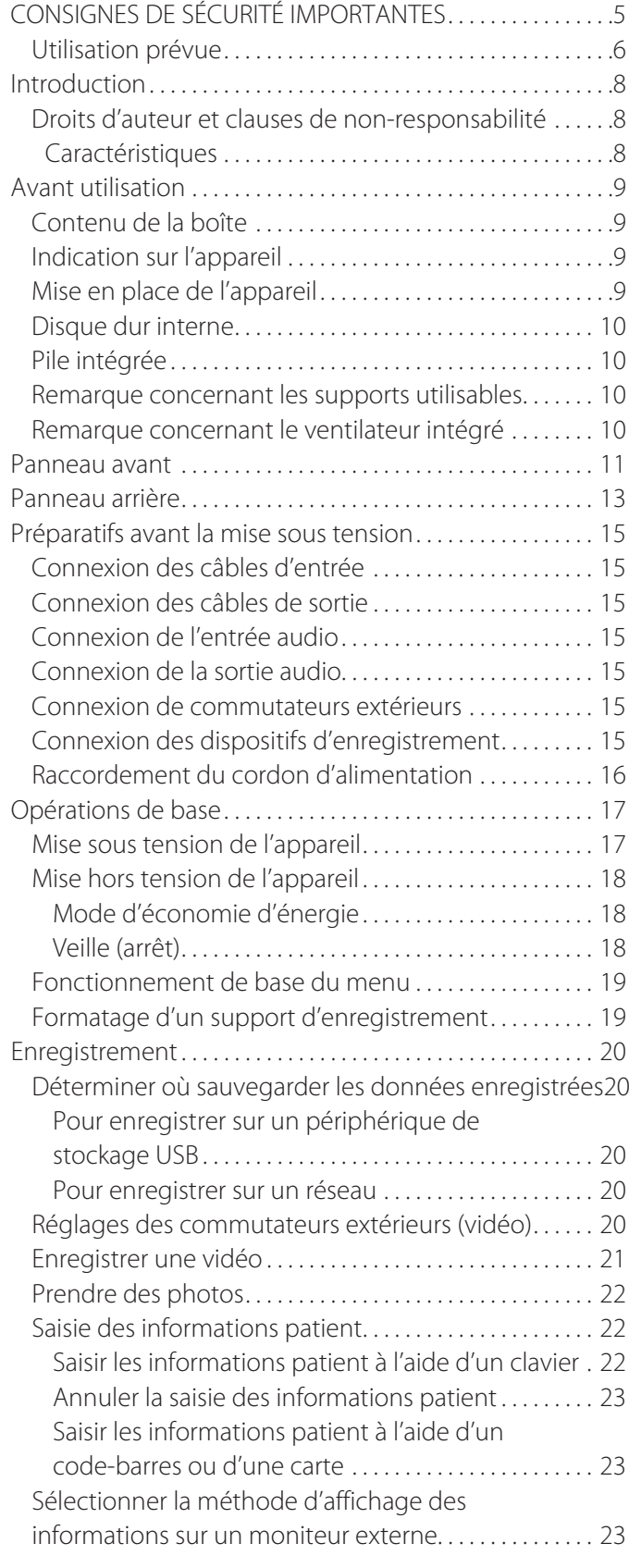

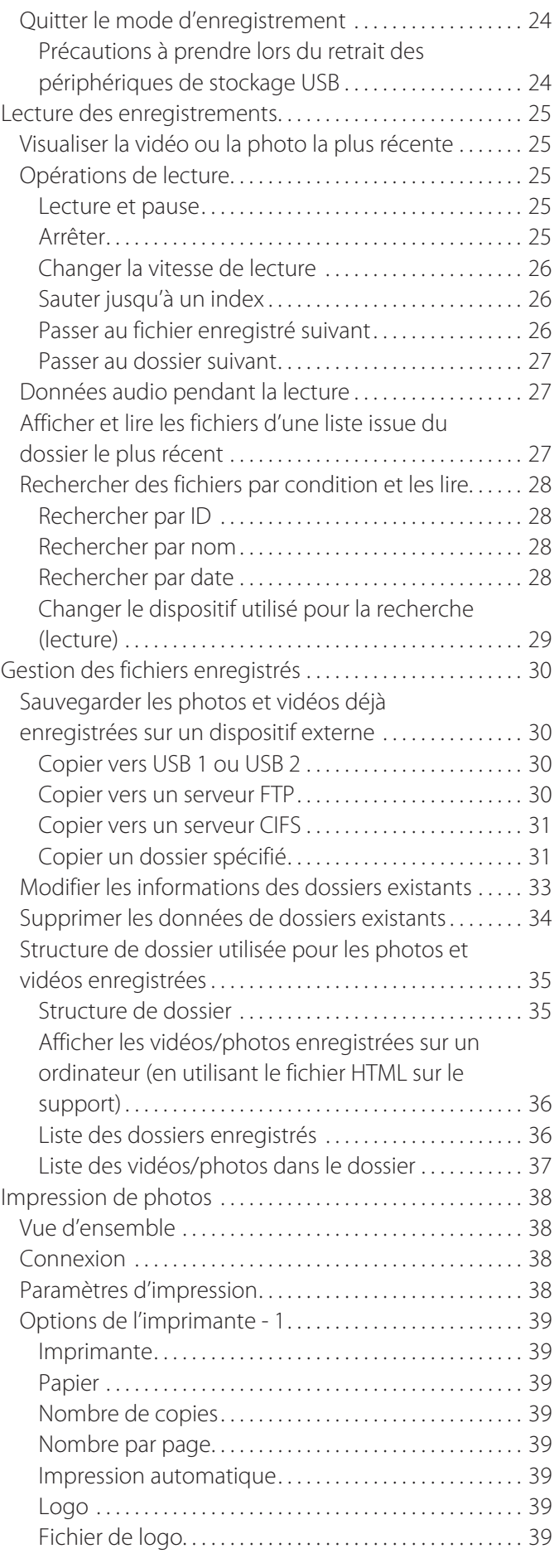

#### **Sommaire**

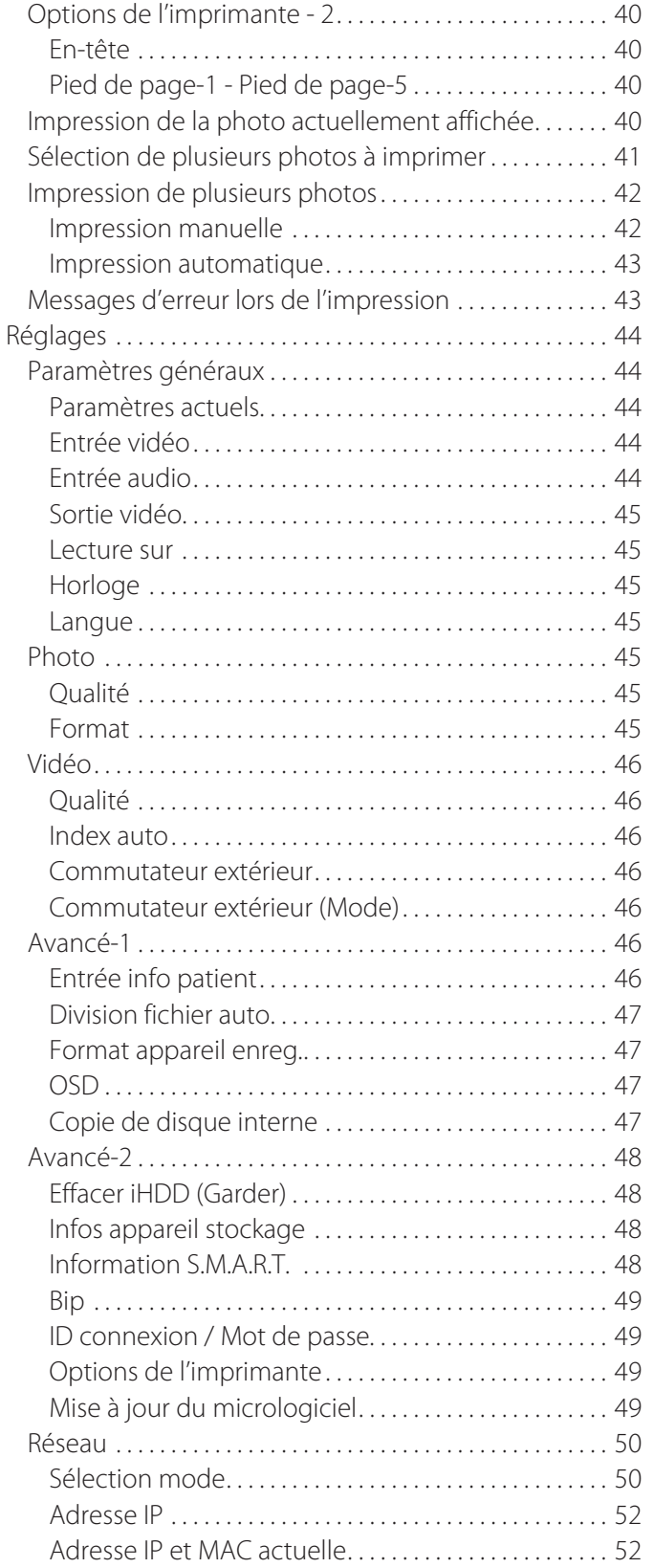

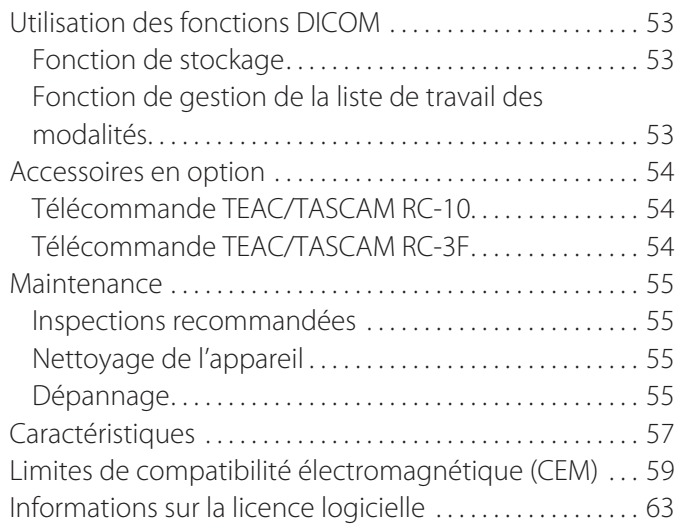

# **CONSIGNES DE SÉCURITÉ IMPORTANTES**

<span id="page-4-0"></span>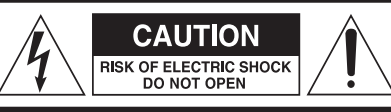

ATTENTION : POUR RÉDUIRE LE RISQUE D'ÉLECTROCUTION, NE RETIREZ PAS LE CAPOT (OU LE PANNEAU ARRIÈRE). AUCUNE PIÈCE INTERNE N'EST RÉPARABLE PAR L'UTILISATEUR. CONFIEZ LA MAINTENANCE À UN PERSONNEL OUALIFIÉ

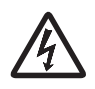

Le symbole représentant un éclair terminé par une flèche<br>dans un triangle équilatéral est destiné à alerter l'utilisateur de la présence d'une « tension dangereuse » non isolée à l'intérieur du boîtier du produit, qui peut être suffisamment importante pour constituer un risque d'électrocution.

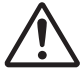

Le point d'exclamation à l'intérieur d'un triangle équi-<br>latéral a pour but d'alerter l'utilisateur de la présence d'instructions importantes concernant le fonctionnement et la maintenance (entretien) dans la documentation accompagnant l'appareil.

#### **ATTENTION : AFIN DE RÉDUIRE LES RISQUES D'INCENDIE OU D'ÉLECTROCUTION, N'EXPOSEZ PAS CET APPAREIL À LA PLUIE OU À L'HUMIDITÉ.**

- 1) Lisez ces instructions.
- 2) Conservez ces instructions.
- 3) Tenez compte de tous les avertissements.
- 4) Suivez toutes les instructions.
- 5) Risque d'explosion : n'utilisez pas l'appareil en présence de gaz explosifs ou de produits anesthésiques inflammables.
- 6) N'utilisez pas cet appareil à proximité de liquides.
	- o N'exposez pas cet appareil à des gouttes ou à des éclaboussures.
	- o Ne placez pas d'objets remplis de liquides sur l'appareil.
	- o Nettoyez l'appareil uniquement avec un chiffon légèrement humidifié.
- 7) N'installez pas l'appareil à proximité de sources de chaleur telles que des radiateurs, des bouches de chaleur ou d'autres appareils produisant de la chaleur.
	- o Ne bloquez pas les ouvertures de ventilation. Installez l'appareil conformément aux instructions du fabricant.
	- o N'installez pas cet appareil dans un espace confiné comme une bibliothèque ou un meuble similaire.
- 8) Cet appareil est conforme à la classe de protection I. Il est équipé d'un connecteur d'alimentation secteur à trois broches et d'un cordon d'alimentation doté d'une fiche de mise à la terre à trois broches. Le cordon d'un tel produit doit être branché sur une prise secteur dotée d'une connexion de mise à la terre.
	- o Ne supprimez pas la sécurité de la fiche de terre. Si la fiche fournie ne s'adapte pas à votre prise, consultez un électricien pour le remplacement de la prise obsolète.
- <span id="page-4-1"></span>o L'appareil doit être situé suffisamment près de la prise secteur pour que vous puissiez saisir facilement la fiche du cordon d'alimentation à tout moment. La fiche d'alimentation est utilisée comme dispositif de déconnexion et doit toujours rester accessible.
- o Protégez le cordon d'alimentation de tout pincement, en particulier au niveau des fiches, des prises de courant, et au point de sortie de l'appareil.
- o Disposez le cordon d'alimentation de manière à ce que personne ne puisse trébucher, marcher ou rouler dessus.
- o N'utilisez pas un appareil dont le cordon d'alimentation est endommagé.
- o Débranchez cet appareil en cas d'orage ou lorsqu'il n'est pas utilisé pendant une période prolongée.
- 9) L'UR-4MD possède une pile au lithium qui peut être remplacée. Il existe un risque d'explosion si la pile est remplacée par un modèle de type incorrect. Lorsque la pile doit être changée, demandez son remplacement auprès du revendeur chez qui vous avez acheté l'appareil ou l'un des interlocuteurs mentionnés au dos de ce manuel.
- 10) N'utilisez que les fixations/accessoires spécifiés par le fabricant.
- 11) Utilisez l'appareil uniquement avec le chariot, le socle, le trépied, le support ou la table spécifié(e) par le fabricant ou vendu(e) avec l'appareil. Si un chariot est utilisé, faites attention lorsque vous déplacez l'ensemble chariot/appareil afin d'éviter toute blessure due à un basculement.

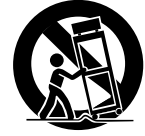

- 12) Confiez toute réparation à des techniciens de maintenance qualifiés. Une réparation est nécessaire lorsque l'appareil a été endommagé de quelque façon que ce soit, par exemple lorsqu'un liquide a été renversé ou que des objets sont tombés dans l'appareil, lorsque l'appareil a été exposé à la pluie ou à l'humidité, lorsqu'il ne fonctionne pas normalement ou lorsqu'il est tombé. N'utilisez pas l'appareil tant qu'il n'a pas été réparé.
- 13) Ne modifiez pas l'appareil de quelque manière que ce soit. L'utilisation de commandes ou de réglages ou l'exécution de procédures autres que ceux spécifiés ici peut entraîner une exposition à des rayonnements dangereux.
- 14) Attention lors de l'utilisation d'écouteurs ou d'un casque avec l'appareil : un volume sonore excessif dans les écouteurs ou le casque peut provoquer une perte d'audition.

#### <span id="page-5-0"></span>**Utilisation prévue**

Ce produit est un enregistreur vidéo destiné à être utilisé dans les établissements médicaux. Il est destiné à être utilisé pour les enregistrements de sauvegarde des examens et des opérations réalisés avec des microscopes chirurgicaux, des caméras endoscopiques, des afficheurs médicaux et des dispositifs similaires.

- o Ce produit est destiné aux professionnels de la santé.
- o Ce produit n'est pas destiné à être utilisé à des fins de diagnostique.
- o N'utilisez ce produit que conformément à ce mode d'emploi.

#### **Environnement d'utilisation prévu**

Ce produit est destiné à être utilisé dans des environnements médicaux, tels que les salles d'examen et les salles d'opération de cliniques. Ce produit n'est pas destiné à être utilisé dans les restaurants, les cafés, les boutiques, les magasins, les marchés, les écoles, les églises, les bibliothèques, à l'extérieur (rues, trottoirs, parcs), dans les véhicules (voitures, bus, trains, bateaux, avions, hélicoptères), les gares ferroviaires, les gares routières, les aéroports, les hôtels, les auberges, les pensions, les musées, les théâtres.

#### **Profil des utilisateurs cibles**

Ce dispositif médical peut être utilisés par des médecins, des infirmières, des techniciens, des thérapeutes, des installateurs et le personnel d'entretien. Les opérateurs doivent également avoir des connaissances en matière d'enregistrement et de lecture vidéo, être capables de lire et comprendre ce mode d'emploi, être capables de lire le panneau de commande et d'appuyer sur les boutons de commande.

#### **Signaler un incident**

Tout incident grave survenu en rapport avec cet appareil doit être signalé au fabricant et à l'autorité compétente de l'État membre dans lequel l'utilisateur et/ou le patient est établi.

#### **Méthode d'élimination**

Respectez les réglementations locales pour une élimination appropriée.

#### **Informations environnementales**

Lorsque l'interrupteur d'alimentation principal de l'UR-4MD est toujours en position marche ( | ), même si l'appareil est éteint en façade, il consommera un courant de veille depuis sa prise secteur.

#### **Pour l'Europe**

#### **Mise au rebut des équipements électriques et électroniques**

- 1) Tout équipement électrique et électronique doit être traité séparément de la collecte municipale d'ordures ménagères dans des points de collecte désignés par le gouvernement ou les autorités locales.
- 2) En éliminant correctement des équipements électriques et électroniques, vous contribuerez à la sauvegarde de précieuses ressources et à la prévention de potentiels effets négatifs sur la santé humaine et l'environnement.
- 3) Le traitement incorrect des déchets d'équipements électriques et électroniques peut avoir des effets graves sur l'environnement et la santé humaine en raison de la présence de substances dangereuses dans les équipements.
- 4) Le symbole des déchets d'équipements électriques et électroniques (DEEE), qui représente une poubelle à roulettes barrée, indique que l'équipement électrique et électronique  $\lambda$ doit être collecté et traité séparément des déchets ménagers.  $\blacksquare$

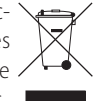

5) Des systèmes de retour et de collecte sont à la disposition des utilisateurs finaux. Pour des informations plus détaillées sur la mise au rebut des anciens équipements électriques et électroniques, veuillez contacter votre mairie, le service d'ordures ménagères ou le magasin dans lequel vous avez acheté l'équipement.

#### **Mise au rebut des piles et/ou accumulateurs**

- 1) Les piles et/ou accumulateurs usagés doivent être traités séparément de la collecte municipale d'ordures ménagères dans des points de collecte désignés par le gouvernement ou les autorités locales.
- 2) En éliminant correctement des piles et/ou accumulateurs hors d'usage, vous contribuerez à la sauvegarde de précieuses ressources et à la prévention de potentiels effets négatifs sur la santé humaine et l'environnement.
- 3) Le traitement incorrect des piles et/ou accumulateurs usagés peut avoir des effets graves sur l'environnement et la santé humaine car ils contiennent des substances dangereuses.
- 4) Le symbole DEEE, qui représente une poubelle à roues barrée, indique que les piles et/ou les accumulateurs doivent être collectés et éliminés séparément des déchets ménagers. **Pb, Hg, Cd** Si une pile ou un accumulateur contient plus que les valeurs de plomb (Pb), mercure (Hg) et/ou cadmium (Cd) telles que spécifiées dans la directive sur les piles et accumulateurs (2006/66/ CE, 2013/56/UE), alors les symboles chimiques de ces éléments seront indiqués sous le symbole DEEE.
- 5) Des systèmes de retour et de collecte sont à la disposition des utilisateurs finaux. Pour des informations plus détaillées sur la mise au rebut des piles et/ou accumulateurs, veuillez contacter votre mairie, le service d'ordures ménagères ou le magasin dans lequel vous les avez achetés.

#### **DÉCLARATION DE CONFORMITÉ**

Nous, TEAC EUROPE GmbH., Bahnstrasse 12, 65205 Wiesbaden-Erbenheim, Allemagne, déclarons sous notre propre responsabilité que le produit TEAC décrit dans ce manuel est conforme à la directive européenne 2017/745/UE relative aux dispositifs médicaux.

#### **Déclaration de la Commission fédérale des communications (FCC)**

#### **Déclaration de conformité**

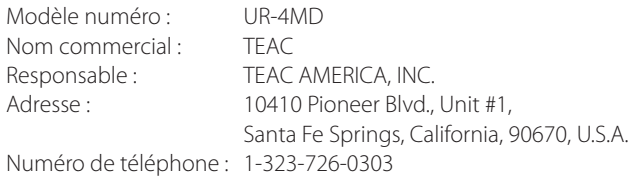

Cet appareil est conforme à la partie 15 des règles de la FCC. Le fonctionnement de ce produit est soumis aux deux conditions suivantes : (1) cet appareil ne doit pas provoquer d'interférences nuisibles, et (2) cet appareil doit pouvoir accepter toute interférence reçue, y compris celles qui peuvent provoquer un fonctionnement non souhaité de l'appareil.

#### **Avis important**

Les changements ou les modifications de cet appareil non expressément approuvés par TEAC CORPORATION en matière de conformité peuvent annuler le droit de l'utilisateur à utiliser cet équipement.

#### **REMARQUE :**

cet équipement a été testé et déclaré conforme aux limites d'un appareil numérique de classe B, conformément à la partie 15 des règles de la FCC. Ces limites sont établies pour fournir une protection raisonnable contre les interférences nuisibles dans une installation résidentielle. Cet équipement génère, utilise et peut émettre des fréquences radio et, s'il n'est pas installé et utilisé conformément aux instructions, il peut provoquer des interférences nuisibles aux communications radio. Cependant, il n'existe aucune garantie que ces interférences ne se produiront pas au sein d'une installation particulière. Si cet équipement provoque des interférences nuisibles à la réception de la radio ou de la télévision, ce qui peut être déterminé en mettant l'équipement hors tension, l'utilisateur est encouragé à essayer de corriger ces interférences par une ou plusieurs des mesures suivantes :

- 1) réorienter ou déplacer l'antenne de réception.
- 2) augmenter la distance entre l'équipement et le récepteur.
- 3) raccorder l'équipement à un circuit différent de celui auquel le récepteur est connecté.
- 4) obtenir de l'aide auprès du revendeur ou d'un technicien radio/TV qualifié.

#### **Pour le Canada**

Déclaration de conformité de l'industrie canadienne :

This Class B digital apparatus complies with Canadian ICES-003.

Cet appareil numérique de la classe B est conforme à la norme NMB-003 du Canada.

# <span id="page-7-0"></span>**Droits d'auteur et clauses de non-responsabilité**

Les informations fournies dans ce manuel quant aux produits ne le sont qu'à titre d'exemple et ne constituent aucune garantie contre les violations des droits de propriété intellectuelle de tiers et d'autres droits liés à ces produits. TEAC Corporation ne peut être tenue responsable des violations des droits de propriété intellectuelle de tiers ou de leur survenance en raison de l'utilisation de ces produits.

Ce produit fait l'objet d'une licence dans le cadre du portefeuille de brevets AVC pour l'usage personnel d'un consommateur ou d'autres utilisations dans lesquelles il ne reçoit pas de rémunération pour (I) l'encodage vidéo en conformité avec la norme AVC (« vidéo AVC ») et/ou (II) le décodage des vidéos AVC qui ont été encodées par un client dans le cadre d'une activité personnelle et/ou qui ont été obtenues auprès d'un fournisseur de vidéos autorisé à fournir des vidéos AVC. Aucune licence n'est accordée ou n'est implicite pour toute autre utilisation. Des informations supplémentaires peuvent être obtenues auprès de MPEG LA, L.L.C.

Voir le site http://www.mpegla.com

DICOM® est la marque déposée de la National Electrical Manufacturers Association pour ses publications de normes relatives aux communications numériques de données médicales.

Les autres noms de société et de produits figurant dans ce document sont des marques commerciales ou des marques déposées de leurs propriétaires respectifs.

Les informations sur les droits d'auteur et les licences libres sont contenues dans la section « [Informations sur la licence logicielle](#page-62-1) » à la fin de ce document.

## **Caractéristiques**

Ce mode d'emploi s'applique au TEAC UR-4MD, version du micrologiciel 1.28 ou supérieure.

- o La détection automatique de la connexion d'entrée et de la résolution facilite le raccordement d'autres équipements.
- o Démarrage rapide et fonctionnement aisé grâce aux boutons d'enregistrement de photos et vidéos.
- o L'enregistrement et la lecture de vidéos et de photos pendant de longues périodes sont possibles.
- o Il est possible de prendre des photos pendant l'enregistrement d'une vidéo.
- o Des interrupteurs à contact externe peuvent être utilisés pour contrôler l'enregistrement.
- o L'enregistrement simultané sur le disque dur interne, une clé USB et le réseau local permet de sauvegarder les données en toute sécurité.
- o Prise en charge des formats haute définition jusqu'à WUXGA
- o L'écran à cristaux liquides (LCD) intégré permet de vérifier les images d'entrée et d'afficher l'état.
- o Le contenu peut être transféré via un réseau.
- o Le statut S.M.A.R.T. du disque dur interne permet de vérifier l'absence de dysfonctionnement.
- o La rétention d'énergie à court terme empêche la perte de données en cas d'interruption de l'alimentation.
- o Conception légère et compacte.

#### <span id="page-8-0"></span>**Contenu de la boîte**

Vérifiez que la boîte contient tous les accessoires indiqués ci-dessous. Veuillez contacter le revendeur chez qui vous avez acheté l'appareil ou bien l'un des interlocuteurs mentionnés au dos de ce manuel si l'un des accessoires est absent ou a été endommagé pendant le transport.

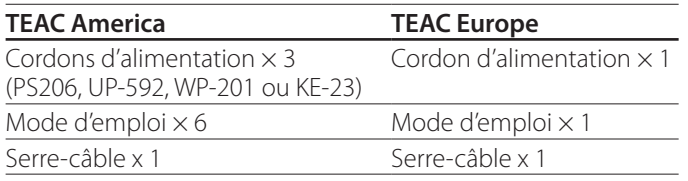

#### **Indication sur l'appareil**

#### Panneau avant

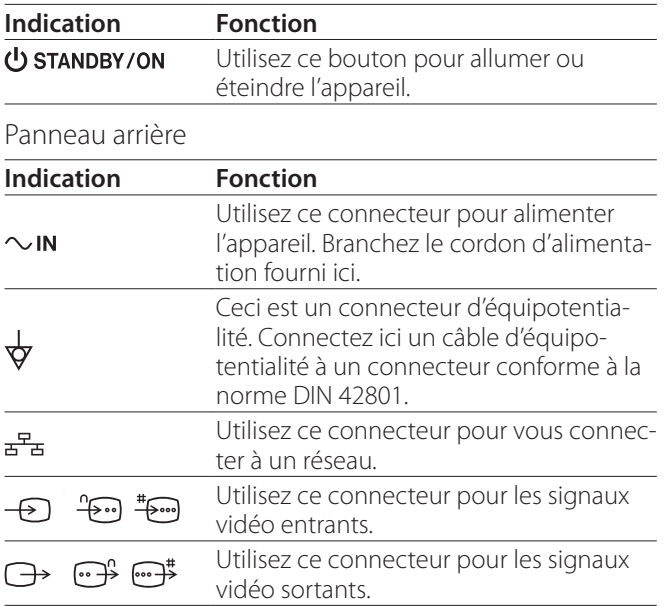

#### **Mise en place de l'appareil**

Avant d'utiliser l'UR-4MD, lisez et suivez toutes les consignes de sécurité données dans la section « [CONSIGNES DE SÉCURITÉ IMPORTANTES](#page-4-1) » à la page 5. Afin d'en assurer un fonctionnement correct et sûr, installez l'appareil dans un endroit qui respecte les exigences ci-après.

- o Conditions environnementales :
	- Température : 5–40 °C
	- Humidité relative : 5–80 % (sans condensation)
	- Température humide maximale : 29 °C
	- Environnement électromagnétique : voir « [Limites](#page-58-1)  [de compatibilité électromagnétique \(CEM\)](#page-58-1) » à la [page](#page-58-1) 59.
- o Positionnez l'appareil avec ses pieds en caoutchouc vers le bas et installez-le sur une surface plane. Évitez les vibrations.
- o Évitez d'utiliser l'appareil dans les types d'endroits suivants, car cela pourrait entraîner un mauvais fonctionnement ou d'autres problèmes :
	- Près d'un équipement qui génère des ondes à haute fréquence.
	- En présence d'un champ magnétique important ou d'électricité statique.
- o Lorsque l'appareil est en marche, des couleurs irrégulières peuvent apparaître sur les téléviseurs à proximité, selon la fréquence du canal reçu. Il ne s'agit pas d'un dysfonctionnement de cet appareil ou du téléviseur. Si cela se produit, éloignez l'appareil des téléviseurs affectés.
- o Débranchez tous les câbles et autres dispositifs de l'appareil avant de l'emballer pour le déplacer ou le transporter, sous peine d'endommager les connecteurs.

#### <span id="page-9-0"></span>**Disque dur interne**

Cet appareil dispose d'un disque dur interne (HDD). Ce disque dur est sensible aux impacts, vibrations et changements dans l'environnement, notamment la température, ce qui peut affecter la vidéo en cours d'enregistrement.

Veuillez toujours prendre les précautions suivantes :

- N'exposez pas l'appareil à des chocs ou à des vibrations.
- Placez et utilisez l'appareil sur une surface plane.
- N'éteignez pas l'appareil pendant que vous accédez à son disque dur.

# **REMARQUE IMPORTANTE**

Le stockage à long terme des contenus enregistrés sur le disque dur intégré ne peut pas être garanti. De plus, lorsqu'il est nécessaire de libérer de l'espace, les enregistrements plus anciens sont automatiquement effacés. Nous vous recommandons d'utiliser un réseau local ou une clé USB pour transférer les données vidéo et photo importantes afin de les stocker sur un ordinateur ou un DVD, par exemple.

# **REMARQUE IMPORTANTE**

Les disques durs finissent un jour ou l'autre par ne plus fonctionner. Selon les conditions d'utilisation, les problèmes peuvent commencer à se manifester au bout de quelques années. Si l'enregistrement ou la lecture deviennent impossibles, contactez le revendeur auprès duquel vous avez acheté l'appareil ou l'un des interlocuteurs figurant au dos de ce manuel et demandez une réparation.

#### **Pile intégrée**

Cet appareil dispose d'une batterie pour faire fonctionner l'horloge interne. Si la pile est épuisée, l'heure correcte ne peut être conservée, ce qui affecte les informations d'horodatage des images enregistrées. Nous vous recommandons de la remplacer tous les cinq ans, avant qu'elle ne soit épuisée. Lorsque la pile doit être changée, demandez son remplacement auprès du revendeur chez qui vous avez acheté l'appareil ou l'un des interlocuteurs mentionnés au dos de ce manuel.

# **Remarque concernant les supports utilisables**

Vous pouvez connecter des lecteurs flash USB et des disques durs USB à cet appareil. Formatez le support avec cet appareil avant tout enregistrement.

## **Remarque concernant le ventilateur intégré**

Le ventilateur intégré à cet appareil a une durée de vie limitée. En cas de défaillance, faites une demande de réparation auprès du revendeur chez qui vous avez acheté l'appareil ou de l'un des interlocuteurs figurant au dos de ce manuel.

<span id="page-10-0"></span>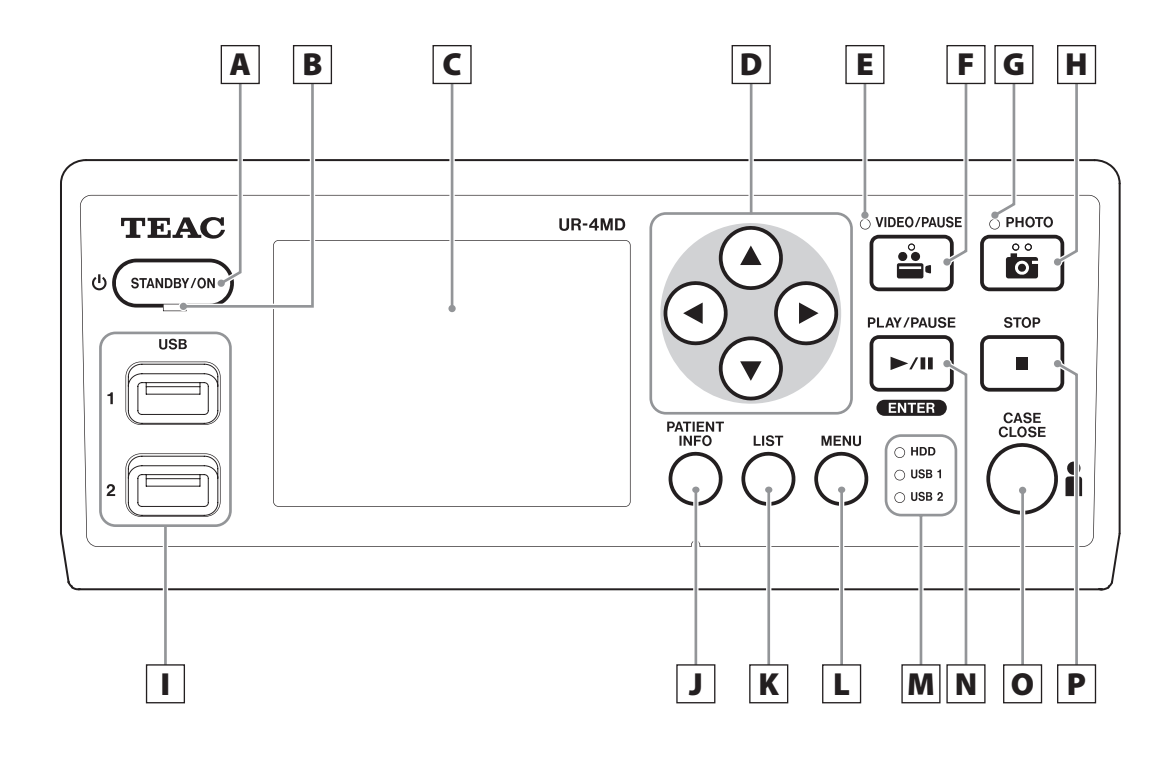

## A **Bouton STANDBY/ON**

Appuyez sur ce bouton pour allumer l'appareil. L'écran LCD s'allume. Lorsque l'appareil est sous tension, appuyez sur ce bouton pour activer le mode d'économie d'énergie.

#### **REMARQUE**

- o L'appareil ne s'allume que si l'interrupteur d'alimentation principal situé à l'arrière est sur la position Marche (|).
- o Appuyez sur ce bouton et maintenez-le enfoncé pendant au moins 1 seconde pour éteindre l'appareil.
- o Maintenez le bouton enfoncé pendant environ 4 secondes pour forcer la mise hors tension. Reportez-vous à la section « [Mise hors tension de](#page-17-1)  l'appareil [» à la page](#page-17-1) 18 pour plus de détails.

# B **Voyant STANDBY**

Vert fixe : marche Jaune fixe : mode veille

# C **Écran LCD**

Il affiche les images d'entrée (aperçus), les images de lecture, les informations d'état et les menus de réglage.

# **D Boutons <b>A**, **▼**, **4**, **▶**

Utilisez ces boutons pour sélectionner et modifier les éléments de menu et pour visualiser les images et vidéos enregistrées.

# E **Voyant VIDEO**

Allumé : une vidéo est en cours d'enregistrement Clignotant : enregistrement en pause

## F **Bouton VIDEO/PAUSE**

Appuyez sur ce bouton pour démarrer l'enregistrement vidéo.

Appuyer pendant l'enregistrement vidéo pour le mettre en pause.

Appuyez de nouveau pour reprendre l'enregistrement.

#### **REMARQUE**

Lorsqu'un enregistrement vidéo est mis en pause, un index est créé à cet endroit.

# G **Voyant PHOTO**

Il s'allume lorsque des photos sont en cours d'enregistrement.

#### **Panneau avant**

#### H **Bouton PHOTO**

Il est utilisé pour enregistrer des photos.

#### **REMARQUE**

Lorsqu'une photo est enregistrée, un index est créé.

#### I **Ports USB (USB 1/USB 2)**

Connectez les disques durs et les lecteurs flash USB sur ces ports.

#### **REMARQUE**

Ne connectez pas de concentrateurs USB.

#### <span id="page-11-0"></span>J **Bouton PATIENT INFO**

Appuyez sur ce bouton pour afficher les informations relatives au patient lorsque, par exemple, vous souhaitez les saisir ou les vérifier.

Maintenez ce bouton enfoncé pendant une seconde pour basculer entre les options d'affichage des informations sur un moniteur externe :

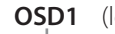

**OSD1** (les informations sont affichées)

**OSD2** (les informations ne sont pas affichées)

**OSD3** (seule l'icône d'état est affichée)

**OSD4** (l'icône d'état et le compteur de temps sont affichés)

#### **REMARQUE**

Si « Entrée info patient » est désactivée (sur « Arrêt »), les informations du patient ne seront pas affichées.

#### K **Bouton LIST**

Appuyez sur ce bouton pour afficher la liste des dossiers déjà enregistrés.

#### L **Bouton MENU**

Appuyez sur ce bouton pour ouvrir le menu afin de paramétrer l'appareil.

Lorsque la liste des dossiers est affichée (voir le bouton LIST), appuyez sur le bouton MENU pour afficher un menu contextuel dans lequel vous pouvez copier, modifier et supprimer des dossiers.

#### M **Voyants d'état**

Ils indiquent l'activité du disque dur interne et des lecteurs connectés aux ports USB 1 et USB 2.

#### **Disque dur interne**

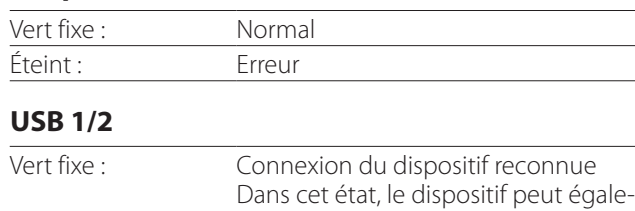

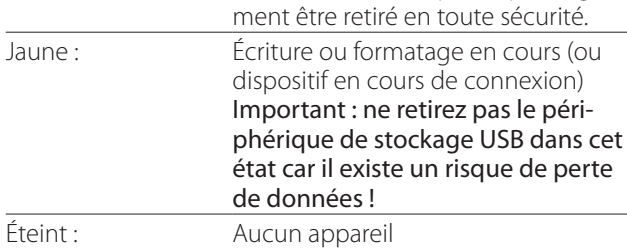

#### N **Bouton PLAY/PAUSE Bouton ENTER**

Appuyez sur ce bouton pour lire un fichier enregistré. Appuyez pendant la lecture d'une vidéo pour mettre la lecture en pause.

Appuyez pour confirmer l'élément sélectionné dans le menu de réglage.

#### O **Bouton CASE CLOSE**

Appuyez sur ce bouton pour terminer l'enregistrement, la lecture, les opérations de menu ou la recherche et fermer le dossier patient en cours.

#### **REMARQUE**

Appuyez sur ce bouton pour fermer tous les fichiers et dossiers ouverts. Attendez que le voyant d'état USB s'allume en vert avant de déconnecter un périphérique de stockage USB, sous peine d'endommager les données enregistrées.

#### P **Bouton STOP**

Appuyez sur ce bouton pendant l'enregistrement vidéo pour arrêter l'enregistrement. Appuyez pendant la lecture d'une vidéo pour arrêter la lecture.

<span id="page-12-0"></span>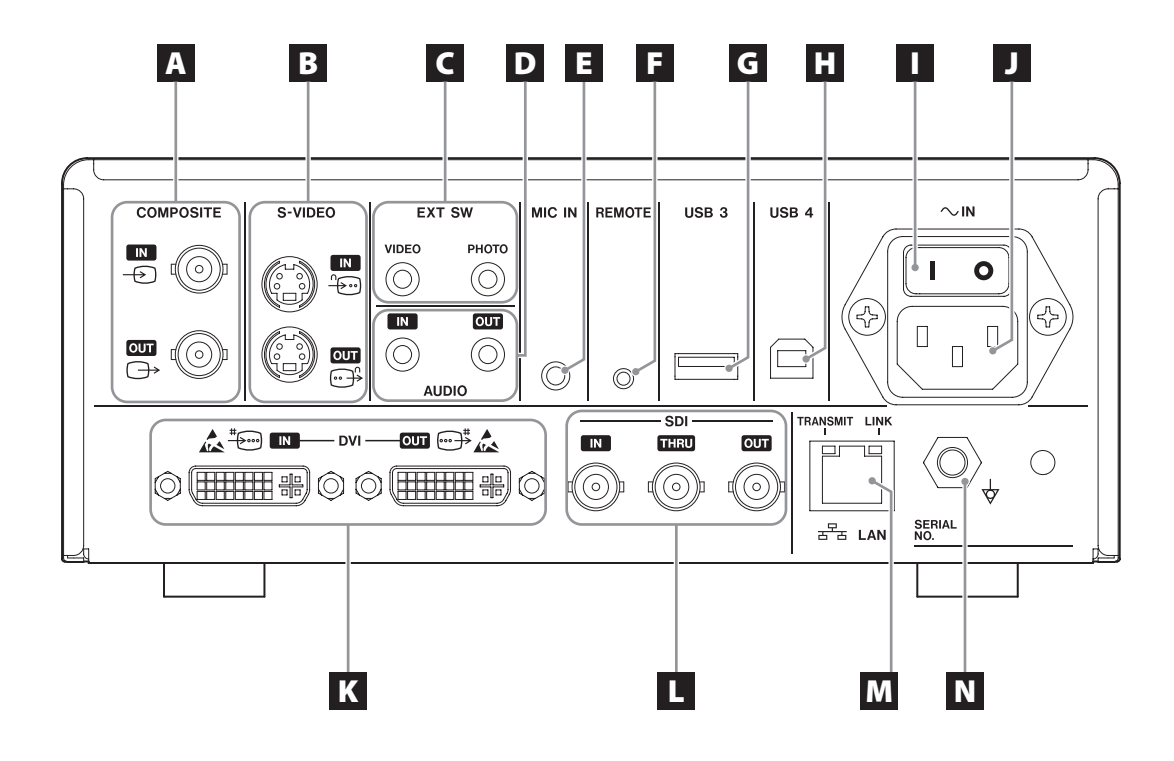

## A **Connecteurs d'entrée/sortie COMPOSITE**

#### $IN \left( \bigoplus \right)$

Entrée du signal Vidéo composite (NTSC/PAL). (connecteur BNC)

#### **OUT**  $(\bigoplus)$

Sortie du signal Vidéo composite (NTSC/PAL). (connecteur BNC)

## B **Connecteurs d'entrée/sortie S-VIDEO**

 $\mathsf{IN}(\mathscr{E})$ Entrée du signal S-Vidéo (NTSC/PAL). (connecteur S)  $OUT (  $\bigoplus$  )$ Sortie du signal S-Vidéo (NTSC/PAL). (connecteur S)

## C **Connecteurs d'entrée pour commutateur extérieur (EXT SW)**

Connectez les commutateurs VIDEO et PHOTO extérieurs ici. (mini-jacks stéréo de 3,5 mm)

#### D **Connecteurs d'entrée/sortie AUDIO**

#### **IN**

Entrée du signal audio. (mini-jack stéréo 3,5 mm) **OUT**

Sortie du signal AUDIO. (mini-jack stéréo 3,5 mm)

#### E **Connecteur MIC IN (entrée)**

Connectez un microphone ici pour recevoir un signal audio. (mini-jack mono 3,5 mm)

#### **REMARQUE**

Lors de l'utilisation d'un mini-jack stéréo, assurezvous de brancher l'entrée du microphone sur le canal gauche (L).

#### F **Connecteur REMOTE**

Connectez une télécommande filaire TEAC/TASCAM RC-10 ou une pédale de commande TEAC/TASCAM RC-3F (vendue séparément) pour commander cet appareil à distance. (mini-jack 2,5 mm)

#### G **Port USB (USB 3)**

Vous pouvez connecter ici un clavier USB, un lecteur de carte ou un lecteur de codes-barres pour la saisie des informations relatives au patient.

(USB 2.0 Type A)

Utilisez un lecteur de carte ou un lecteur de codebarres qui possède des spécifications d'interface clavier.

Vous pouvez également connecter une imprimante par USB ici.

Veuillez contacter TEAC ou un distributeur TEAC pour plus de détails.

#### **REMARQUE**

Il n'est pas possible de connecter des concentrateurs USB ici.

## **H** Port USB (USB 4)

Il est utilisé pour accéder aux données de cet appareil à partir d'un périphérique externe (lorsqu'il est réglé sur « Stockage masse USB ») ou pour piloter cet appareil par des commandes provenant d'un périphérique externe (lorsqu'il n'est pas réglé sur « Stockage masse USB »).

Pour piloter cet appareil par des commandes externes, vous devez créer un programme de communication. Veuillez contacter TEAC ou un distributeur TEAC pour plus de détails. (USB 2.0 Type B).

#### **REMARQUE**

Il n'est pas possible de connecter des concentrateurs USB ici.

#### I **Interrupteur d'alimentation principal**

Permet d'activer/désactiver l'alimentation de l'appareil. Cet interrupteur doit être en position Marche ( | ) pour que le bouton STANDBY/ON du panneau avant puisse fonctionner.

#### J **Embase secteur (~IN)**

Branchez le cordon d'alimentation fourni ici. Branchez toujours le cordon d'alimentation sur une prise avec mise à la terre.

## K **Connecteurs d'entrée/sortie DVI**

 $IN \left( \frac{\#}{\sqrt{2}} \right)$ Entrée du signal vidéo DVI (DVI-D).  $OUT ( \widehat{m}^* )$ Sortie du signal vidéo DVI (DVI-D).

#### **L** Connecteurs SDI

**IN**

Entrée du signal vidéo SDI. (connecteur BNC) **THRU**

Renvoi du signal vidéo SDI. (connecteur BNC)

#### **OUT**

Sortie du signal vidéo SDI. (connecteur BNC)

#### M **Connecteur LAN**

Permet de connecter l'appareil à un réseau. Suivez les instructions fournies par l'administrateur réseau concernant les connexions et les paramètres. (10BASE-T/100BASE-TX/1000BASE-T (RJ-45))

#### **Voyant LINK**

S'allume lorsqu'une impulsion de liaison est détectée.

**Voyant TRANSMIT**

Clignote pendant la transmission.

#### **REMARQUE**

Ne branchez pas ici un connecteur USB de type B. L'appareil risque de ne pas fonctionner correctement.

## N **Connecteur d'équipotentialité ( )**

Utilisé pour raccorder un câble d'équipotentialité à l'aide d'un connecteur conforme à la norme DIN 42801.

Lors d'une utilisation en combinaison avec d'autres équipements médicaux, connectez les dispositifs avec des câbles dédiés.

# **REMARQUE IMPORTANTE**

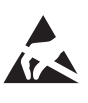

Les connecteurs qui portent ce symbole sont susceptibles de subir des dommages internes dus à l'électricité statique. Veillez à ne pas toucher les points de contact du connecteur à mains nues.

## <span id="page-14-0"></span>**Connexion des câbles d'entrée**

Cet appareil dispose de connecteurs d'entrée vidéo standard S-VIDEO et VIDEO COMPOSITE et de connecteurs d'entrée vidéo haute définition DVI et SDI.

Raccordez les câbles d'entrée aux connecteurs que vous utiliserez.

## **Connexion des câbles de sortie**

Cet appareil dispose de connecteurs de sortie vidéo standard S-VIDEO et VIDEO COMPOSITE et de connecteurs de sortie vidéo haute définition DVI et SDI.

Dans l'exemple n°1 de connexion ci-dessous, les images en entrée ne peuvent pas être affichées sur le moniteur lorsque cet appareil est éteint.

Dans l'exemple n°2 de connexion ci-dessous, les images en entrée peuvent être affichées sur le moniteur même lorsque cet appareil est éteint.

Exemple de connexion n°1

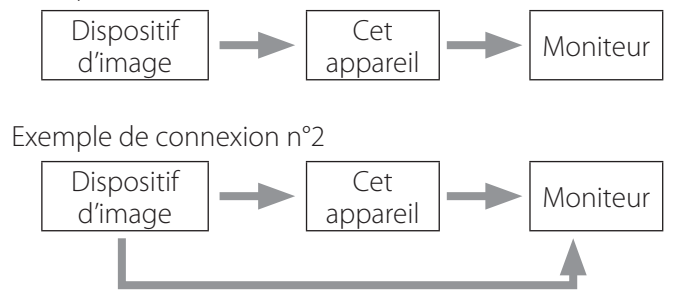

Entrée de signaux différents dans cet appareil

## **Connexion de l'entrée audio**

Cet appareil dispose d'un connecteur d'entrée audio. Connectez le connecteur d'entrée audio si nécessaire. Pour la source d'audio SDI, elle peut être utilisée conjointement avec le connecteur d'entrée vidéo SDI. Pour plus de détails, se reporter à « Entrée audio » ([page](#page-43-1)  [44](#page-43-1)).

## **Connexion de la sortie audio**

Cet appareil dispose d'un connecteur de sortie audio. Connectez le connecteur de sortie audio si nécessaire. Pour la source d'audio SDI, elle peut être utilisée conjointement avec le connecteur de sortie vidéo SDI.

#### **Connexion de commutateurs extérieurs**

Cet appareil dispose de connecteurs pour des commutateurs extérieurs (EXT SW). Raccordez des commutateurs extérieurs si nécessaire (voir [page 20\)](#page-19-1).

# **Connexion des dispositifs d'enregistrement**

#### **Enregistrement sur un périphérique de stockage USB**

Connectez le périphérique de stockage USB sur le port USB 1 ou USB 2 à l'avant de l'appareil. Lorsque le périphérique de stockage USB est sous tension, le voyant correspondant s'allume en vert.

Pour le déconnecter, appuyez sur le bouton CASE CLOSE. Retirez-le lorsque le voyant USB correspondant cesse de clignoter (redevient vert).

Pour plus de détails concernant les réglages, reportezvous à la section « [Déterminer où sauvegarder les don](#page-19-2)[nées enregistrées](#page-19-2) » à la page 20.

#### **Enregistrement sur un réseau**

Utilisez un câble adéquat pour vous connecter au réseau de communication.

Pour plus de détails concernant les réglages, reportezvous à la section « Réseau [» à la page](#page-49-1) 50.

## <span id="page-15-0"></span>**Raccordement du cordon d'alimentation**

# **ATTENTION**

Ne branchez cet appareil qu'à une tension secteur de 100–240 V ±10 % (50/60 Hz). Toute autre alimentation électrique pourrait provoquer un incendie ou un choc électrique.

Utilisez toujours des transformateurs d'isolement afin d'éviter les chocs électriques.

Le cordon d'alimentation est doté d'une fiche à trois broches. Afin de garantir une utilisation sûre, ne le connectez pas à une prise à deux broches (non mise à la terre).

Pour les États-Unis :

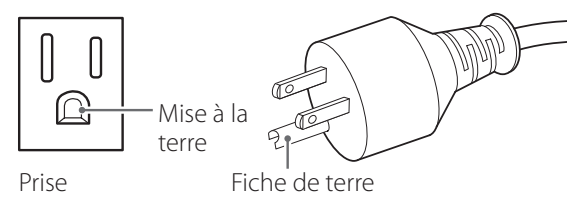

Pour l'Europe :

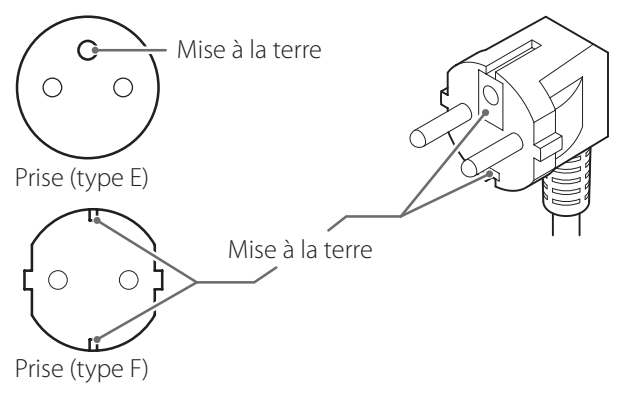

Lors de l'utilisation de l'UR-4MD au Royaume-Uni : utilisez un cordon d'alimentation conforme à la norme BS1363 équipé d'un fusible de 3 A.

## <span id="page-16-0"></span>**Mise sous tension de l'appareil**

1 **Mettez l'interrupteur d'alimentation principal situé à l'arrière de l'appareil sur la position marche ( | ).**

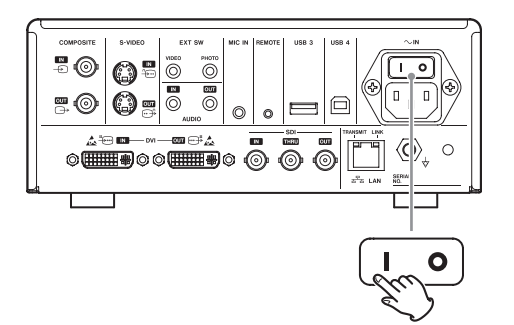

## 2 **Appuyez sur le bouton STANDBY/ON à l'avant de l'appareil.**

L'écran LCD à l'avant de l'appareil s'allume et le message « Starting... » (Démarrage...) apparaît.

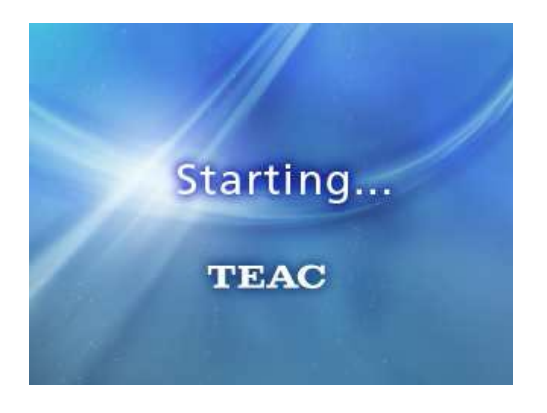

Après le démarrage de l'appareil, l'entrée vidéo s'affiche. S'il n'y a pas d'entrée, un fond noir apparaît.

Lorsque l'écran LCD du panneau avant affiche du texte sur divers éléments d'état, l'appareil est prêt pour l'opération suivante.

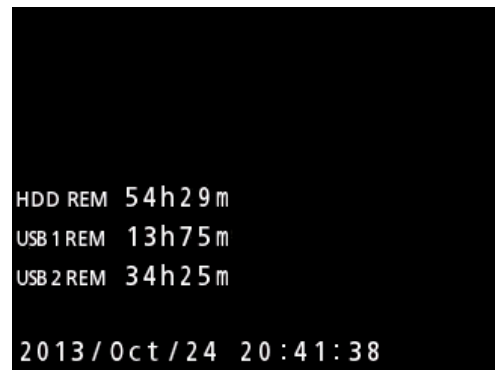

o Si une vidéo est en cours de traitement, elle apparaîtra en arrière-plan.

#### <span id="page-17-1"></span><span id="page-17-0"></span>**Mise hors tension de l'appareil**

#### **REMARQUE IMPORTANTE**

Avant d'éteindre l'appareil (mode veille ou d'économie d'énergie) :

- o Arrêtez l'enregistrement.
- o Interrompez l'accès à tous les supports (assurez-vous que le voyant d'état USB des périphériques connectés est allumé en vert).

Des procédures d'arrêt seront exécutées en cas de coupure d'alimentation, mais la préservation des données n'est pas garantie. En particulier, couper l'alimentation pendant qu'un accès est en cours sur un des supports peut corrompre les données et les rendre inutilisables.

o **Pour mettre l'appareil en mode d'économie d'énergie : appuyez brièvement sur le bouton STANDBY/ON.**

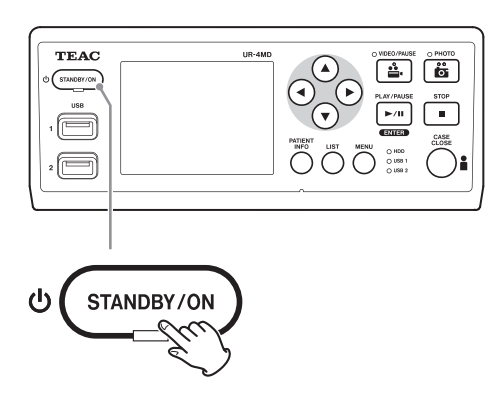

o **Pour mettre l'appareil en veille : appuyez sur le bouton STANDBY/ON pendant environ une seconde.**

## **Mode d'économie d'énergie**

Dans ce mode, l'appareil reste prêt tout en économisant de l'énergie. Ce mode est utile pour pouvoir utiliser l'appareil rapidement sans attente.

o En mode d'économie d'énergie, le ventilateur continue de tourner.

# **Veille (arrêt)**

Cela éteint l'appareil. Le redémarrage de l'appareil prendra environ 30 secondes.

#### **Si l'appareil n'est pas utilisé pendant une période prolongée**

Si l'appareil n'est pas utilisé pendant une longue période, suivez les procédures ci-dessous pour éteindre l'appareil.

- **1. Sur la face avant, appuyez sur le bouton STANDBY/ON et maintenez-le enfoncé pour mettre l'appareil en veille.**
- **2. Basculez l'interrupteur d'alimentation principal du panneau arrière sur la position Arrêt**   $(0)$ .
- o Le voyant STANDBY reste allumé pendant quelques minutes après que l'alimentation principale a été coupée en raison de la fonction de rétention d'énergie à court terme utilisée pendant les coupures de courant. Lorsque cette réserve d'énergie est épuisée, le voyant STANDBY s'éteint.

## <span id="page-18-0"></span>**Fonctionnement de base du menu**

#### 1 **Appuyez sur le bouton MENU pour ouvrir le menu principal.**

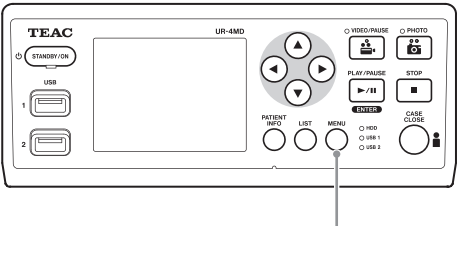

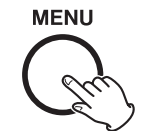

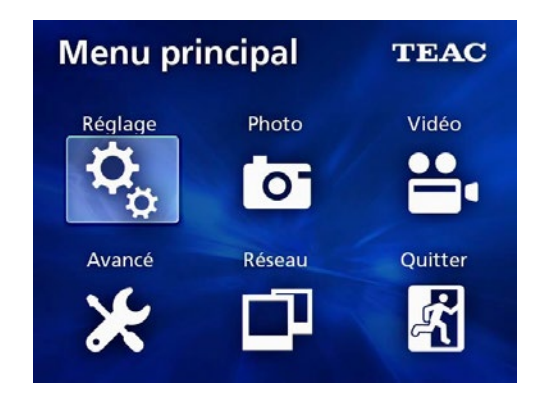

**2** Utilisez les boutons ▲, ▼, ◀ et ▶ pour **changer la sélection.**

#### 3 **Appuyez sur le bouton ENTER pour ouvrir le menu sélectionné.**

- o Appuyez sur le bouton MENU pour revenir à l'écran précédent.
- 4 **Pour fermer le menu principal, appuyez sur le bouton CASE CLOSE ou bien le bouton ENTER lorsque « Quitter » est sélectionné.**

## <span id="page-18-1"></span>**Formatage d'un support d'enregistrement**

#### **REMARQUE IMPORTANTE**

Sachez que cette opération effacera toutes les données présentes sur le support sélectionné.

Si le disque dur interne (iHDD) est sélectionné, toutes les données du disque dur de cet appareil seront effacées.

#### 1 **Appuyez sur le bouton MENU pour ouvrir le menu principal.**

#### **2** Sélectionnez « Avancé » → « Format **appareil enreg. ».**

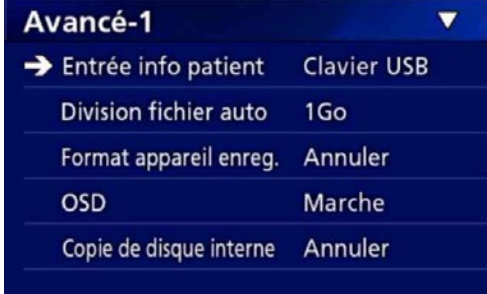

## 3 **Sélectionnez le support que vous voulez formater, puis appuyez sur le bouton ENTER.**

#### **USB1**

Formate le support connecté au port USB 1.

#### **USB2**

Formate le support connecté au port USB 2.

#### **HDD**

Formate le disque dur interne.

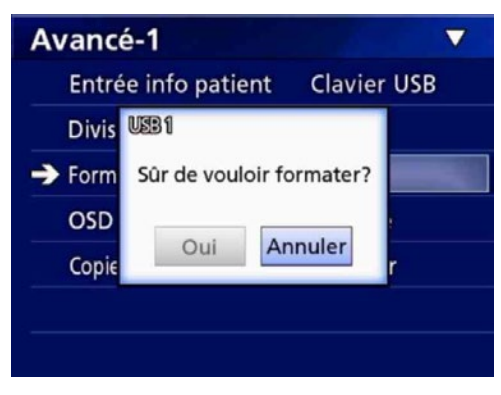

4 **Sélectionnez « Oui » pour démarrer le formatage.**

# <span id="page-19-2"></span><span id="page-19-0"></span>**Déterminer où sauvegarder les données enregistrées**

Avant de commencer l'enregistrement, choisissez où les données enregistrées seront sauvegardées.

- o L'appareil enregistre toujours sur le disque dur interne.
- o Selon le réglage, l'appareil peut enregistrer simultanément sur le disque dur interne, le port USB 1, le port USB 2 et sur le réseau.

## **Pour enregistrer sur un périphérique de stockage USB**

o **Connectez le périphérique de stockage USB sur le port USB 1 ou USB 2 à l'avant de l'appareil.** 

Lorsque le périphérique de stockage USB est sous tension, le voyant correspondant s'allume en vert.

- o L'enregistrement sera effectué à partir de l'image au moment où un appareil est connecté au port USB correspondant. Les images enregistrées avant que la connexion ne soit établie ne seront pas transférées à l'appareil connecté.
- o Ne connectez ni ne déconnectez pas les périphériques de stockage USB pendant l'enregistrement. Cela pourrait entraîner la perte non seulement des données en cours d'enregistrement, mais également de celles qui ont déjà été enregistrées. Cela pourrait également entraîner d'autres dysfonctionnements.

## **Pour enregistrer sur un réseau**

1 **Appuyez sur le bouton MENU.** 

**2** Sélectionnez « Réseau » → « Sélection **mode » et choisissez le mode réseau souhaité.**

#### **Client CIFS**

Cet appareil sera un client CIFS et les enregistrements seront sauvegardés sur le partage réseau configuré dans les paramètres du client CIFS.

#### **Client FTP**

Cet appareil sera un client FTP et les enregistrements seront sauvegardés sur le serveur FTP.

# <span id="page-19-1"></span>**Réglages des commutateurs extérieurs (vidéo)**

Vous pouvez raccorder des commutateurs extérieurs aux connecteurs EXT SW du panneau arrière et les utiliser pour contrôler cet appareil.

- 1 **Appuyez sur le bouton MENU.**
- **2** Sélectionnez « Vidéo » → « Commutateur **extérieur ».**

# 3 **Réglez l'opération souhaitée.**

Pour plus de détails, reportez-vous à la section « [Commutateur extérieur](#page-45-1) » dans « Vidéo [» à la](#page-45-2)  [page](#page-45-2) 46.

#### **REMARQUE**

Il n'y a pas de réglages de commutateurs extérieurs pour des images fixes.

#### <span id="page-20-0"></span>**Enregistrer une vidéo**

o **Appuyez sur le bouton VIDEO/PAUSE sur le panneau avant pour commencer l'enregistrement vidéo.**

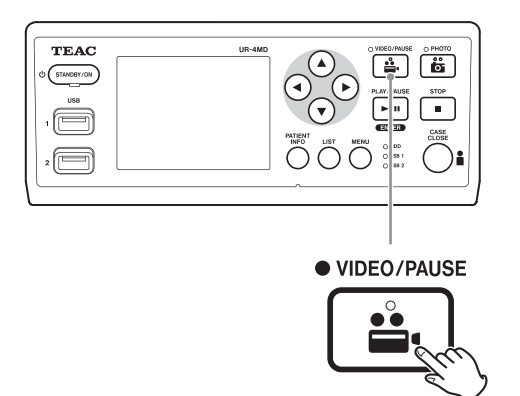

- o **Appuyez à nouveau sur le bouton VIDEO/PAUSE pour mettre l'enregistrement en pause.**
- o **Appuyez sur le bouton STOP pour arrêter l'enregistrement vidéo.**
- o Si l'enregistrement est lancé avant la saisie des informations patient, la vidéo ne contiendra aucune information patient. Si les informations patient sont nécessaires, reportez-vous à la section « [Saisie des](#page-21-1)  [informations patient](#page-21-1) » à la page 22, et saisissez-les avant de lancer l'enregistrement de la vidéo.
- o Pour désactiver les informations à l'écran pendant l'enregistrement d'une vidéo, maintenez le bouton PATIENT INFO enfoncé. Vous pouvez également régler « OSD » en conséquence (reportez-vous à la section « OSD [» à la page](#page-46-2) 47).

Les événements suivants se produiront pendant l'enregistrement d'une vidéo.

- o Si une vidéo est en cours de traitement, elle apparaîtra en arrière-plan.
- o Pendant l'enregistrement, le voyant VIDEO au-dessus du bouton VIDEO/PAUSE s'allumera en jaune.
- o Une icône d'état apparaîtra dans le coin supérieur droit de l'écran.
- o Pendant l'enregistrement d'une vidéo, vous pouvez appuyer sur le bouton PHOTO pour prendre une photo.

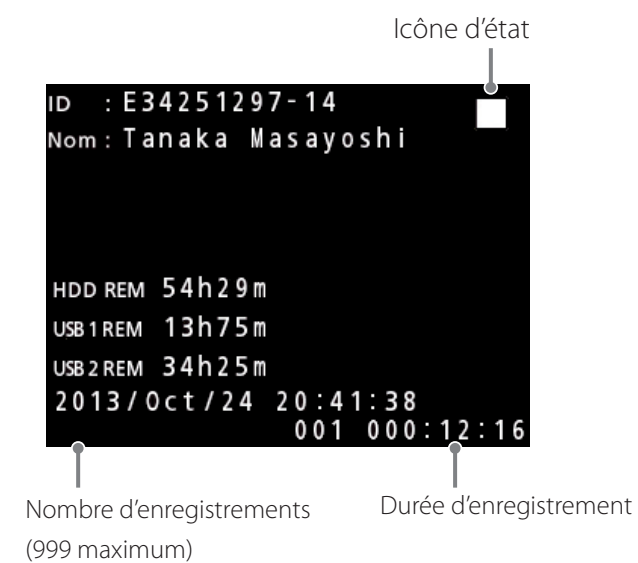

**Icônes qui s'affichent pendant l'enregistrement**

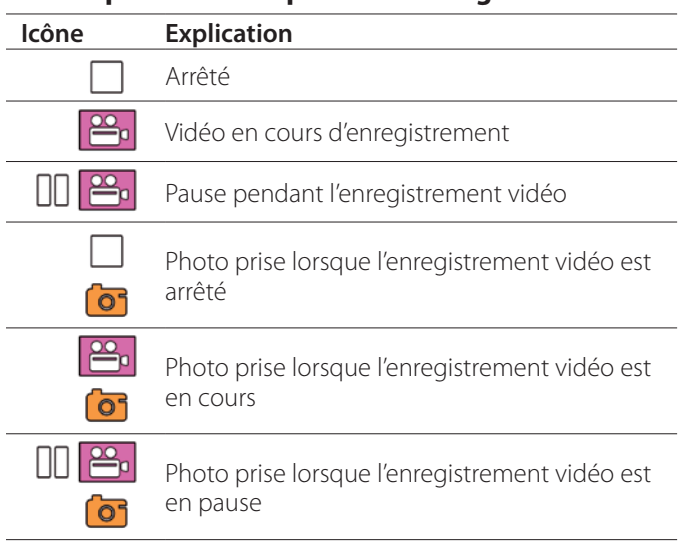

#### **REMARQUE**

Lors d'un enregistrement de longue durée, le fichier est automatiquement divisé. La taille des subdivisions dépend des réglages (voir [page 47](#page-46-1)).

L'enregistrement peut être lu sans interruption sur cet appareil, même si le fichier a été divisé.

#### <span id="page-21-0"></span>**Prendre des photos**

Avant de démarrer l'enregistrement, ajustez la qualité des photos prises (reportez-vous à la section « [Photo](#page-44-1) » à la [page](#page-44-1) 45).

#### o **Appuyez sur le bouton PHOTO à l'avant de l'appareil pour prendre une photo.**

Le voyant PHOTO situé au-dessus du bouton PHOTO s'allume brièvement en jaune.

Une icône d'appareil photo apparaîtra brièvement dans le coin supérieur droit de l'écran.

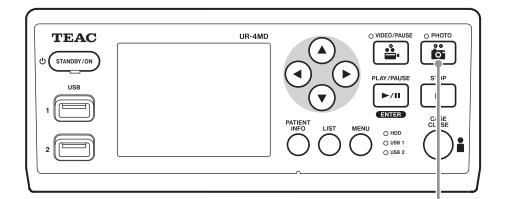

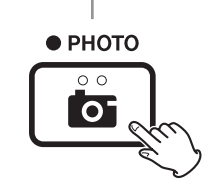

o Si une photo est prise avant la saisie des informations patient, elle ne comportera aucune information patient. Si les informations patient sont nécessaires, reportez-vous à la section « [Saisie des informations](#page-21-1)  patient [» à la page](#page-21-1) 22, et saisissez-les avant de prendre une photo.

#### **Icône qui apparaît lors de la prise d'une photo**

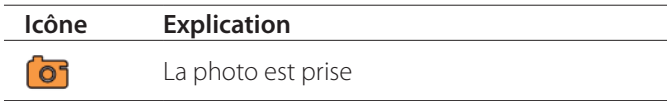

#### <span id="page-21-1"></span>**Saisie des informations patient**

Un clavier USB, un lecteur de carte ou de code-barres est nécessaire pour saisir les informations patient.

o Reportez-vous à la section « [Entrée info patient](#page-45-3) » à la [page](#page-45-3) 46 et paramétrez le dispositif de saisie utilisé.

#### **Saisir les informations patient à l'aide d'un clavier**

Vous pouvez utiliser un clavier USB raccordé au port USB 3 situé à l'arrière de l'appareil pour saisir les informations patient.

Utilisez le clavier USB pour saisir l'identifiant (ID), le nom, le sexe et la date de naissance du patient.

#### 1 **Appuyez sur le bouton PATIENT INFO.**

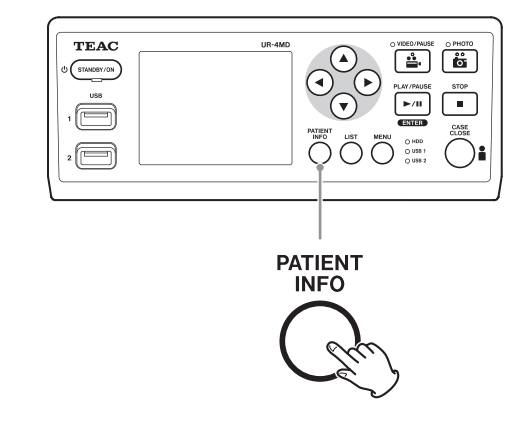

2 **Utilisez le clavier pour saisir les informations.**

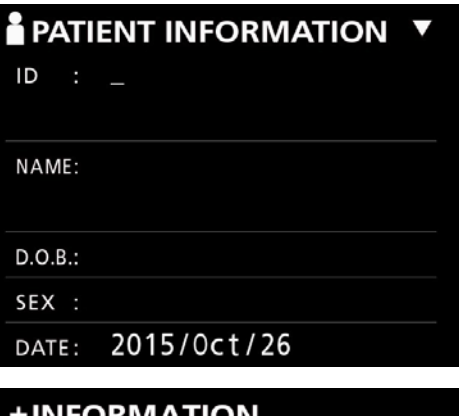

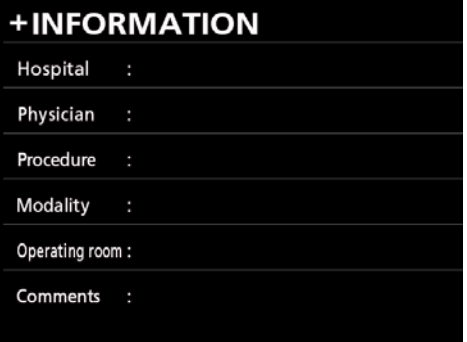

<span id="page-22-0"></span>Les informations Hôpital, Procédure, Modalité et Salle d'opération sont immédiatement mémorisées en interne. Effacez chaque élément d'information non désiré.

## 3 **Appuyez sur le bouton ENTER pour confirmer.**

#### **Boutons et touches de clavier USB correspondantes**

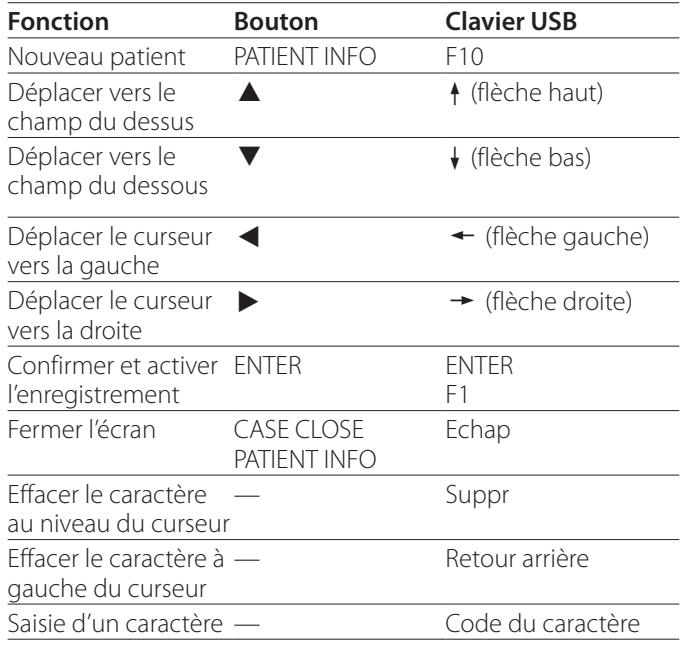

#### **REMARQUE**

- o Si vous n'appuyez pas sur le bouton ENTER du panneau avant, la valeur saisie ne sera pas confirmée.
- o Seuls des chiffres et des caractères anglais peuvent être saisis.
- o Utilisez un clavier conforme au paramètre « Langue ».
- o Seuls les claviers USB compatibles IBM/Windows sont pris en charge. Les claviers Mac, par exemple, ne peuvent pas être utilisés avec cet appareil.

# **Annuler la saisie des informations patient**

Sur l'écran de saisie des informations patient, appuyez sur le bouton CASE CLOSE ou PATIENT INFO.

# **Saisir les informations patient à l'aide d'un code-barres ou d'une carte**

Vous pouvez connecter un lecteur de carte ou de codebarres au port USB 3 sur le panneau arrière de l'appareil pour saisir les informations patient.

# 1 **Appuyez sur le bouton PATIENT INFO.**

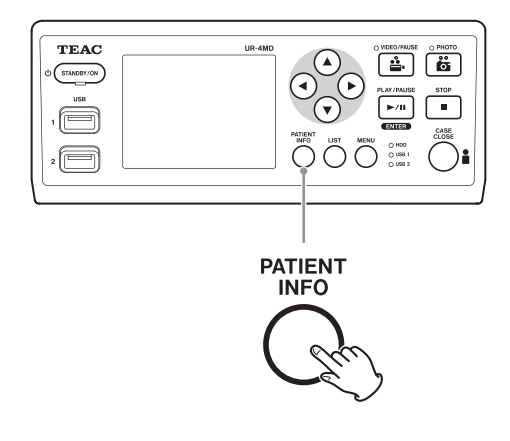

2 **Procédez à la lecture de la carte ou du code-barres.** 

# 3 **Appuyez sur le bouton ENTER pour confirmer et activer l'enregistrement vidéo.**

#### **REMARQUE**

- o Si vous n'appuyez pas sur le bouton ENTER du panneau avant, la valeur saisie ne sera pas confirmée.
- o Seuls des chiffres et des caractères anglais peuvent être saisis.
- o Les caractères autres que des lettres et chiffres anglais ne seront pas affichés correctement.

## **Sélectionner la méthode d'affichage des informations sur un moniteur externe**

Appuyez sur le bouton PATIENT INFO pendant 1 seconde pour basculer entre les options suivantes d'affichage des informations sur un moniteur externe :

**OSD1** (les informations sont affichées) **OSD2** (les informations ne sont pas affichées) **OSD3** (seule l'icône d'état est affichée) **OSD4** (l'icône d'état et le compteur de temps sont affichés)

#### <span id="page-23-0"></span>**Quitter le mode d'enregistrement**

Appuyez sur le bouton CASE CLOSE pour effacer les informations patient et quitter le mode d'enregistrement.

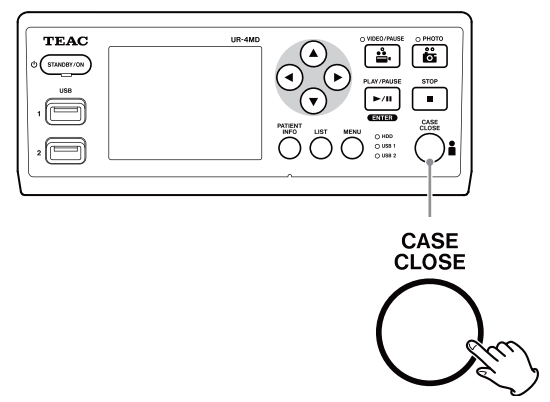

Les vidéos et les photos prises avant d'appuyer sur le bouton CASE CLOSE seront stockées dans le même dossier. Le nombre maximum d'images et de vidéos dans un même dossier est de 999. Si ce nombre est atteint et que vous souhaitez poursuivre l'enregistrement, appuyez une fois sur le bouton CASE CLOSE pour terminer l'enregistrement en cours. Au prochain démarrage de l'enregistrement, un nouveau dossier sera créé.

## **Précautions à prendre lors du retrait des périphériques de stockage USB**

Après avoir appuyé sur le bouton CASE CLOSE pour arrêter l'enregistrement de vidéos ou de photos, ne déconnectez pas immédiatement le périphérique de stockage USB car l'appareil continue d'écrire sur le périphérique pendant un certain temps.

La déconnexion d'un périphérique de stockage USB lors de l'écriture peut endommager les images enregistrées et les fichiers de gestion, ce qui entraînerait la perte des données d'image. Respectez les procédures suivantes lors de la déconnexion de périphériques de stockage USB :

# 1 **Appuyez sur le bouton CASE CLOSE pour arrêter l'enregistrement et attendez que tous les voyants d'état soient allumés en vert.**

Selon la durée de l'enregistrement, plusieurs minutes peuvent s'écouler avant qu'ils ne s'allument tous en vert.

- 2 **Après avoir vérifié que tous les voyants sont allumés en vert, appuyez sur le bouton LIST et confirmez que les images enregistrées se trouvent tout en haut de la liste.**
- 3 **Confirmez que le périphérique de lecture affiché dans le coin inférieur gauche de l'écran est un périphérique de stockage USB (USB1 ou USB2).**
- 4 **Confirmez que vous pouvez lire les images enregistrées.**
- 5 **Appuyez sur le bouton CASE CLOSE pour arrêter la lecture.**
- 6 **Une fois que l'icône de lecture a disparu de l'écran, déconnectez le périphérique de stockage USB.**

## <span id="page-24-0"></span>**Visualiser la vidéo ou la photo la plus récente**

Appuyez sur le bouton PLAY/PAUSE du panneau avant pour lire les données enregistrées les plus récentes.

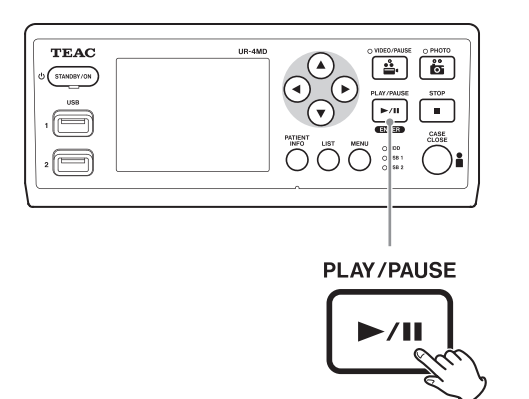

#### **Icônes qui apparaissent pendant la lecture**

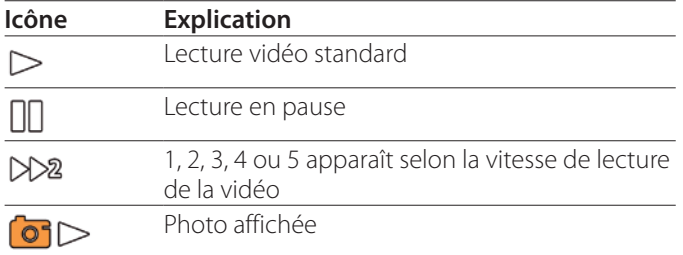

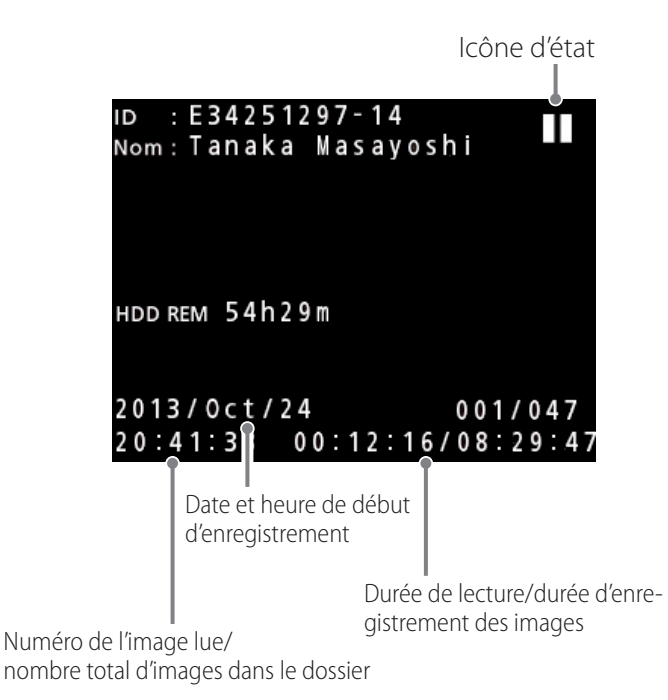

#### **REMARQUE IMPORTANTE**

La photo/vidéo la plus récente ne peut être lue qu'immédiatement après le démarrage ou après l'enregistrement. L'ouverture de la liste ou le démarrage de la lecture changera le dossier de lecture.

# **Opérations de lecture**

## **Lecture et pause**

Appuyez sur le bouton PLAY/PAUSE.

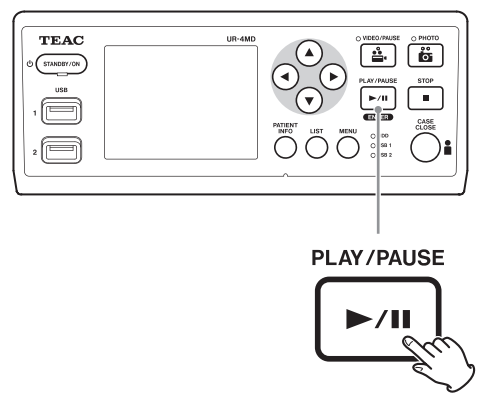

- o Pendant la lecture vidéo standard, cela met la lecture en pause.
- o Dans tous les autres cas, cela lance la lecture standard (vitesse normale 1×).
- o Ce bouton n'a pas d'effet lors de l'affichage d'une photo.

## **Arrêter**

Pendant la lecture, appuyez sur le bouton CASE CLOSE ou STOP pour arrêter la lecture.

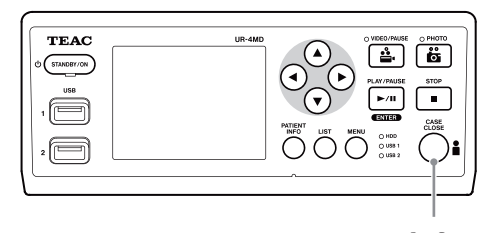

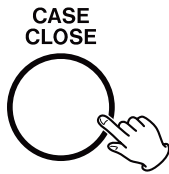

#### <span id="page-25-0"></span>**Changer la vitesse de lecture**

Pendant la lecture vidéo, appuyez sur le bouton  $\blacktriangleright$  pour augmenter la vitesse de lecture d'un niveau à la fois. Appuyez sur le bouton < pour diminuer la vitesse de lecture d'un niveau à la fois.

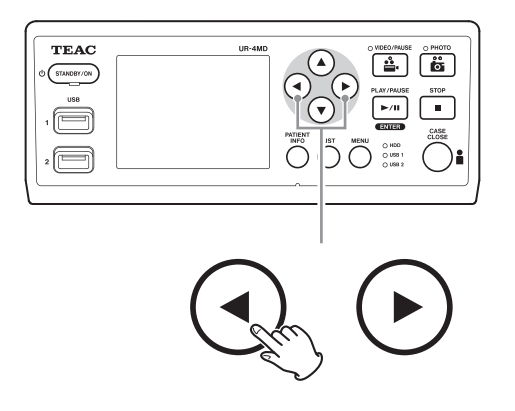

#### **REMARQUE**

- o Cet appareil n'a pas de fonction de « Retour arrière ».
- o Lors de la lecture à vitesse élevée, la vidéo peut devenir irrégulière. Si cela se produit, redémarrez la lecture normale et réessayez.

## **Sauter jusqu'à un index**

Lors de la visualisation d'une vidéo, appuyez sur le bouton  $\blacktriangleright$  et maintenez-le enfoncé pour atteindre l'index suivant et lire la vidéo à partir de là.

S'il n'y a plus d'index jusqu'à la fin de la vidéo, ce bouton permettra d'atteindre la fin de la vidéo et de mettre la lecture en pause.

Appuyez sur le bouton  $\blacktriangleleft$  et maintenez-le enfoncé pour atteindre l'index précédent et lire la vidéo à partir de là.

S'il n'y a pas d'autres index jusqu'au début de la vidéo, ce bouton permet d'atteindre le début de la vidéo et de lire la vidéo à partir de là.

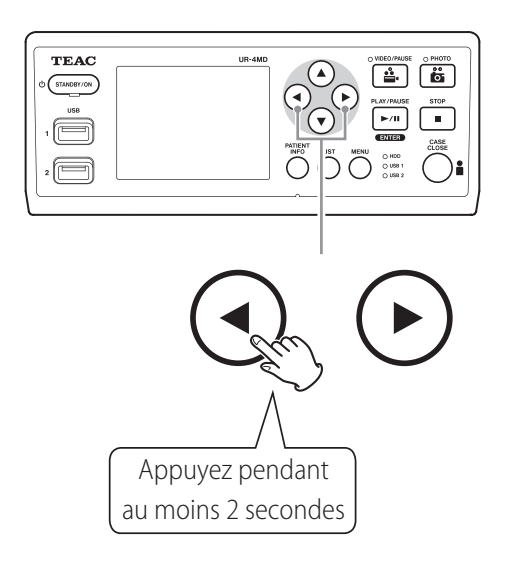

## **Passer au fichier enregistré suivant**

Lors de la visualisation de photos ou lorsqu'une lecture de vidéo se termine, appuyez sur le bouton  $\triangle$  pour atteindre le fichier suivant.

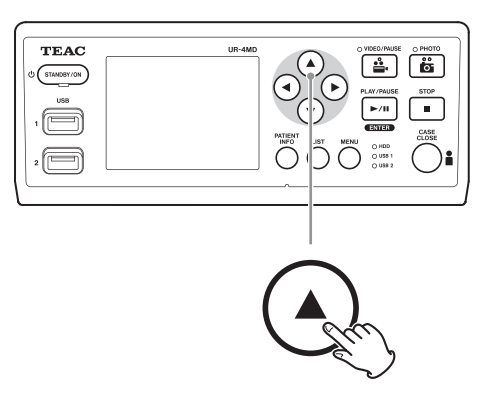

Appuyez sur le bouton  $\blacktriangledown$  pour atteindre le fichier précédent.

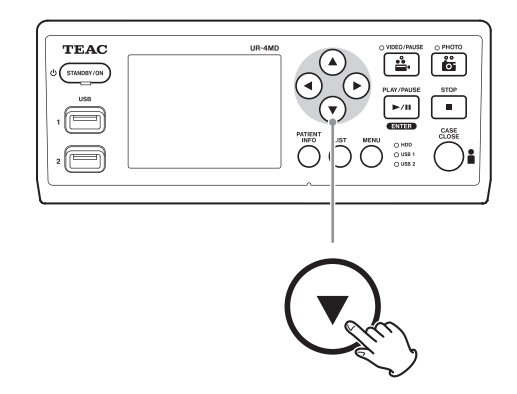

#### <span id="page-26-0"></span>**Passer au dossier suivant**

Pendant une lecture ou lorsque celle-ci est en pause, appuyez sur le bouton  $\triangle$  pendant au moins deux secondes pour passer au dossier suivant.

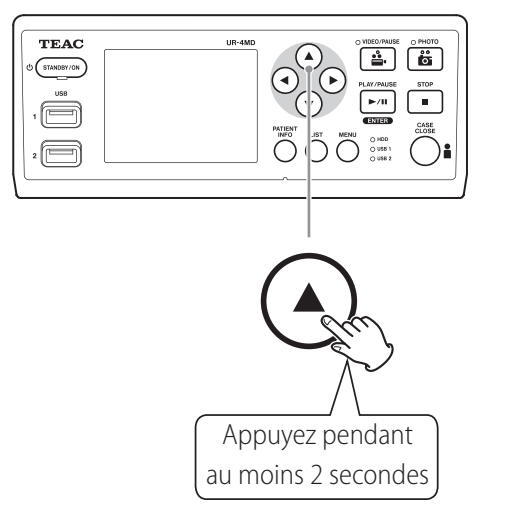

Appuyez sur le bouton  $\blacktriangledown$  pendant au moins deux secondes pour passer au dossier précédent.

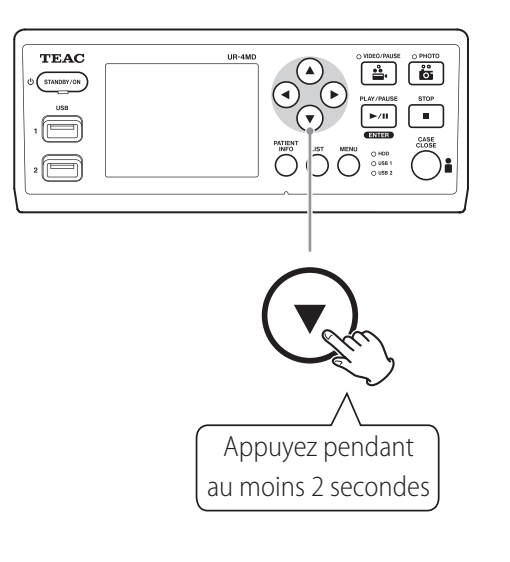

#### **Données audio pendant la lecture**

Les données audio ne sont lues que pendant la lecture standard.

#### **REMARQUE**

Les données audio ne sont pas lues pendant la lecture à haute vitesse.

# **Afficher et lire les fichiers d'une liste issue du dossier le plus récent**

Appuyez sur le bouton LIST ou sur la touche F3 du clavier USB pour visualiser les données enregistrées dans le dossier dont la date est la plus récente.

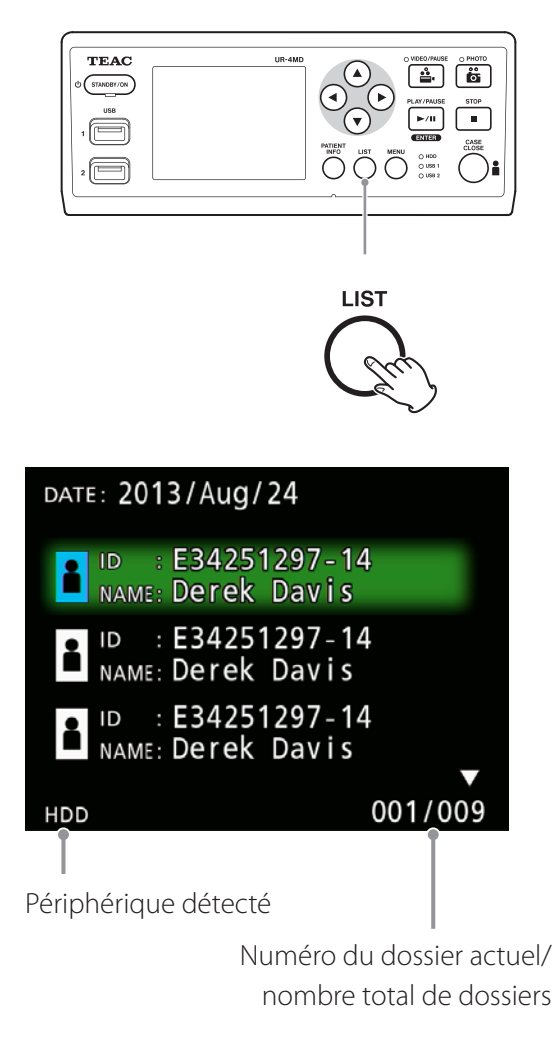

#### <span id="page-27-0"></span>**Rechercher des fichiers par condition et les lire**

#### **REMARQUE**

Si « Entrée info patient » est désactivée (sur « Arrêt »), les informations du patient ne seront pas affichées.

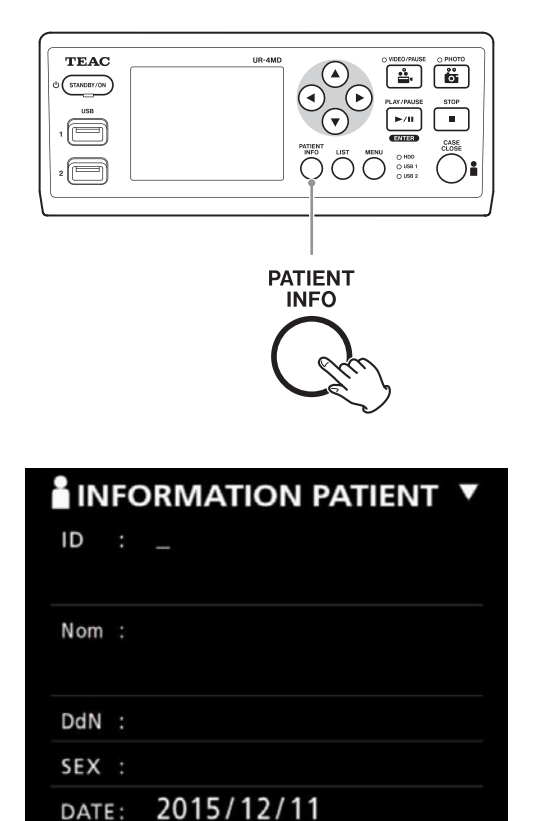

**Rechercher par ID**

- 1 **Appuyez sur le bouton PATIENT INFO.**
- 2 **Déplacez le curseur sur le champ ID.**
- 3 **Utilisez un clavier USB pour saisir l'ID.**
- 4 **Appuyez sur le bouton LIST ou sur la touche F3 du clavier USB pour lancer la recherche.**

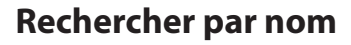

1 **Appuyez sur le bouton PATIENT INFO.**

- 2 **Déplacez le curseur sur le champ NOM.**
- 3 **Utilisez un clavier USB pour saisir le nom.**
- 4 **Appuyez sur le bouton LIST ou sur la touche F3 du clavier USB pour lancer la recherche.**

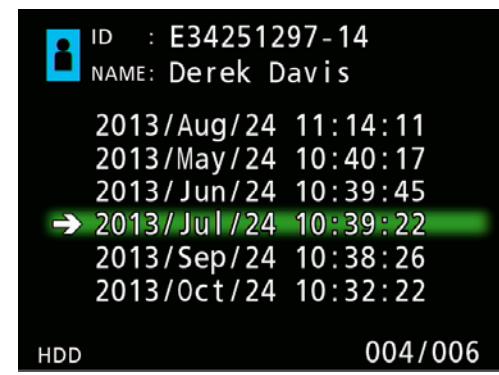

#### **Rechercher par date**

- 1 **Appuyez sur le bouton PATIENT INFO.**
- 2 **Déplacez le curseur sur le champ DATE.**
- 3 **Utilisez un clavier USB pour saisir la date.**
- 4 **Appuyez sur le bouton LIST ou sur la touche F3 du clavier USB pour lancer la recherche.**

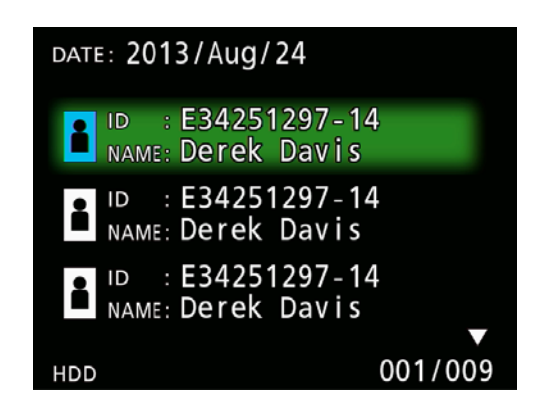

<span id="page-28-0"></span>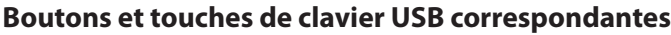

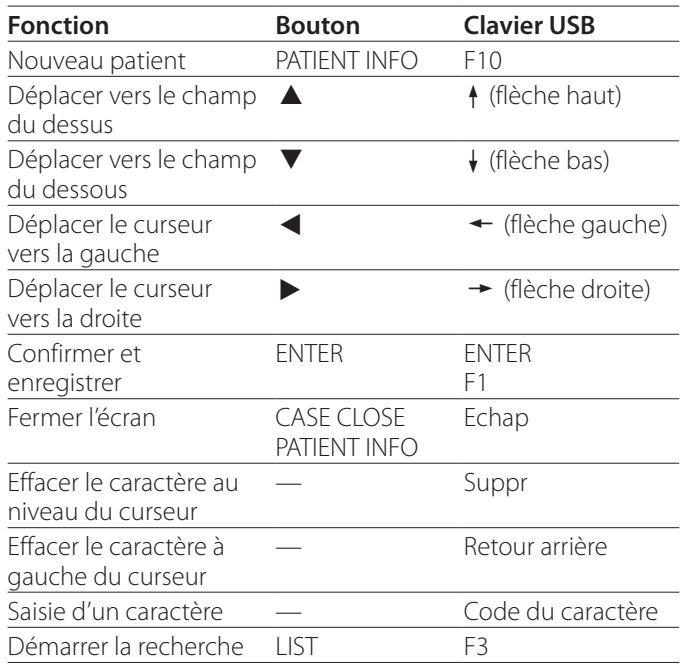

# **Changer le dispositif utilisé pour la recherche (lecture)**

Sur l'écran des résultats de recherche, appuyez sur le bouton  $\blacktriangleleft$  ou  $\blacktriangleright$ , ou sur la touche  $\blacktriangleleft$  ou  $\rightarrow$  du clavier USB pour changer les dispositifs selon l'ordre ci-après.

 $\Rightarrow$  iHDD  $\leftrightarrow$  USB1  $\leftrightarrow$  USB2

## <span id="page-29-1"></span><span id="page-29-0"></span>**Sauvegarder les photos et vidéos déjà enregistrées sur un dispositif externe**

Vous pouvez utiliser cet appareil pour copier les données enregistrées sur celui-ci vers un dispositif externe. Utilisez la fonction « Copie de disque interne » de l'écran « Avancé-1 » [\(page 47\)](#page-46-2).

## **Copier vers USB 1 ou USB 2**

1 **Appuyez sur le bouton MENU.**

- 2 **Sélectionnez « Avancé ».**
- 3 **Sélectionnez « Copie de disque interne ».**
- 4 **Sélectionnez « USB1 » ou « USB2 ».**

5 **Sélectionnez l'ordre de copie des dossiers.**

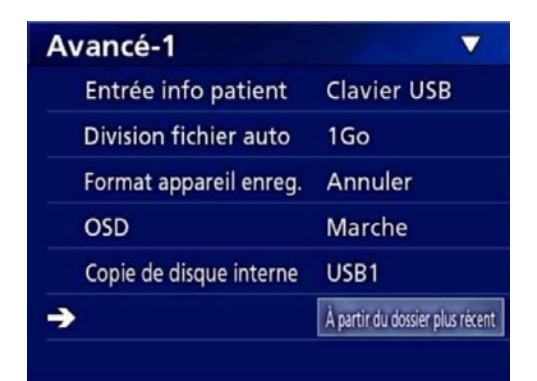

#### **REMARQUE**

- o Toutes les vidéos et images enregistrées sur l'UR-4MD seront copiées sur le dispositif sélectionné. Pour copier uniquement certains dossiers, utilisez l'écran de la liste (« [Copier un dossier spécifié](#page-30-1) » à la page 31).
- o Il n'est pas possible de sélectionner des fichiers individuels pour les copier.
- o Confirmez que la destination de la copie dispose de suffisamment d'espace libre.

Si le disque dur interne contient une grande quantité de données, la copie peut prendre plusieurs heures. Nous vous recommandons de n'effectuer la copie que lorsque vous n'avez pas besoin d'utiliser l'appareil pendant une longue période.

**Copier vers un serveur FTP**

1 **Appuyez sur le bouton MENU.**

- 2 **Sélectionnez « Avancé ».**
- 3 **Sélectionnez « Copie de disque interne ».**
- 4 **Sélectionnez « Réseau (FTP) ».**

5 **Sélectionnez l'ordre de copie des dossiers.**

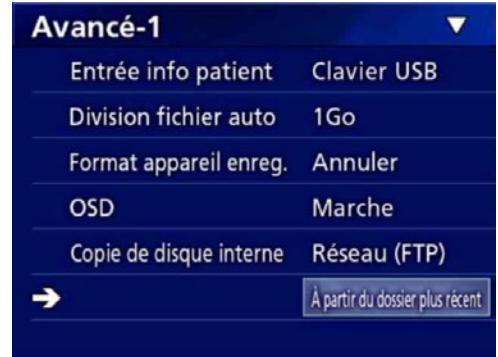

#### **REMARQUE**

Pour plus de détails concernant les paramètres du serveur FTP, reportez-vous à « Client FTP » dans « [Sélection](#page-49-2)  mode [» à la page](#page-49-2) 50.

<span id="page-30-0"></span>**Copier vers un serveur CIFS**

1 **Appuyez sur le bouton MENU.**

- 2 **Sélectionnez « Avancé ».**
- 3 **Sélectionnez « Copie de disque interne ».**
- 4 **Sélectionnez « Réseau (CIFS) ».**

# 5 **Sélectionnez l'ordre de copie des dossiers.**

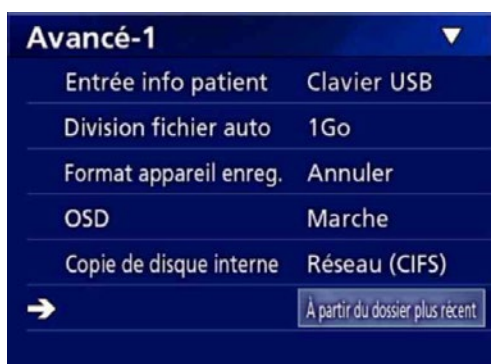

#### **REMARQUE**

Pour plus de détails concernant les paramètres du serveur CIFS, reportez-vous à « Client CIFS » dans « [Sélection](#page-49-2)  mode [» à la page](#page-49-2) 50.

# <span id="page-30-1"></span>**Copier un dossier spécifié**

#### 1 **Appuyez sur le bouton LIST pour ouvrir la liste.**

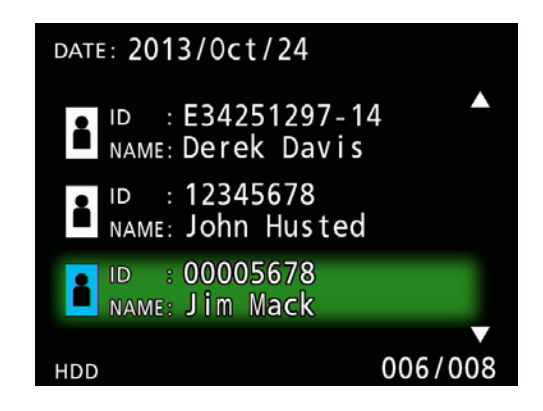

- o Si la liste du HDD (disque dur) interne n'est pas affichée, utilisez les boutons  $\leftarrow$  et  $\rightarrow$  pour définir le périphérique (de lecture) recherché sur « HDD ».
- **2** Utilisez les boutons  $\triangle$  et  $\downarrow$  pour sélec**tionner le dossier que vous souhaitez copier, puis appuyez sur le bouton MENU.**

Un menu contextuel s'affiche.

**3** Utilisez les boutons  $\uparrow$  et  $\downarrow$  pour sélec**tionner « Copie », puis appuyez sur le bouton ENTER.**

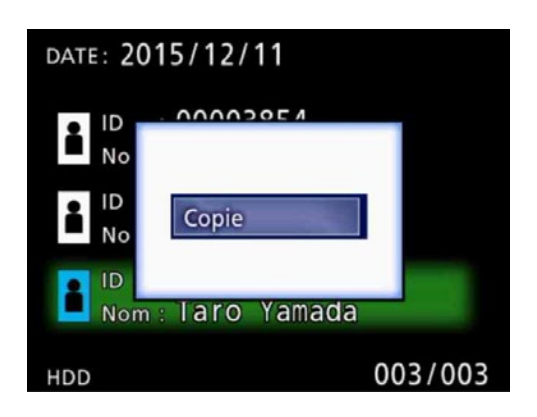

Le menu contextuel « Destination » s'affiche.

## **4** Utilisez les boutons  $\uparrow$  et  $\downarrow$  pour sélec**tionner la destination de la copie, puis appuyez sur le bouton ENTER.**

Les appareils vers lesquels la copie est actuellement possible sont indiqués comme destinations de copie.

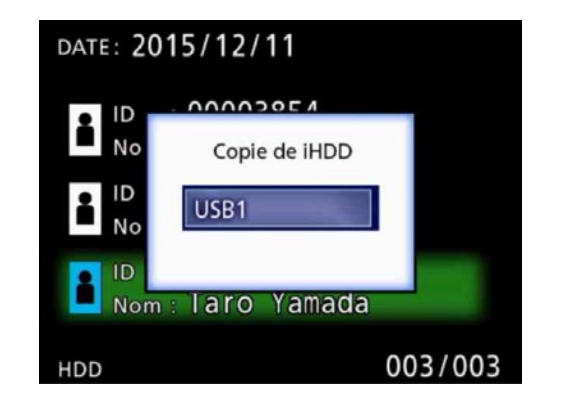

5 **Lorsqu'une boîte de dialogue de confirmation s'affiche, appuyez sur le bou**ton ← pour sélectionner « Oui », puis **appuyez sur le bouton ENTER.**

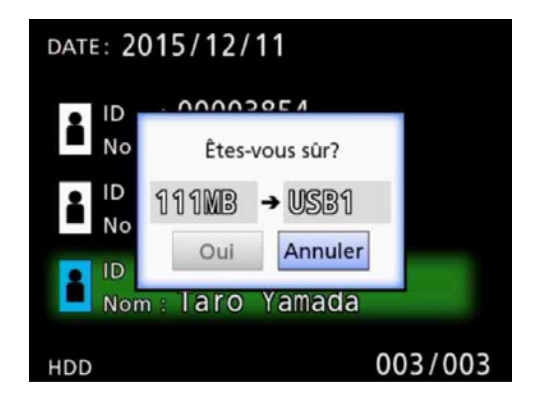

o La copie ne peut pas démarrer si la destination de la copie ne dispose pas d'un espace libre suffisant.

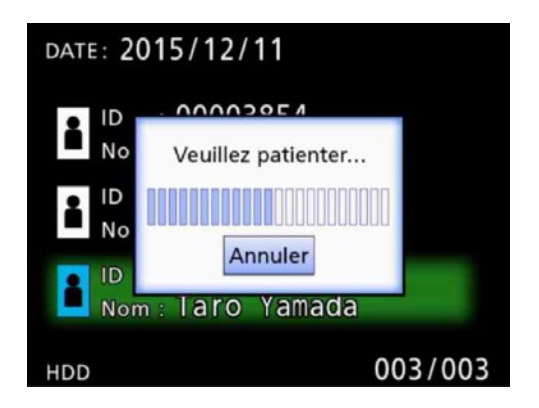

o Vous pouvez annuler la copie en cours en appuyant sur le bouton ENTER.

6 **Lorsque le message « Copie terminée » s'affiche, appuyez sur le bouton ENTER pour revenir à la liste.**

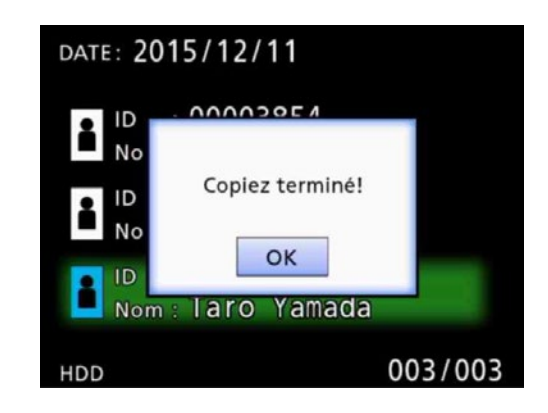

<span id="page-32-0"></span>**Modifier les informations des dossiers existants**

1 **Appuyez sur le bouton LIST pour ouvrir la liste.**

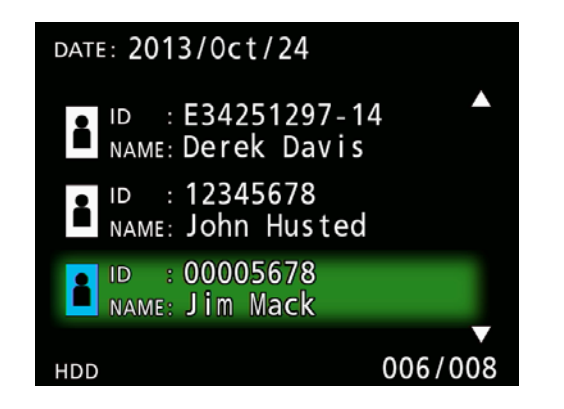

**2** Utilisez les boutons  $\uparrow$  et  $\downarrow$  pour sélec**tionner le dossier contenant les informations que vous souhaitez modifier, puis appuyez sur le bouton MENU.**

Un menu contextuel s'affiche.

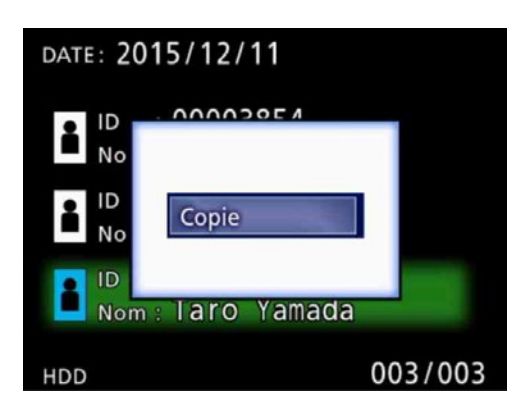

 $\overline{3}$  Utilisez les boutons  $\uparrow$  et  $\downarrow$  pour sélec**tionner « Éditer », puis appuyez sur le bouton ENTER.**

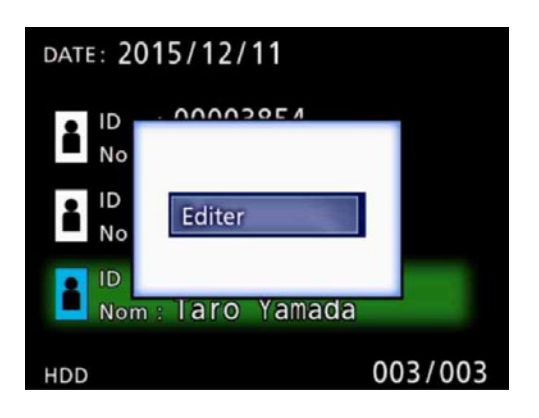

Le dossier (écran INFORMATION PATIENT) s'ouvre.

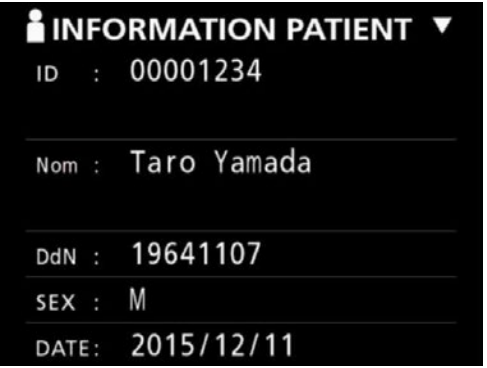

## 4 **Modifiez les informations du dossier, puis appuyez sur le bouton ENTER.**

Une boîte de dialogue de confirmation s'affiche.

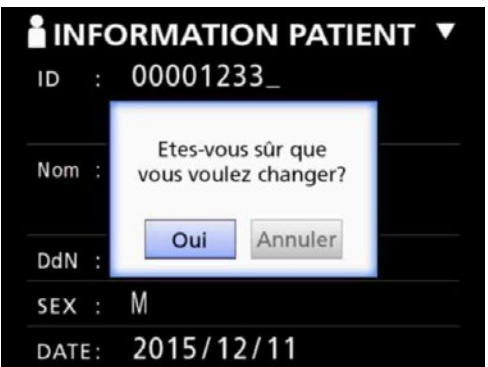

5 **Sélectionnez « Oui », puis appuyez sur le bouton ENTER pour sauvegarder les informations modifiées.**

#### **REMARQUE IMPORTANTE**

La modification des informations du dossier n'est pas possible lors de l'utilisation sur un réseau ou comme stockage de masse USB. Dans ce cas, réglez le mode réseau sur « Arrêt » (reportez-vous à la section « [Réseau](#page-49-1) » [à la page](#page-49-1) 50).

# <span id="page-33-0"></span>**Supprimer les données de dossiers existants**

## 1 **Appuyez sur le bouton LIST pour ouvrir la liste.**

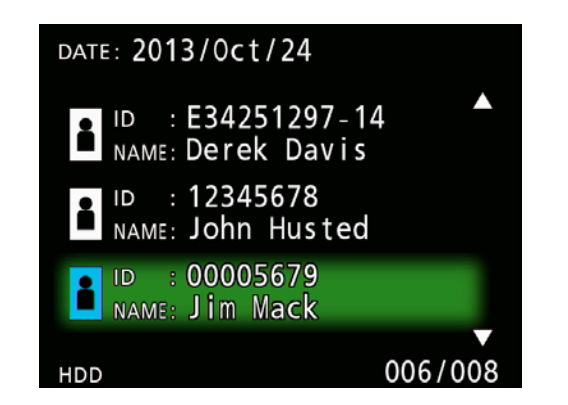

# **2** Utilisez les boutons  $\uparrow$  et  $\downarrow$  pour sélec**tionner le dossier à supprimer, puis appuyez sur le bouton MENU.**

Un menu contextuel s'affiche.

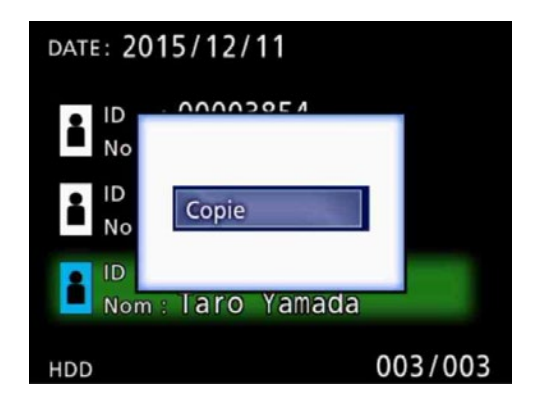

## **8** Utilisez les boutons  $\uparrow$  et  $\downarrow$  pour sélec**tionner « Supprimer », puis appuyez sur le bouton ENTER.**

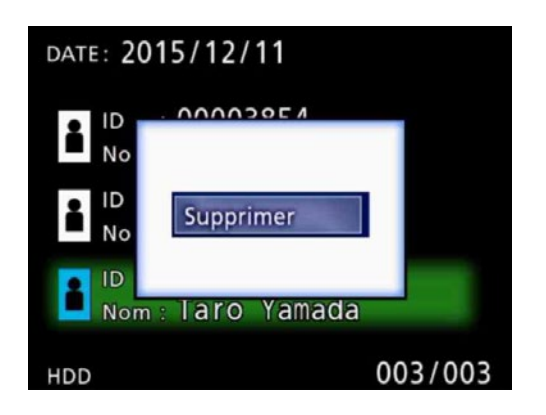

Une boîte de dialogue de confirmation s'affiche.

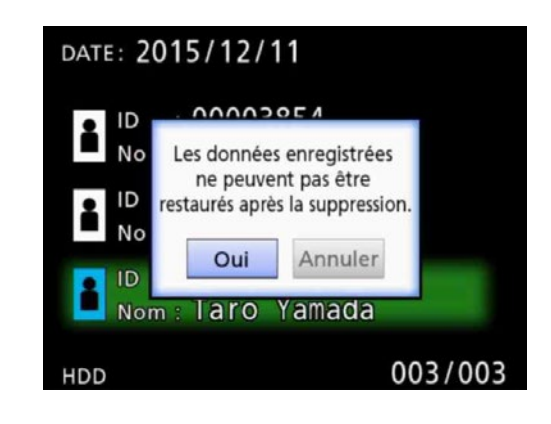

## 4 **Sélectionnez « Oui », puis appuyez sur le bouton ENTER.**

Une boîte de dialogue de confirmation s'affiche de nouveau.

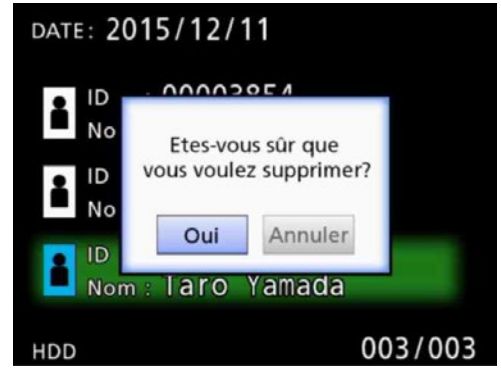

## 5 **Pour confirmer la suppression, sélectionnez « Oui » et appuyez sur le bouton ENTER.**

Les données du dossier sélectionné sont effacées.

#### **REMARQUE IMPORTANTE**

- o Les données supprimées ne peuvent pas être restaurées. Utilisez cette fonction avec prudence.
- o La suppression des informations du dossier n'est pas possible lors de l'utilisation sur un réseau ou comme stockage de masse USB. Dans ce cas, réglez le mode réseau sur « Arrêt » (reportez-vous à la section « Réseau [» à la page](#page-49-1) 50).

# <span id="page-34-0"></span>**Structure de dossier utilisée pour les photos et vidéos enregistrées**

Un dossier est créé pour chaque patient avec les informations saisies. Les dossiers sont nommés dans le format suivant en utilisant l'année, le mois, le jour, l'heure, les minutes, les secondes et l'ID.

aammiihhmmss ID

#### **REMARQUE**

Si l'ID comporte un caractère qui ne peut pas être utilisé dans le nom de fichier, il sera remplacé par le caractère dièse (#).

Les informations du dossier sont mises à jour à la fin de l'enregistrement (lorsque le bouton CASE CLOSE est enfoncé pour terminer l'enregistrement).

## **Structure de dossier**

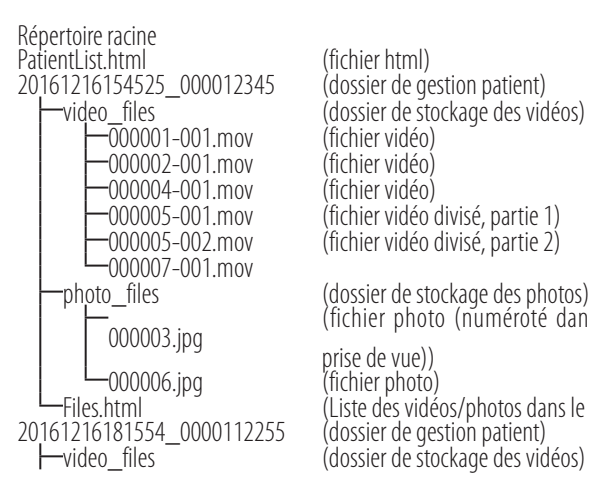

(dossier de stockage des vidéos)<br>(fichier vidéo) 000005-001.mov (fichier vidéo divisé, partie1) (fichier vidéo divisé, partie 2)

000003.jpg (fichier photo (numéroté dans l'ordre de 000003.jpg<br>
000006.jpg (fichier photo)<br>
Files.html (Liste des vidéos/photos dans le dossier) (dossier de stockage des vidéos)

# <span id="page-35-0"></span>**Afficher les vidéos/photos enregistrées sur un ordinateur (en utilisant le fichier HTML sur le support)**

Les vidéos et photos enregistrées ainsi que les informations sur les dossiers peuvent être visualisées sur un ordinateur à l'aide d'un navigateur internet. Pour cela, ouvrez le fichier « PatientList.html ».

#### **Liste des dossiers enregistrés**

L'appareil crée une liste HTML (PatientList.html) des dossiers enregistrés sur le disque dur interne.

Lors de la copie des données vers un lecteur USB externe, une liste HTML (PatientList.html) des dossiers est également créée sur ce dispositif.

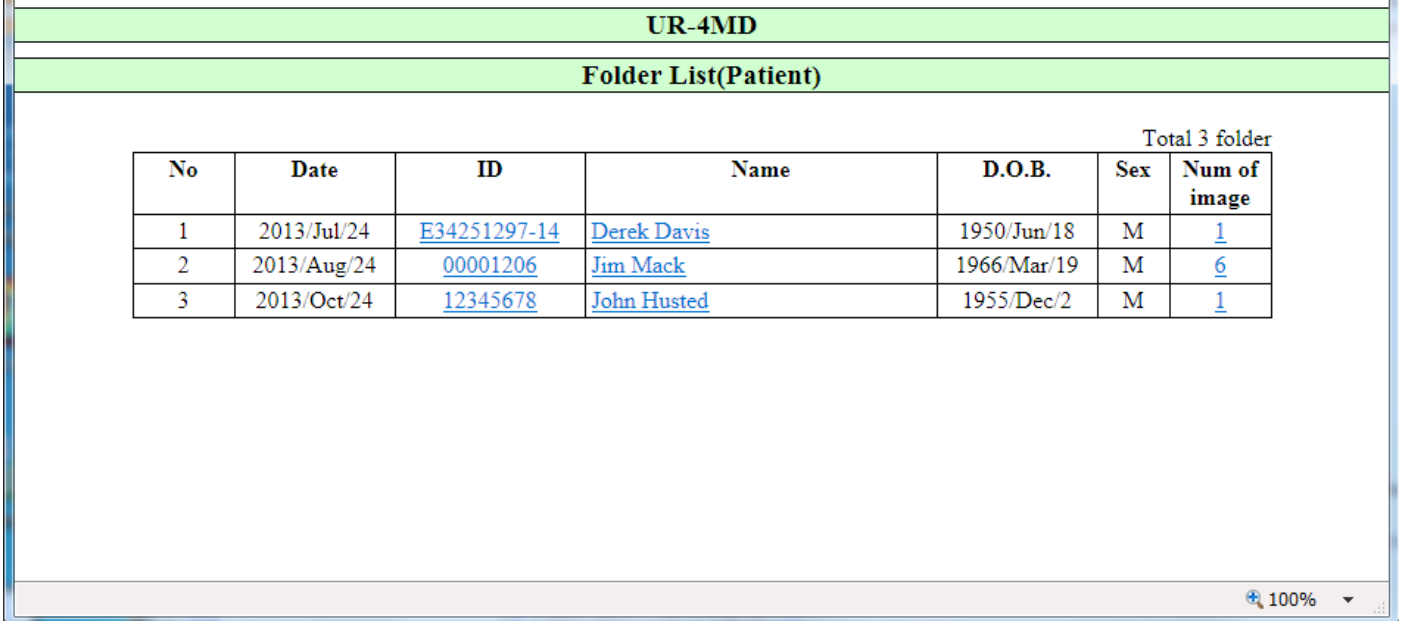

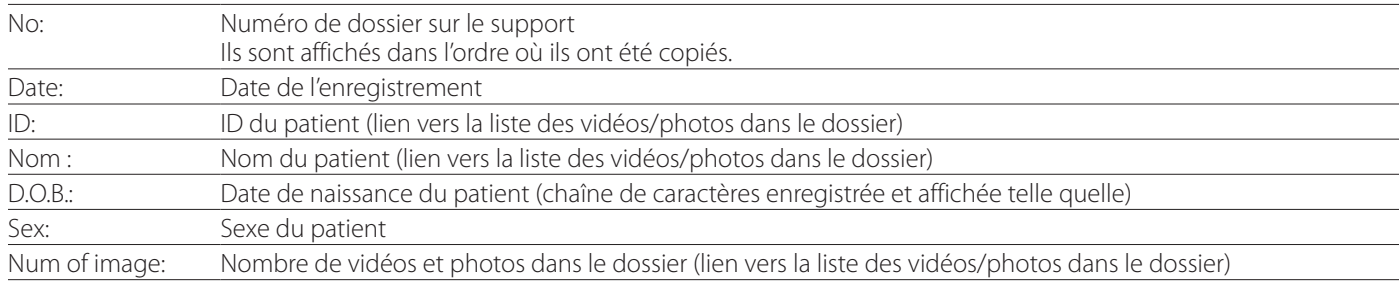

# <span id="page-36-0"></span>**Liste des vidéos/photos dans le dossier**

Cliquez sur l'ID ou le nom d'un patient dans la liste des dossiers pour afficher la liste comme suit.

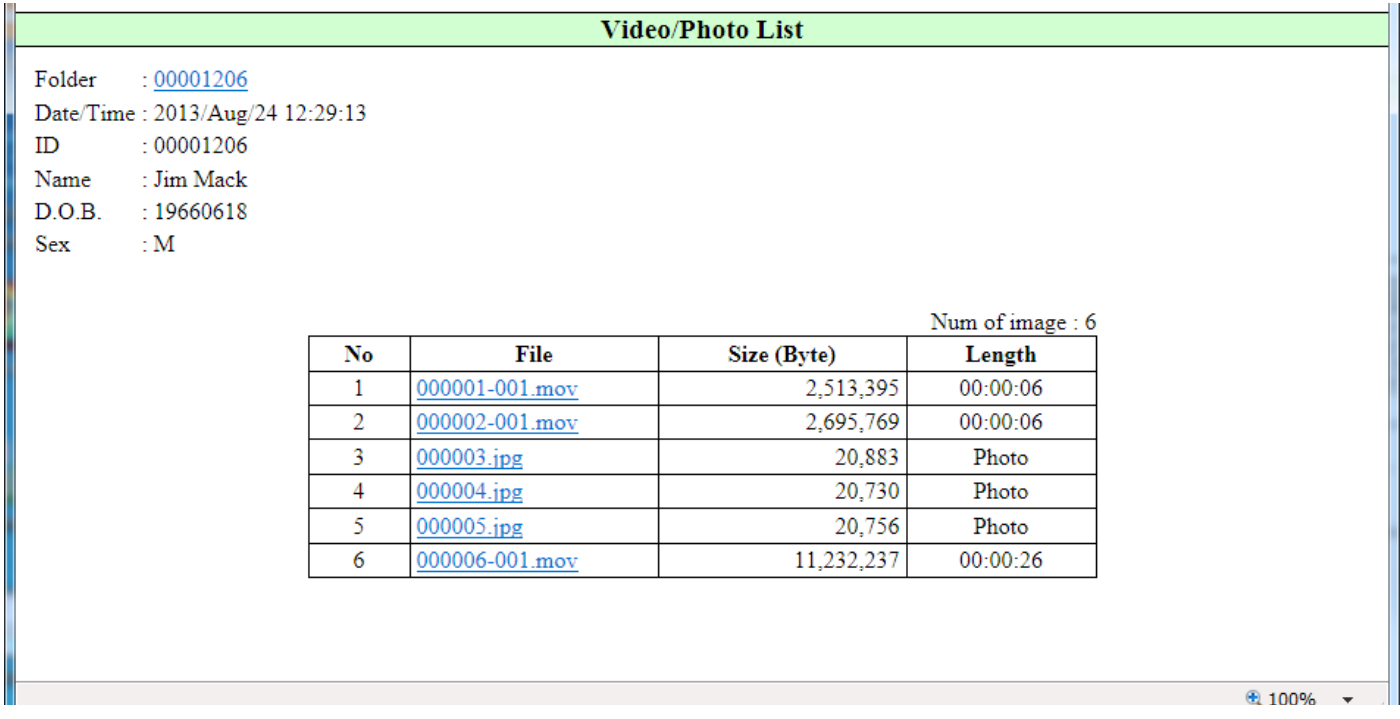

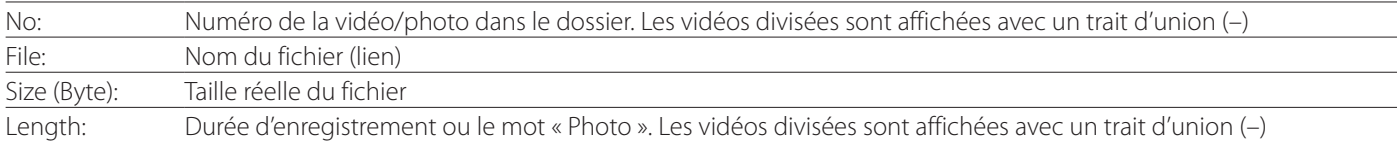

## <span id="page-37-1"></span><span id="page-37-0"></span>**Vue d'ensemble**

Cette section explique les paramètres et les procédures d'utilisation des fonctions d'impression de l'UR-4MD.

- o Les fonctions d'impression sont prises en charge par les unités UR-4MD qui utilisent la version 1.23 ou une version ultérieure du micrologiciel. Contactez le revendeur agréé TEAC chez qui vous avez acheté l'appareil pour obtenir des informations sur la dernière version du micrologiciel.
- o Les images (photos) enregistrées avec l'UR-4MD ne peuvent être imprimées que sur une imprimante spécifique connectée par USB. Contactez TEAC pour obtenir des informations sur les imprimantes compatibles.

#### **Connexion**

1 **Éteignez l'UR-4MD et l'imprimante avant de procéder au raccordement.** 

## 2 **Branchez l'imprimante sur le port USB 3 (USB3) à l'arrière de l'UR-4MD.**

Utilisez le câble fourni avec l'imprimante ou un câble USB disponible dans le commerce.

# 3 **Allumez l'UR-4MD.**

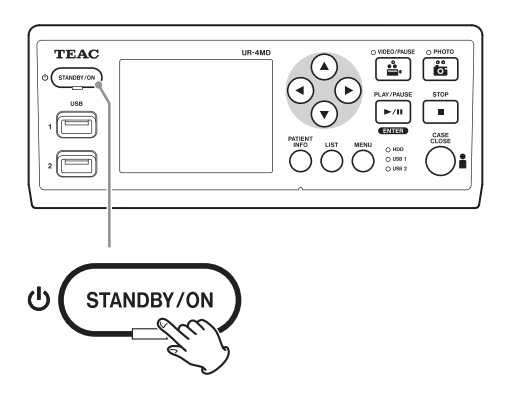

# 4 **Allumez l'imprimante.**

## **Paramètres d'impression**

1 **Appuyez sur le bouton MENU pour ouvrir le menu principal.**

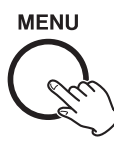

2 **Sélectionnez « Avancé », puis appuyez sur ENTER.**

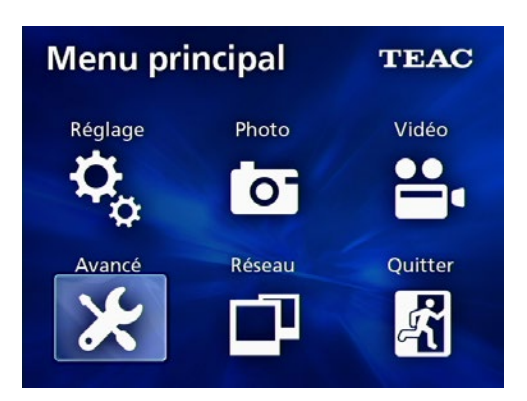

3 **Sélectionnez « Options de l'imprimante », puis appuyez sur ENTER.**

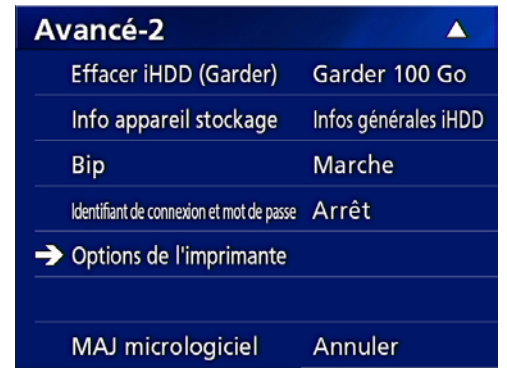

- 4 **Effectuez les réglages requis sur les deux pages d'options (Options de l'imprimante - 1, Options de l'imprimante - 2).**
- 5 **Lorsque vous avez terminé, appuyez sur le bouton CASE CLOSE.**

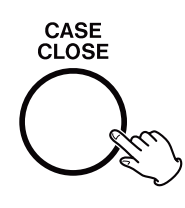

# <span id="page-38-0"></span>**Options de l'imprimante - 1**

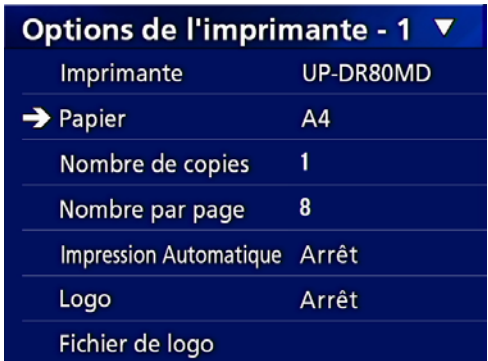

#### **Imprimante**

Contactez TEAC pour obtenir des informations sur les imprimantes compatibles.

#### **Papier**

Sélectionnez le format du papier. Lettre, A4

## **Nombre de copies**

Définissez le nombre de copies à imprimer.  $1 - 10$ 

## <span id="page-38-1"></span>**Nombre par page**

Définissez le nombre de photos à imprimer sur une seule page. Les options suivantes sont disponibles :

1, 2, 4, 8, 15, 16 (paysage : 1, 4, 16, portrait : 2, 8, 15)

o L'orientation de l'impression sera déterminée par ce nombre et ne pourra pas être modifiée par l'utilisateur.

## <span id="page-38-2"></span>**Impression automatique**

Lorsque cette option est activée, l'impression démarre automatiquement dès que le nombre de photos défini dans « Nombre par page » a été pris.

Marche, Arrêt

#### **Logo**

Vous pouvez imprimer un logo en haut à droite des pages.

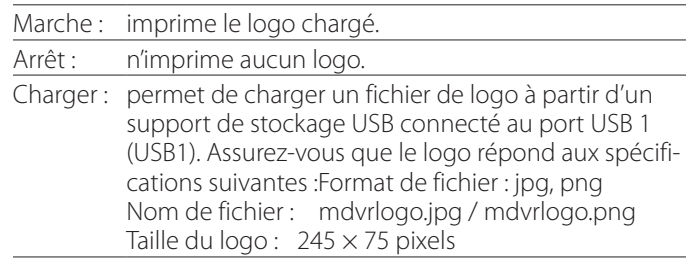

## **Fichier de logo**

Permet d'afficher le logo chargé à l'écran.

<span id="page-39-0"></span>**Options de l'imprimante - 2**

#### Options de l'imprimante - 2 ▲  $\rightarrow$  En-tête : Pied de page-1 Arrêt Pied de page-2 Arrêt Pied de page-3 Arrêt Pied de page-4 Arrêt Pied de page-5 Arrêt  $\sim$  also  $10\%$

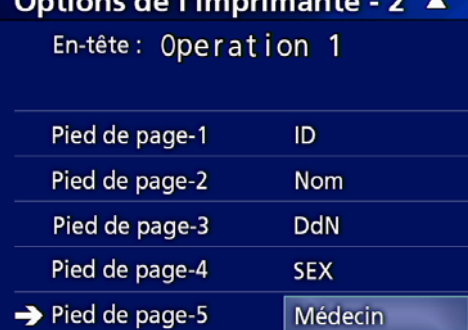

#### **En-tête**

Utilisez un clavier USB pour saisir jusqu'à 32 caractères alphanumériques à imprimer en haut de la page.

#### **REMARQUE**

Il est possible de connecter un clavier USB sur le port USB 1 (USB1) ou le port USB 2 (USB2). Assurez-vous que « Clavier USB » est sélectionné comme dispositif pour saisir les informations sur le patient (voir Menu > Avancé > Entrée info patient).

# **Pied de page-1 - Pied de page-5**

Sélectionnez les informations sur le patient à imprimer au bas des pages. Choisissez l'une des options suivantes pour chaque champ de pied de page (Pied de page-1 à Pied de page-5).

ID Nom Date de naissance (DdN) Sexe Nom de l'établissement (Hôpital) Médecin Type de procédure Modalité Salle d'opération Arrêt

**Impression de la photo actuellement affichée**

#### 1 **Affichez la photo JPEG que vous souhaitez imprimer.**

## 2 **Appuyez sur le bouton MENU.**

La boîte de dialogue de confirmation suivante s'affiche.

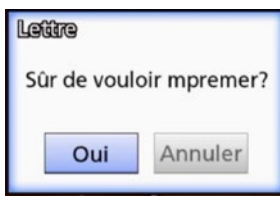

# 3 **Sélectionnez « Oui », puis appuyez sur ENTER pour imprimer la photo.**

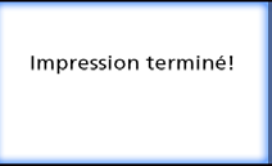

# 4 **Appuyez sur ENTER pour fermer la boîte de dialogue.**

#### **REMARQUE IMPORTANTE**

o Si un message d'erreur s'affiche, consultez le mode d'emploi de l'imprimante pour plus d'informations.

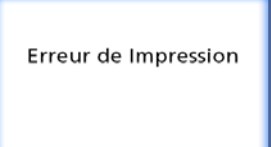

o Contactez TEAC pour obtenir des informations sur les imprimantes compatibles.

#### <span id="page-40-0"></span>**Sélection de plusieurs photos à imprimer**

1 **Lorsque l'appareil est inactif, appuyez sur le bouton LIST pour afficher la liste des patients.**

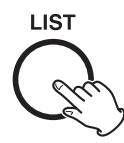

## 2 **Sélectionnez le dossier à imprimer, puis appuyez sur MENU.**

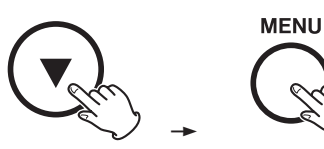

#### 3 **Sélectionnez Imprimer, puis appuyez sur ENTER.**

Un écran contenant des miniatures s'affiche.

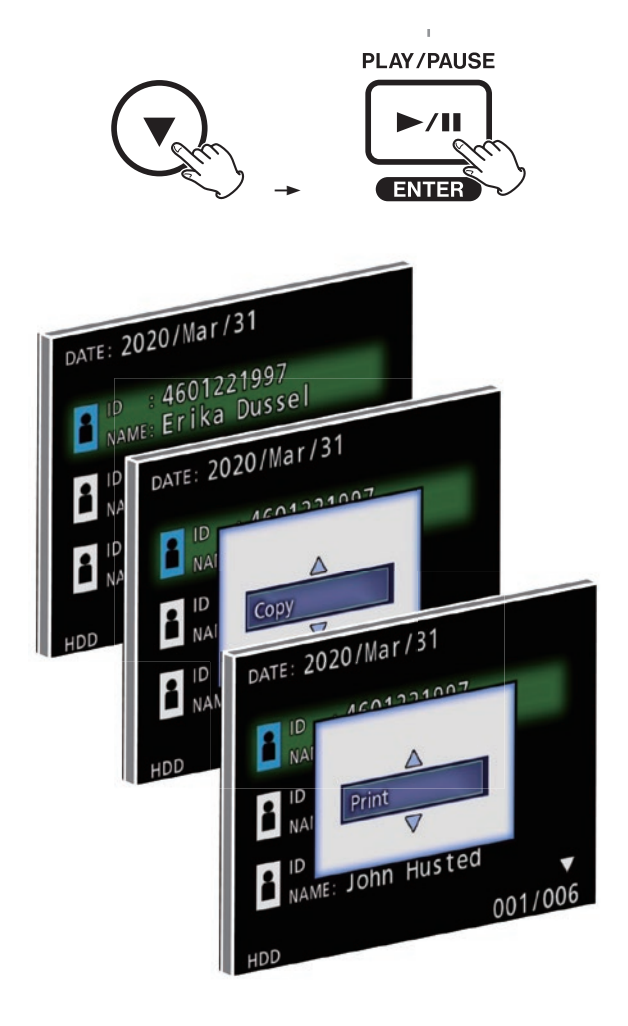

# 4 **Sélectionnez la photo à imprimer, puis appuyez sur PATIENT INFO.**

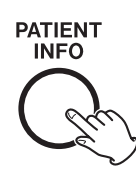

Une coche apparait sur la miniature sélectionnée.

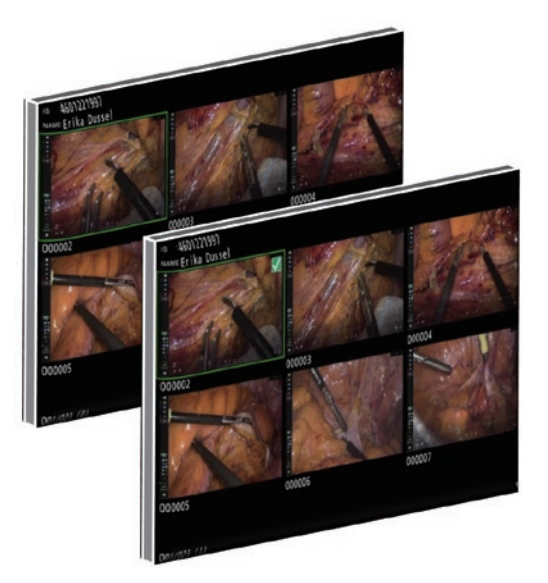

- o Appuyez de nouveau sur PATIENT INFO pour désélectionner la photo.
- o Appuyez sur PHOTO pour sélectionner toutes les photos.
- o Appuyez de nouveau sur PHOTO pour désélectionner toutes les photos.

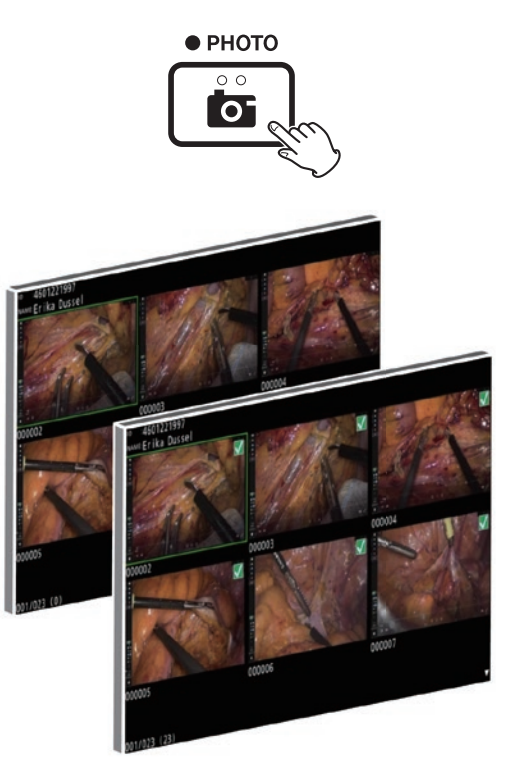

## <span id="page-41-0"></span>**Impression de plusieurs photos**

Plusieurs photos peuvent être imprimées manuellement ou automatiquement.

#### **Impression manuelle**

1 **Appuyez sur MENU sur l'écran des miniatures pour ouvrir l'écran Mise en page.**

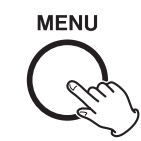

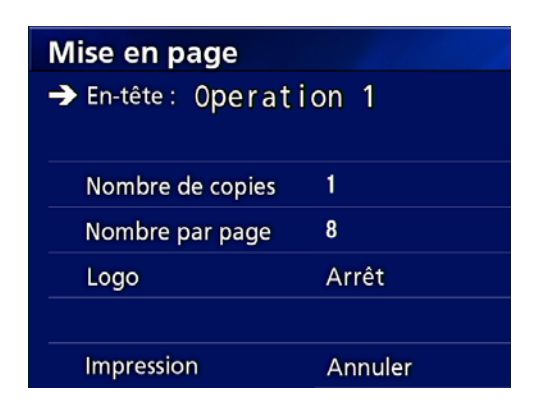

Vous pouvez modifier le nombre de copies, le nombre de photos par page, et activer/désactiver l'affichage du logo sur cette page.

#### 2 **Sélectionnez « Imprimer », puis appuyez sur ENTER.**

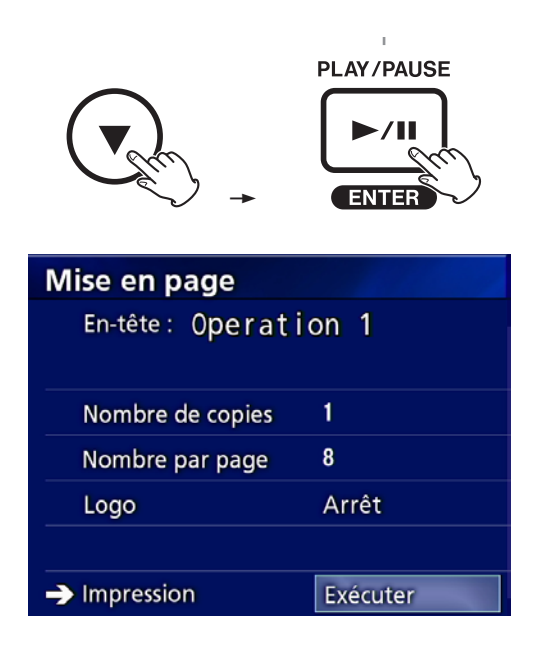

#### 3 **Sélectionnez « Exécuter », puis appuyez sur ENTER.**

Une boîte de dialogue de confirmation s'affiche.

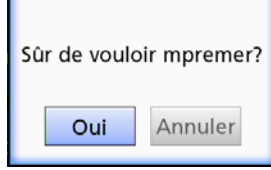

#### 4 **Sélectionnez « Oui », puis appuyez sur ENTER.**

Une fois l'impression terminée, la boîte de dialogue suivante s'affiche :

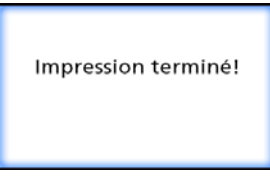

# 5 **Appuyez sur ENTER pour confirmer.**

#### <span id="page-42-0"></span>**Impression automatique**

Lorsque cette option est activée, l'impression démarre automatiquement dès que le nombre de photos défini au préalable a été pris.

- o Définissez le nombre de photos à imprimer sur chaque page (voir la section « [Nombre par page](#page-38-1) » à la [page](#page-38-1) 39).
- o Pour pouvoir utiliser cette fonction, définissez « Impression automatique » sur « Marche » (voir la section « [Impression automatique](#page-38-2) » à la page 39).

Dans l'exemple ci-dessous, l'impression automatique démarre lorsque huit photos ont été prises.

Lorsqu'un dossier patient est fermé en appuyant sur le bouton CASE CLOSE, toutes les photos restantes seront imprimées.

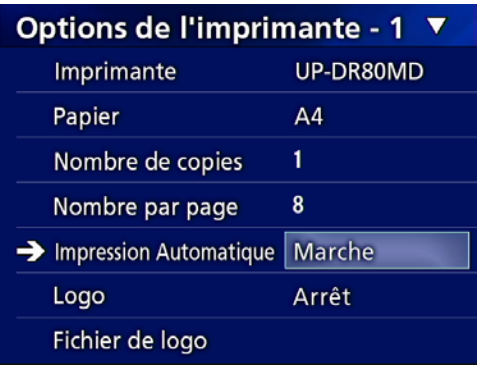

## **Messages d'erreur lors de l'impression**

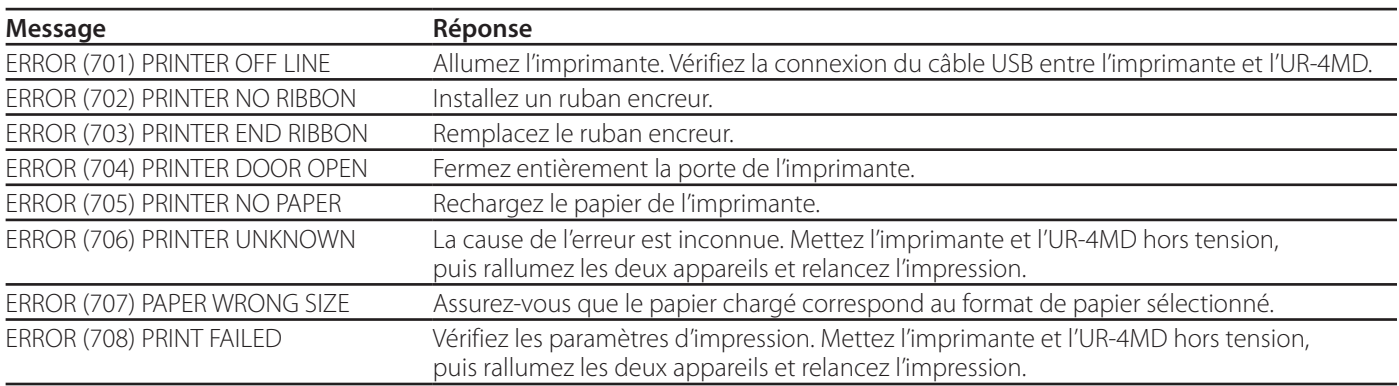

#### <span id="page-43-0"></span>**Paramètres généraux**

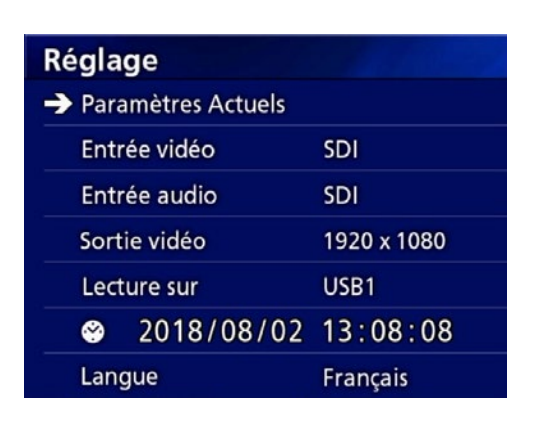

Déplacez le curseur sur l'élément à paramétrer et appuyez sur le bouton ENTER pour permettre de modifier l'élément.

#### **Paramètres actuels**

Cet écran affiche les paramètres actuels.

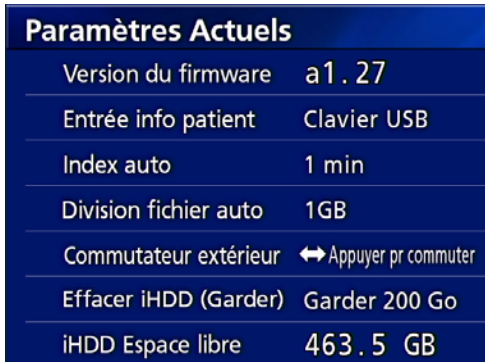

Version du micrologiciel Entrée info patient Index auto Division fichier auto Commutateur extérieur Effacer iHDD (Garder) iHDD Espace libre

## **Entrée vidéo**

#### **Commutation automatique de l'entrée vidéo**

Lorsque l'entrée d'un signal vidéo est détectée, l'entrée vidéo est automatiquement commutée. Lorsque plusieurs signaux vidéo sont présents en entrée, l'appareil bascule sur l'entrée vidéo ayant la priorité la plus élevée. Les signaux vidéo en entrée sont détectés dans l'ordre suivant.

 $\triangleright$  SDI $\rightarrow$  DVI $\rightarrow$  S-VIDEO $\rightarrow$  COMPOSITE  $\lnot$ 

Définissez l'entrée vidéo ayant la priorité la plus élevée. Par exemple, si le paramètre « Entrée vidéo » est réglé sur « DVI », la priorité sera la suivante :

 $DW \rightarrow SDI \rightarrow S-VIDEO \rightarrow COMPOSITE$ 

- o Si l'entrée vidéo est COMPOSITE, elle ne basculera pas vers S-VIDEO.
- o Si l'entrée vidéo est S-VIDEO, elle ne basculera pas vers COMPOSITE.
- o De plus, l'entrée vidéo ne basculera pas pendant l'enregistrement.

#### **Commutation manuelle de l'entrée vidéo**

Lorsqu'aucun enregistrement ni aucune lecture n'est en cours, appuyez de façon prolongée sur le bouton  $\triangle$  ou

 $\blacktriangledown$  pour rechercher un autre connecteur d'entrée ayant un signal vidéo et basculer vers celui-ci. Si aucun signal vidéo n'est présent, il n'y a aucun changement.

#### <span id="page-43-1"></span>**Entrée audio**

Définissez l'entrée audio ayant la priorité la plus élevée.

SDI AUDIO

MIC

#### **Commutation automatique de l'entrée audio**

Lorsqu'une source audio est détectée en même temps qu'une entrée vidéo, elle est automatiquement commutée.

Les signaux audio en entrée sont détectés dans l'ordre suivant.

 $\blacktriangleright$  SDI $\blacktriangleright$  AUDIO $\blacktriangleright$  MIC

Par exemple, si le réglage est AUDIO, la priorité sera la suivante :

 $AUDIO \rightarrow SDI \rightarrow MIC$ 

- o La présence d'un signal numérique est détectée pour SDI, et les fiches connectées sont détectées pour les prises d'entrée AUDIO et MIC.
- o De plus, l'entrée audio ne basculera pas pendant l'enregistrement.
- o La source d'audio SDI ne peut être sélectionnée que lorsque l'entrée vidéo est SDI.
- o La source d'audio SDI ne fonctionne que lors de l'utilisation de l'entrée vidéo SDI. De plus, si l'entrée vidéo est un signal SDI avec des données audio intégrées, la source audio sera définie sur SDI et ne pourra pas être modifiée (AUDIO et MIC ne peuvent pas être utilisés).

# <span id="page-44-0"></span>**Sortie vidéo**

Définit la résolution du signal de sortie vidéo lorsqu'il n'y a pas de signal vidéo en entrée.

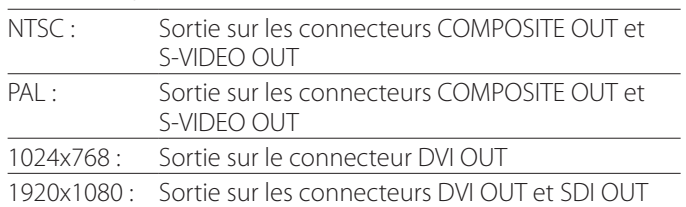

o Pendant la lecture, la résolution vidéo définie sera utilisée si elle est différente de celle de l'image lue même si un signal d'entrée vidéo est présent.

#### **Lecture sur**

Permet de définir le dispositif de lecture.

USB1

USB2

Disque dur interne

o Si le dispositif défini n'est pas disponible pendant la lecture, l'appareil vérifie les connexions dans l'ordre cidessus et recherche un dispositif.

# **Horloge**

Affiche la date et l'heure actuelles.

L'élément sélectionné (emplacement du curseur) apparaît en surbrillance.

- g, t : Déplacer le curseur sur l'élément précédent/ suivant.
- $\blacktriangle$ ,  $\blacktriangledown$  : Augmenter ou diminuer la valeur de l'élément.

ENTER : Confirmer la date et l'heure réglées.

MENU : Annuler le changement de date et d'heure.

#### **Remarque**

L'horloge intégrée de cet appareil n'est pas toujours précise. Nous vous recommandons de vérifier et d'ajuster le réglage de l'heure régulièrement.

## **Langue**

Permet de définir la langue utilisée dans les menus.

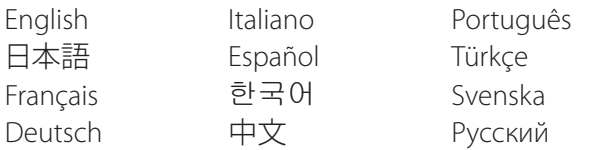

#### <span id="page-44-1"></span>**Photo**

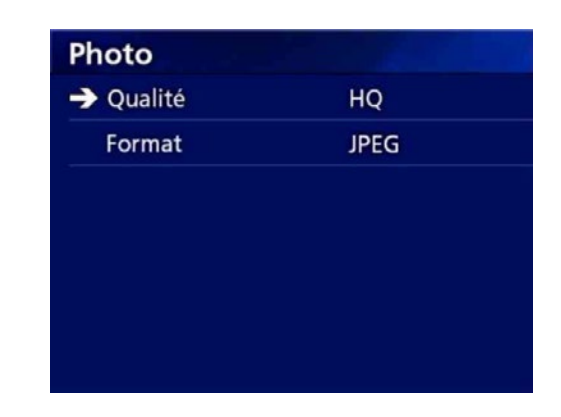

#### **Qualité**

Permet de définir la qualité des photos prises.

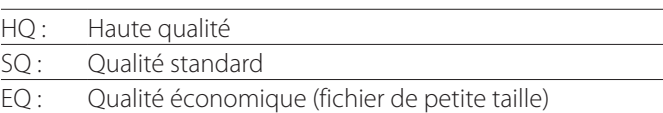

#### **Format**

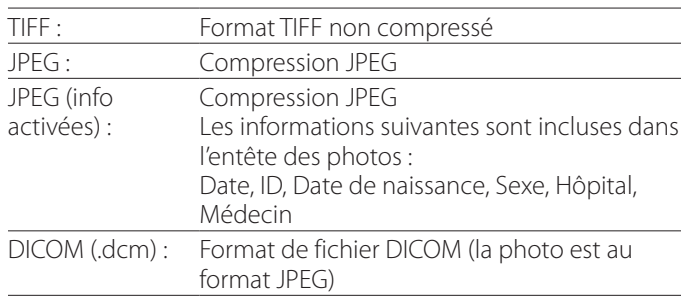

## <span id="page-45-2"></span><span id="page-45-0"></span>**Vidéo**

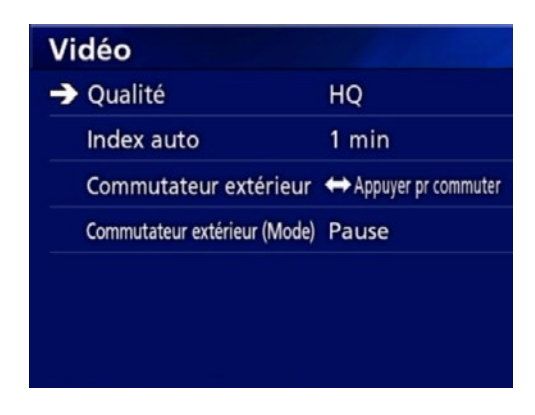

#### **Qualité**

Permet de définir la qualité de la vidéo enregistrée.

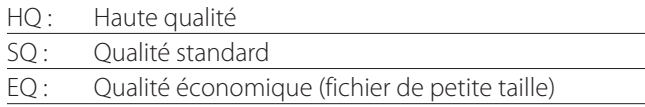

#### **Index auto**

Permet de définir la manière dont les index sont ajoutés aux vidéos pendant l'enregistrement. L

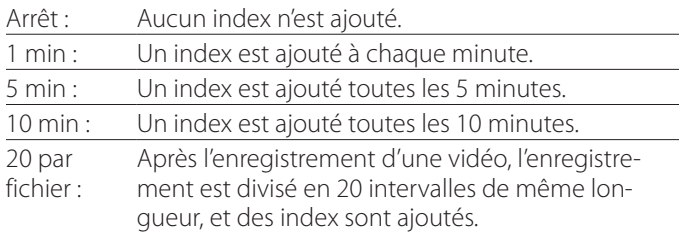

## <span id="page-45-1"></span>**Commutateur extérieur**

Permet de configurer le fonctionnement d'un commutateur extérieur connecté à EXT SW.

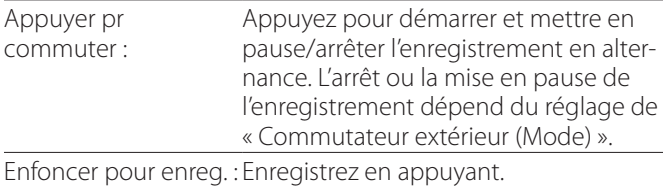

## **Commutateur extérieur (Mode)**

Permet de définir si l'enregistrement s'arrête ou se met en pause lors de l'utilisation d'un commutateur extérieur.

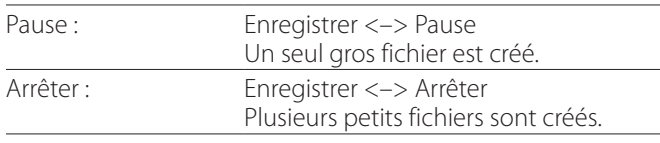

# **Avancé-1**

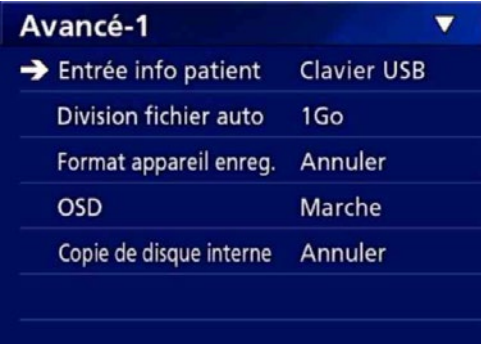

## <span id="page-45-3"></span>**Entrée info patient**

Sélectionnez le dispositif qui sera utilisé pour saisir les informations patient. (Ce paramètre s'applique uniquement à la saisie des informations patient).

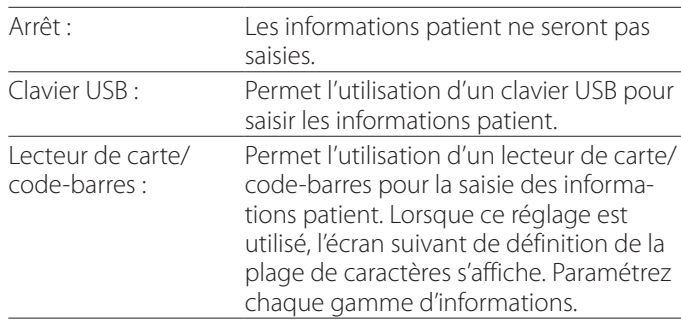

- o Les claviers US standards améliorés sont pris en charge.
- o Connectez les périphériques USB de saisie des informations patient au port USB 3 à l'arrière de l'appareil.

Définissez la plage de caractères à lire lorsque vous utilisez des cartes magnétiques ou des codes-barres.

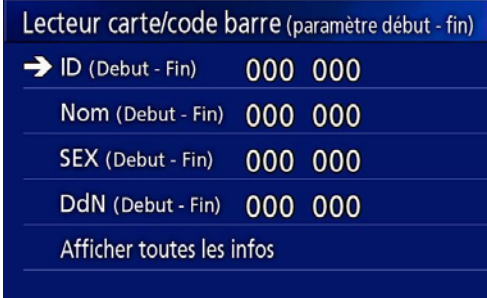

<span id="page-46-0"></span>Les réglages de la plage se font depuis la position du premier caractère (début) à la position du dernier caractère (fin). Si un seul caractère est utilisé, les valeurs de début et de fin sont les mêmes.

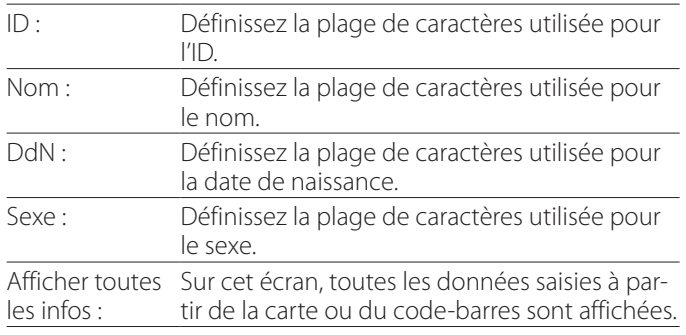

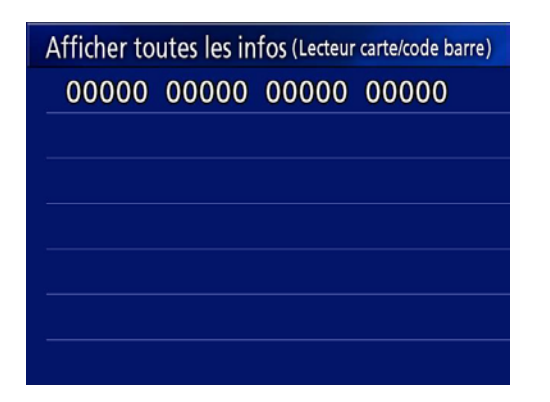

# <span id="page-46-1"></span>**Division fichier auto**

Définissez la taille de fichier utilisée pour la division automatique du fichier lors de l'enregistrement vidéo.

4 Go

1 GB

o La division est nécessaire en raison des limitations du système de fichiers.

Les fichiers plus petits sont transmis plus efficacement par FTP.

o Selon le paramètre de qualité vidéo et la résolution du signal d'entrée, la taille réelle de la division du fichier peut être inférieure à ce paramètre.

# <span id="page-46-3"></span>**Format appareil enreg.**

Utilisez cette fonction pour formater (initialiser) le dispositif d'enregistrement (support).

Annuler USB1 USB2 iHDD (HDD interne)

#### **REMARQUE IMPORTANTE**

Le formatage d'un dispositif efface toutes les données enregistrées sur celui-ci. Attention, cette opération est irréversible.

#### <span id="page-46-2"></span>**OSD**

Permet de définir la méthode d'affichage des informations sur un moniteur externe (OSD : affichage à l'écran des informations patient, de la capacité restante, de l'heure, etc.).

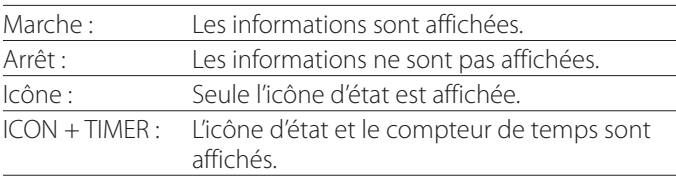

Vous pouvez également appuyer de façon prolongée sur le bouton PATIENT INFO pour basculer instantanément entre les options disponibles (reportez-vous à la section « bouton PATIENT INFO » à la [page 12](#page-11-0)).

# **Copie de disque interne**

Utilisez cette fonction pour copier les vidéos et photos enregistrés sur le disque interne vers un emplacement différent (voir [page 30\)](#page-29-1). Sélectionnez le dispositif de destination de la copie :

Annuler USB1 USB2 Réseau (FTP) Réseau (CIFS)

Une fois le dispositif sélectionné, les options suivantes sont affichées sur la ligne en-dessous.

La sélection d'une option permet de lancer la copie.

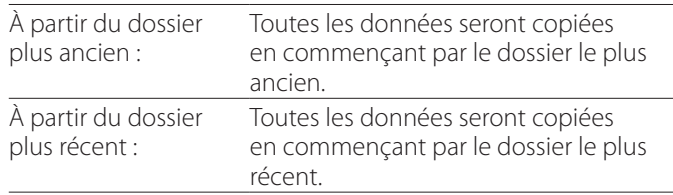

o Utilisez la liste pour copier un dossier spécifique [\(page](#page-30-1)  [31\)](#page-30-1).

## <span id="page-47-0"></span>**Avancé-2**

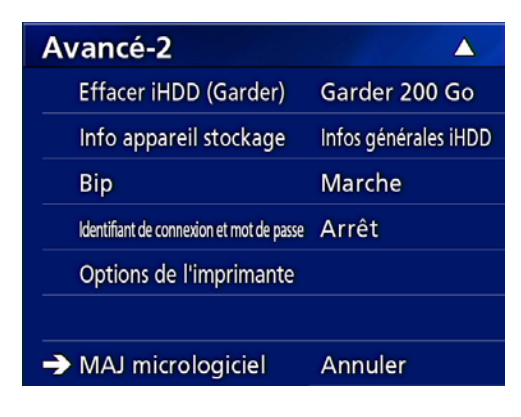

#### **Effacer iHDD (Garder)**

Permet de définir comment les données sont effacées du disque dur interne. Les données seront effacées en fonction de ce réglage lors du démarrage de l'appareil.

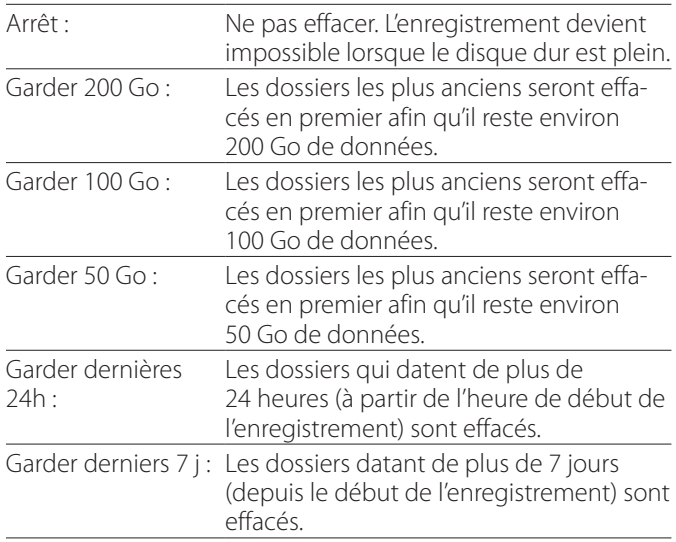

#### **REMARQUE IMPORTANTE**

Éteignez l'appareil une fois par jour plutôt que de le laisser allumé en permanence.

Si l'appareil reste en permanence sous tension, la fonction qui efface le disque dur au démarrage ne fonctionnera pas. Par conséquent, le disque dur interne finira par être plein. L'enregistrement s'arrêtera lorsque le disque dur est plein.

#### **Infos appareil stockage**

Affiche diverses informations concernant le périphérique de stockage sélectionné.

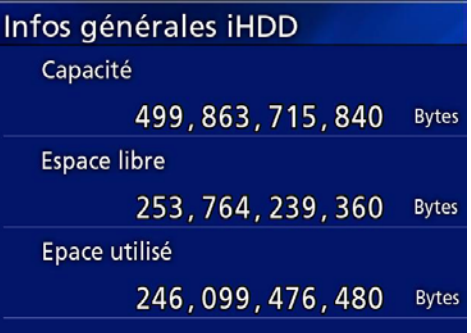

Infos générales iHDD : Affiche les informations concernant le

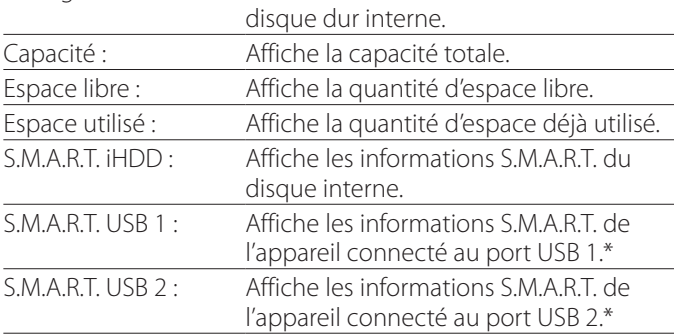

\* Les informations S.M.A.R.T. ne peuvent être affichées que si le dispositif USB utilisé prend en charge la fonction S.M.A.R.T.

#### **Information S.M.A.R.T.**

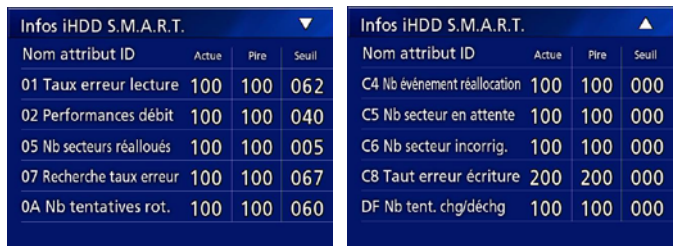

Affiche les valeurs « Actue », « Pire » et « Seuil » de chaque élément.

- 01 Read Error Rate
- 02 Throughput Performance
- 05 Reallocated Sectors Count
- 07 Seek Error Rate
- 0A Spin Retry Count
- C4 Reallocation Event Count
- C5 Current Pending Sector Count
- C6 Uncorrectable Sector Count
- C8 Write Error Rate
- DF Load/Unload Retry Count

## <span id="page-48-0"></span>**Bip**

Permet d'activer/désactiver le signal sonore intégré.

Marche : Le signal sonore est activé.

Arrêt : Le signal sonore est désactivé.

o Le signal sonore retentit, par exemple, lors de l'utilisation des boutons, lors du démarrage de l'enregistrement et des avertissements.

# **ID connexion / Mot de passe**

Permet de définir les identifiants de connexion demandés au démarrage de l'UR-4MD.

Arrêt : aucun écran de connexion ne s'affiche au démarrage.

Marche: un écran de connexion s'affiche au démarrage. Définissez les identifiants (nom d'utilisateur, mot de passe).

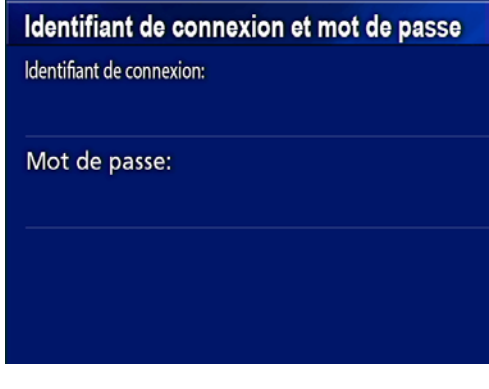

Écran de connexion affiché au démarrage :

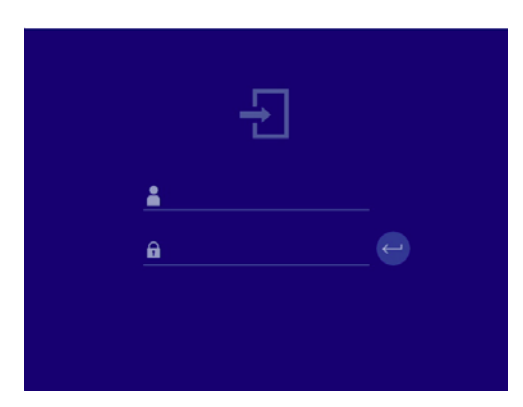

Les identifiants peuvent être saisis à l'aide d'un clavier USB connecté.

# **Options de l'imprimante**

Permet de définir les options pour l'impression de photos. (Voir [page 38\)](#page-37-1). Contactez TEAC pour obtenir des informations sur les imprimantes compatibles.

# **Mise à jour du micrologiciel**

Suivez ces procédures pour mettre à jour le micrologiciel de l'appareil.

Suivez ces procédures à la lettre, sinon cela pourrait provoquer un dysfonctionnement de l'appareil.

## **REMARQUE IMPORTANTE**

- o Avant de procéder à la mise à jour, sauvegardez les données enregistrées si nécessaire. Après la mise à jour, l'appareil peut ne pas être en mesure de lire les fichiers antérieurs. En outre, vous devez formater le disque dur intégré après la mise à jour. (Reportez-vous à la section « [Format appareil enreg.](#page-46-3) » à la page 47.)
- o Ne coupez pas l'alimentation et ne retirez pas un périphérique de stockage USB pendant la mise à jour, sous peine d'entraîner un dysfonctionnement de l'appareil.

## 1 **Formatez un lecteur flash USB avec cet appareil.**

Reportez-vous à la section « [Formatage d'un support](#page-18-1)  [d'enregistrement](#page-18-1) » à la page 19.

# 2 **Copiez le fichier de mise à jour du micrologiciel depuis l'ordinateur vers le dossier racine du lecteur flash USB.**

- 3 **Appuyez sur le bouton STANDBY/ON pendant une seconde pour éteindre l'appareil.**
- 4 **Débranchez tous les câbles des connecteurs LAN, USB 3, USB 4 et vidéo (SDI, DVI, COMPOSITE, S-VIDEO) à l'arrière de l'appareil.**

# 5 **Appuyez sur le bouton STANDBY/ON pour allumer l'appareil.**

## **REMARQUE IMPORTANTE**

Après avoir allumé l'appareil, n'utilisez pas les fonctions d'enregistrement ou de lecture avant d'avoir effectué la mise à jour.

# 6 **Connectez le lecteur flash USB préparé pour la mise à jour au port USB 1 de l'appareil.**

#### <span id="page-49-0"></span>7 **Appuyez sur le bouton MENU.**

8 **Sélectionnez « Avancé ».**

9 **Faites défiler vers le bas jusqu'à ce que l'écran « Avancé-2 » s'affiche.**

#### 10 **Sélectionnez « MAJ micrologiciel », puis appuyez sur ENTER.**

Annuler : Ne pas mettre à jour. Exécuter : Mettre à jour le micrologiciel.

#### 11 **Sélectionnez « Exécuter », puis appuyez sur ENTER.**

Une boîte de dialogue de confirmation s'affiche. Dans l'exemple ci-dessous, la version 1.26 du micrologiciel de l'appareil sera remplacée (mise à jour) par la version 1.27.

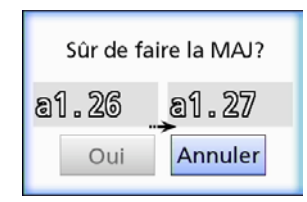

## 12 **Sélectionnez « Oui », puis appuyez sur ENTER pour lancer la mise à jour.**

L'écran suivant s'affiche.

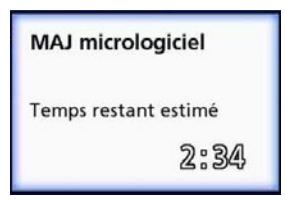

- o La mise à jour peut prendre quelques minutes.
- o Une fois la mise à jour terminée, l'appareil redémarre automatiquement. Attendez que l'appareil redémarre.

#### 13 **Reconnectez les câbles si nécessaire.**

o Contactez le revendeur auprès duquel vous avez acheté l'appareil pour obtenir des informations sur les mises à jour du micrologiciel.

#### <span id="page-49-1"></span>**Réseau**

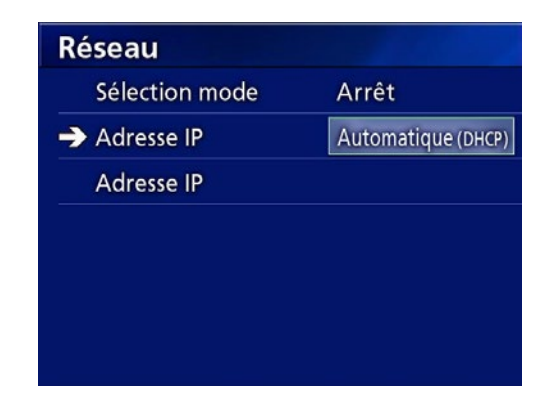

#### <span id="page-49-2"></span>**Sélection mode**

Permet de définir le mode réseau.

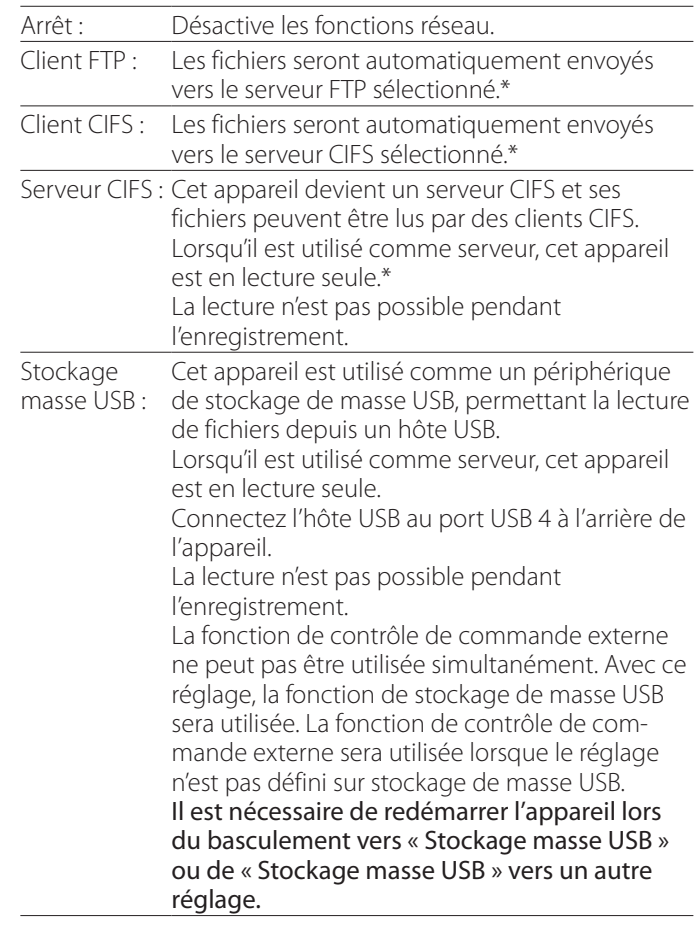

\* Ces options disposent d'un écran permettant des réglages détaillés.

En fonction du paramètre sélectionné, l'un des écrans suivants permettant d'effectuer des réglages détaillés s'affiche.

Utilisez un clavier USB pour la saisie. (Connectez-le au port USB 3 à l'arrière de l'appareil).

#### **REMARQUE IMPORTANTE**

- o L'utilisation d'un réseau non fiable peut entraîner la perte de données.
- o Un serveur DNS, par exemple, est nécessaire pour la résolution du nom des adresses IP de l'ordinateur et de l'appareil dans le réglage de chaque mode.
- o Si le mode est défini sur « Client FTP » ou « Client CIFS », la vidéo enregistrée sera automatiquement transférée vers le serveur défini. Confirmez la configuration réseau avant l'enregistrement, notamment le serveur et les câbles. Si un problème de réseau survient pendant l'enregistrement (p. ex. un câble débranché), la vidéo sera transférée une fois la connexion réseau rétablie. Seules les vidéos enregistrées après la configuration d'un de ces modes réseau seront automatiquement transférées. (Lorsque le mode est défini sur « Arrêt », transférez manuellement les enregistrements si nécessaire.)
- o Lors de la configuration du réseau, veillez à connecter un câble Ethernet.

## **Mode client FTP :**

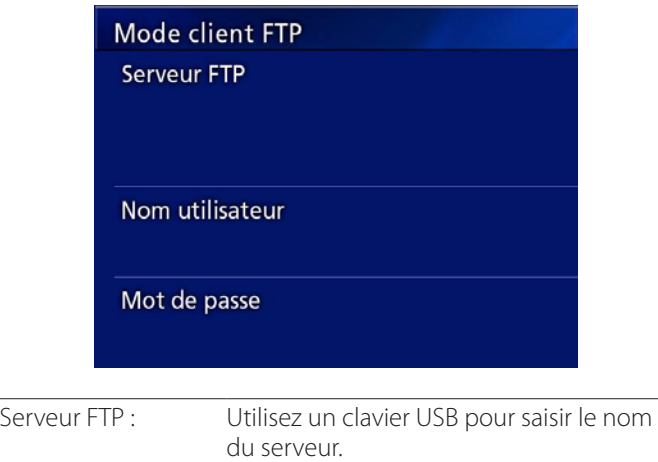

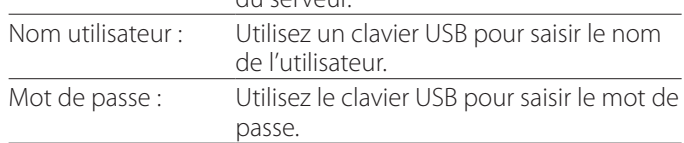

#### **Exemple de réglage :**

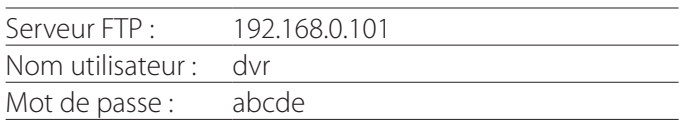

#### **REMARQUE IMPORTANTE**

- o Lors de l'utilisation de plusieurs enregistreurs, les données enregistrées peuvent être perdues si leur destination se situe au même endroit sur un même serveur. N'utilisez pas des paramètres de destination identiques.
- o Les champs « Nom utilisateur » et « Mot de passe » sont requis. Les réglages utilisateurs correspondants doivent être également effectués sur le serveur.

#### **Mode serveur CIFS :**

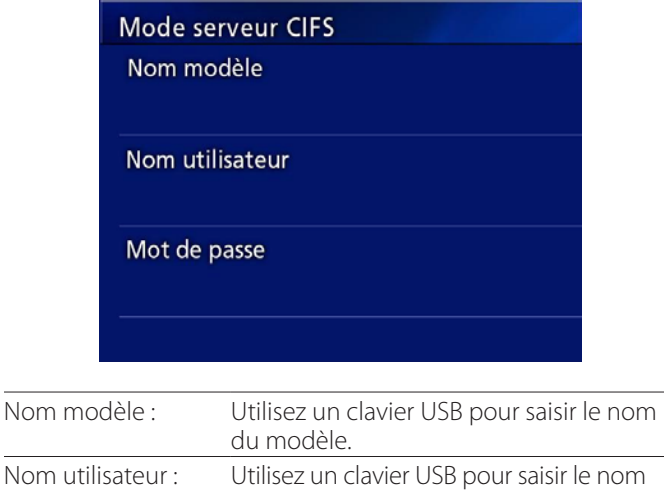

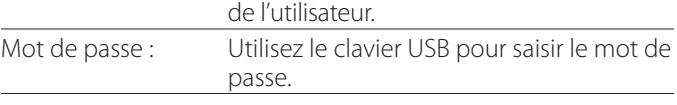

Le nom et le mot de passe définis ici peuvent être utilisés pour les accès en lecture seule à cet appareil depuis le réseau.

#### **Exemple de réglage :**

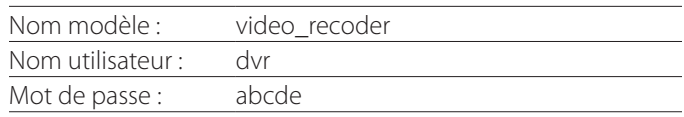

#### <span id="page-51-0"></span>**Mode Client CIFS :**

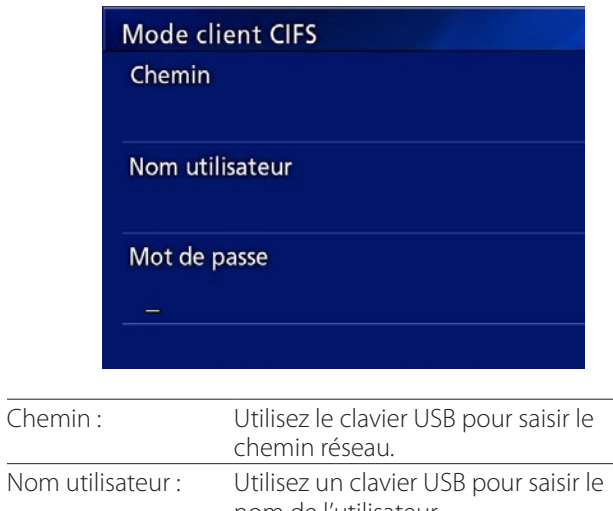

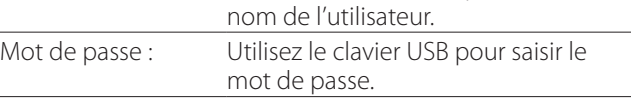

#### **Exemple de réglage :**

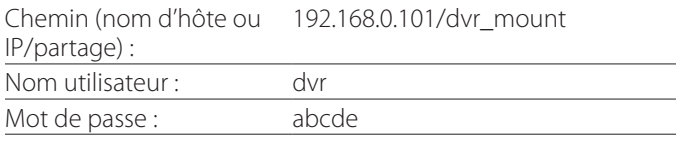

o L'utilisateur et le mot de passe définis ici doivent exister sur l'ordinateur où le partage existe, et l'utilisateur doit avoir des privilèges d'accès pour ce partage.

#### **REMARQUE IMPORTANTE**

Lors de l'utilisation de plusieurs enregistreurs, les données enregistrées peuvent être perdues si leur destination se situe au même endroit sur un même serveur. N'utilisez pas des paramètres de destination identiques.

#### **Adresse IP**

Permet de définir l'adresse IP de l'appareil sur le réseau.

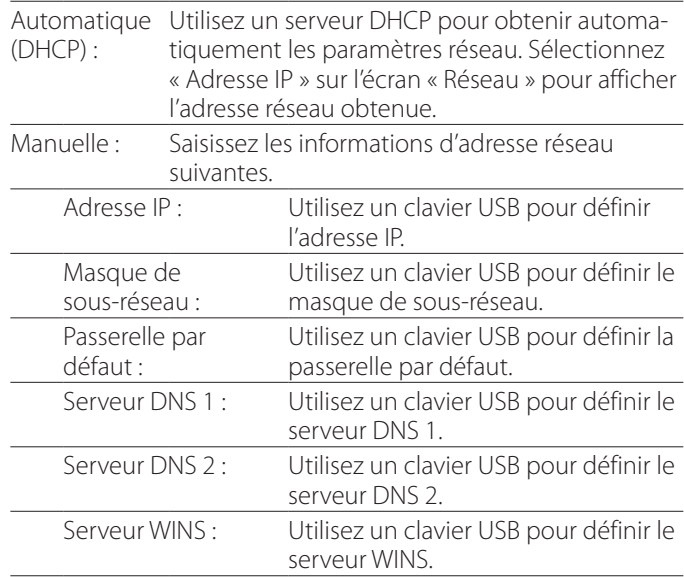

#### **REMARQUE**

Si l'adresse IP est modifiée, le nouveau réglage ne sera appliqué qu'après le redémarrage de l'appareil.

## **Adresse IP et MAC actuelle**

Affiche l'adresse IP actuellement définie. La ligne du bas indique l'adresse MAC de l'UR-4MD.

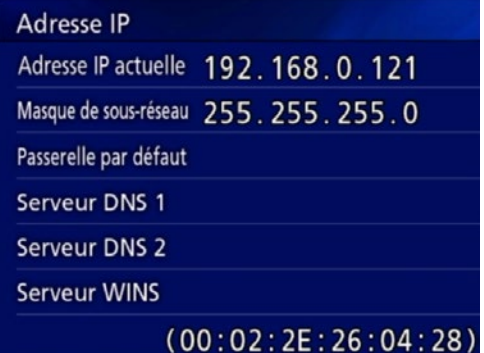

<span id="page-52-0"></span>DICOM Option (Option DICOM) : afin d'activer la fonction DICOM après avoir acheté l'appareil, vous devez acheter la clé DICOM. Contactez le revendeur de cette unité pour plus d'informations.

o L'Option DICOM permet de recevoir la liste de travail et de transmettre des images fixes/photos vers le DICOM Storage (Stockage DICOM). La vidéo DICOM n'est pas prise en charge par l'UR-4MD.

## **Fonction de stockage**

En activant la fonction de stockage, lorsque des images fixes sont capturées par l'UR-4MD, elles peuvent être automatiquement transférées vers le serveur en utilisant les paramètres de DICOM Storage (Stockage DICOM). Si les images ne peuvent pas être envoyées en raison de problèmes de transmission sur le réseau ou d'une impossibilité de se connecter au serveur, de nouvelles tentatives seront effectuées jusqu'à ce que la connexion soit possible.

De plus, si le serveur renvoie un statut d'erreur après avoir essayé d'envoyer un fichier un certain nombre de fois défini, il arrêtera les tentatives d'envoi et enverra le fichier suivant à la place.

## **Fonction de gestion de la liste de travail des modalités**

En activant la fonction Modality Worklist Management (Gestion de la liste de travail des modalités), la Worklist (Liste de travail) peut être acquise et affichée sur l'afficheur avant de l'UR-4MD. Les informations du patient sélectionnées dans la liste peuvent être utilisées pour prendre des images.

## 1 **Appuyez sur le bouton PATIENT INFO.**

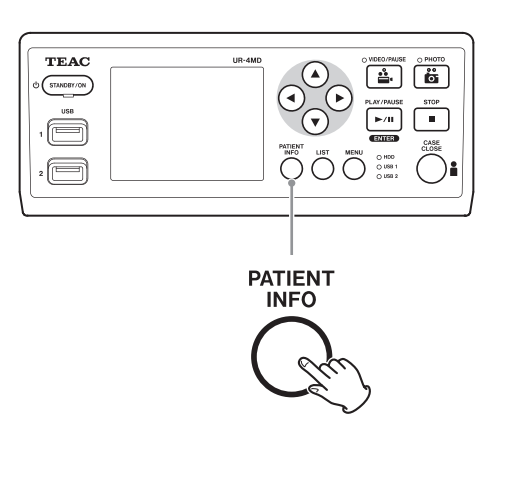

# 2 **Appuyez sur le bouton MENU.**

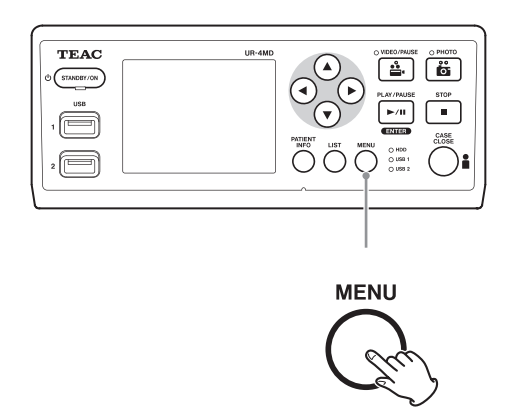

La Liste de travail DICOM sera acquise depuis le serveur. La Liste de travail s'affichera à l'écran une fois l'acquisition correctement effectuée.

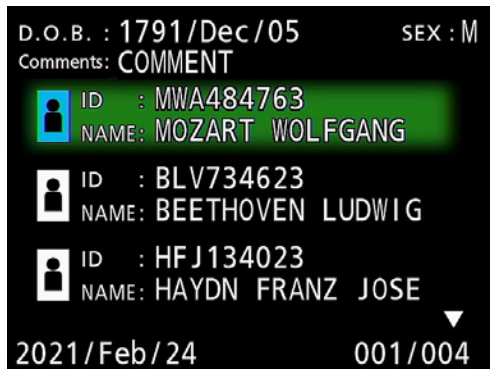

#### **REMARQUE**

Si le filtrage par date (paramètre Requested Date (Date requise)) est activé, vous pouvez appuyer sur le bouton g sur l'appareil pour charger le jour précédant la liste affichée ou appuyer sur le bouton  $\triangleright$  pour charger le jour suivant.

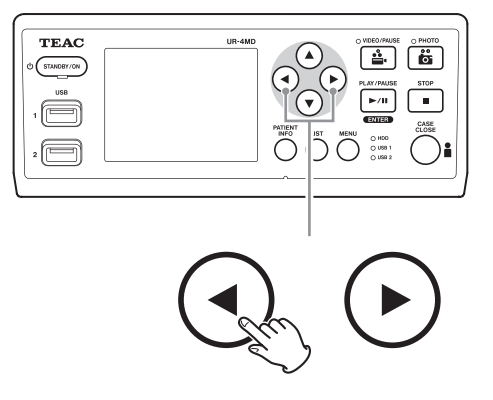

# <span id="page-53-0"></span>**Accessoires en option**

En connectant l'une des télécommandes suivantes au connecteur REMOTE à l'arrière de l'UR-4MD, vous pouvez l'utiliser pour commander l'appareil. Les boutons/pédales de la télécommande et les fonctions de l'appareil qu'ils contrôlent sont les suivants.

Reportez-vous au Manuel d'utilisation de chaque télécommande pour d'autres informations sur son utilisation.

# **Télécommande TEAC/TASCAM RC-10**

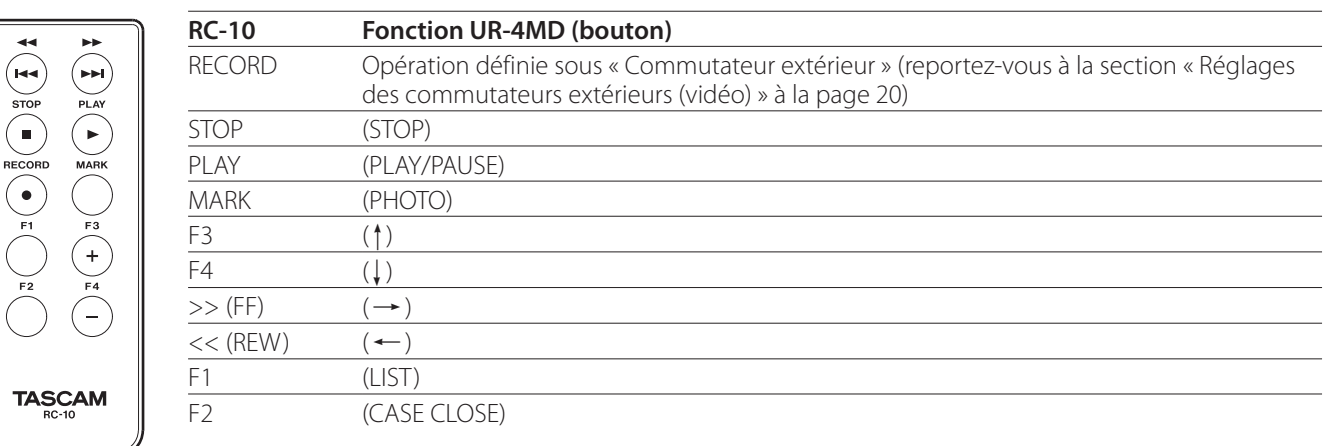

o Utilisez l'adaptateur de télécommande filaire avec la télécommande RC-10 pour pouvoir l'utiliser avec l'UR-4MD.

# **Télécommande TEAC/TASCAM RC-3F**

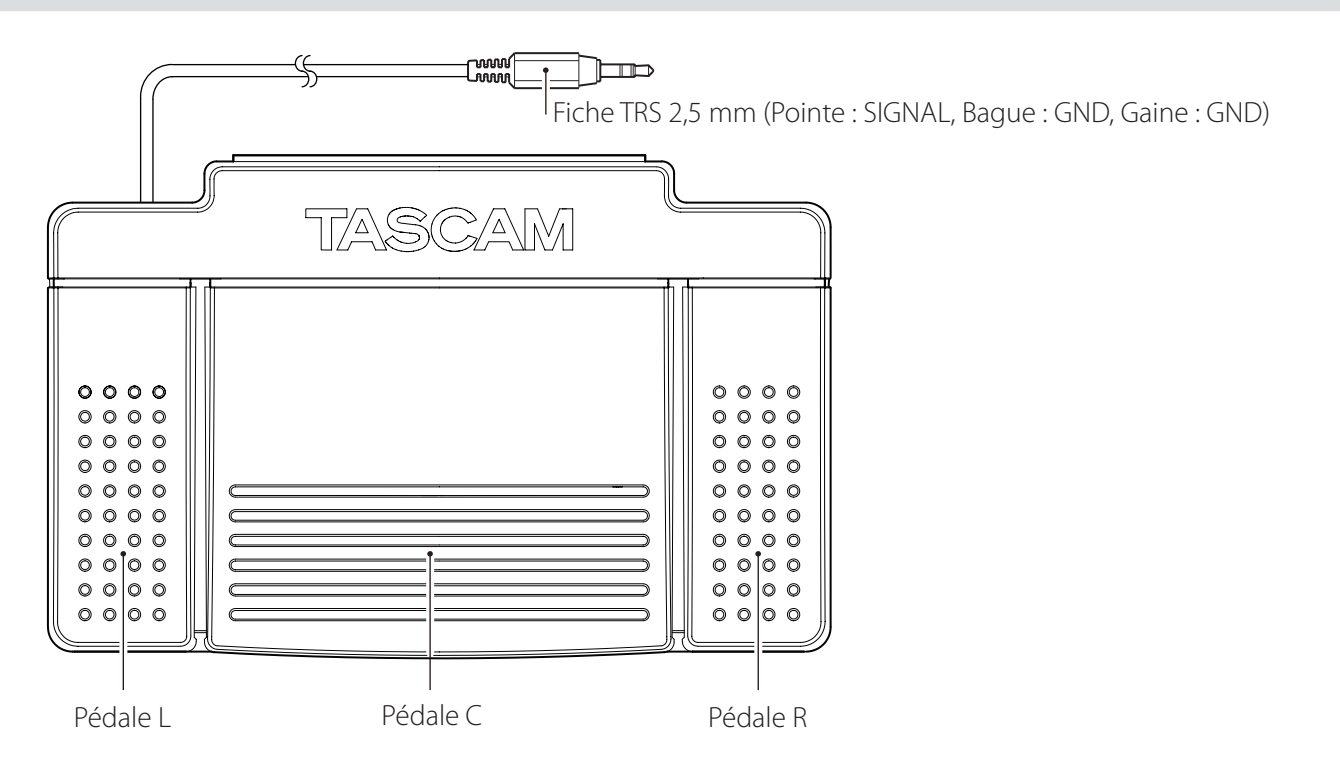

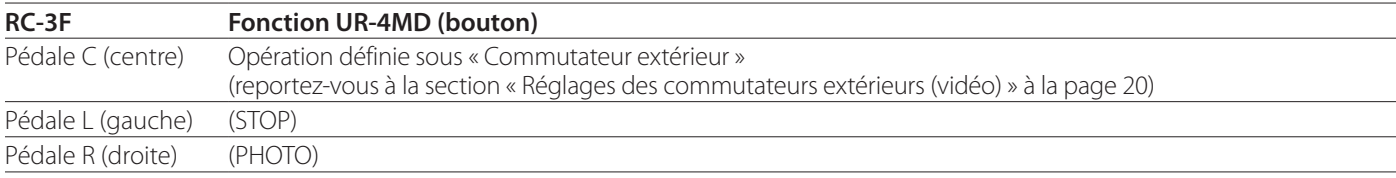

#### <span id="page-54-0"></span>**Inspections recommandées**

**Vérifiez les points suivants chaque jour avant utilisation. Cela vous permettra d'éviter des problèmes en les détectant rapidement.**

#### **Inspections quotidiennes**

- o Assurez-vous que le cordon d'alimentation et les fiches sont en bon état. Remplacez les cordons usés ou endommagés avant d'utiliser l'UR-4MD.
- o Vérifiez que le cordon d'alimentation est correctement branché aux deux extrémités.
- o Vérifiez que les différents connecteurs sont correctement branchés.
- o Assurez-vous que tous les équipements connectés sont en bon état.

#### **Vérification relative à la sécurité**

Une vérification relative à la sécurité doit être réalisée au moins tous les deux ans. Lorsque les réglementations nationales exigent des intervalles plus courts, les vérifications relatives à la sécurité doivent être effectuées conformément à ces réglementations.

# **Nettoyage de l'appareil**

# V**ATTENTION**

Pour votre sécurité, retirez le cordon d'alimentation de la prise murale avant le nettoyage.

- o Utilisez un produit de nettoyage et de désinfection adapté pour nettoyer le boîtier de l'appareil.
- o La méthode de nettoyage prescrite est la désinfection par essuyage. N'utilisez pas de spray désinfectant.
- o Nous recommandons d'utiliser de l'essuie-tout/un chiffon doux imbibé de produit de nettoyage pour la désinfection par essuyage.

Prenez les mesures appropriées pour vérifier le résultat du nettoyage.

#### **Dépannage**

Avant de demander une réparation et dans les cas suivants, vérifiez les points listés ci-dessous.

#### **L'appareil ne s'allume pas.**

e Vérifiez que la fiche d'alimentation est bien connectée. (Assurez-vous qu'elle est correctement branchée dans une prise murale et qu'elle n'est pas déconnectée.)

#### **L'appareil s'allume mais il n'y a pas de sortie vidéo.**

e Vérifiez que les connecteurs sur le panneau arrière de l'appareil n'ont pas été débranchés et que les câbles utilisés n'ont pas été endommagés.

Vérifiez que l'entrée a été correctement sélectionnée.

**« Sûr de vouloir formater? » s'affiche sur l'écran LCD lorsqu'un périphérique de stockage USB externe est connecté, même s'il a déjà été utilisé sans problèmes précédemment.**

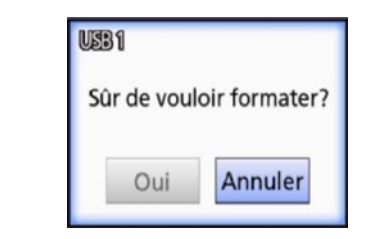

- $\rightarrow$  Essayez de reconnecter le périphérique de stockage USB. Il se peut que le périphérique de stockage USB ne soit pas correctement reconnu, selon la façon dont le connecteur est inséré.
- ◆ Ce message peut s'afficher lorsqu'une erreur s'est produite dans le système de fichiers du périphérique de stockage USB. Une erreur dans le système de fichiers peut empêcher l'enregistrement. Cessez d'utiliser le périphérique de stockage USB et utilisez un outil de vérification du disque sur un ordinateur afin de vérifier et réparer son système de fichiers.

Il également possible d'annuler sans formater, mais le périphérique de stockage USB externe ne sera pas reconnu, un message d'erreur s'affichera et le dispositif ne sera pas utilisé pour l'enregistrement.

#### **REMARQUE IMPORTANTE**

En sélectionnant « Oui », le périphérique de stockage USB sera formaté et toutes les données qu'il contient seront effacées. Assurez-vous que vous n'avez pas besoin des données ou effectuez une sauvegarde au préalable.

#### **L'enregistrement sur un périphérique de stockage USB externe s'est arrêté de façon inattendue ou un fichier enregistré ne s'affiche pas ou ne peut pas être lu.**

◆ Des problèmes d'enregistrement peuvent survenir lorsqu'une erreur s'est produite dans le système de fichiers du périphérique de stockage USB.

Utilisez un outil de vérification du disque sur un ordinateur pour vérifier et réparer le système de fichiers du périphérique de stockage USB.

Chaque système d'exploitation a une méthode de réparation des disques différente. Suivez les procédures du système d'exploitation de l'ordinateur connecté. Recherchez « vérification des disques » pour obtenir des instructions.

#### **Même après avoir appuyé sur le bouton d'enregistrement, l'icône d'enregistrement et la durée d'enregistrement ne s'affichent pas toujours.**

e Cela peut se produire la première fois qu'un enregistrement est lancé après avoir utilisé un ordinateur pour, par exemple, ajouter ou supprimer des fichiers sur un périphérique de stockage USB que l'UR-4MD a utilisé pour l'enregistrement.

Il s'agit uniquement d'un problème d'affichage. L'enregistrement a effectivement lieu et l'affichage normal sera rétabli après environ 20 à 120 secondes d'enregistrement sur le périphérique de stockage USB. Attendez simplement que l'affichage se rétablisse.

#### **Le disque dur interne est plein, rendant impossible l'enregistrement.**

e Le paramètre « Effacer iHDD (Garder) » est-il défini sur « Arrêt » sur la page de configuration « Avancé-2 » ? Réglez ce paramètre sur n'importe quelle option autre que « Arrêt » et redémarrez l'appareil. Si le paramètre est déjà réglé sur une autre option que « Arrêt », assurez-vous que l'appareil n'est pas laissé en permanence sous tension. L'espace libre sur le disque dur interne ne peut être récupéré qu'au démarrage de l'appareil. Éteignez l'appareil une fois par jour plutôt que de le laisser allumé en permanence. Si vous envisagez d'effectuer un enregistrement de longue durée et que l'espace libre sur le disque dur interne est insuffisant, redémarrez l'appareil au préalable afin de récupérer de l'espace.

#### **Le temps d'enregistrement restant a augmenté ou diminué considérablement.**

e Le temps restant affiché dépend de la résolution du signal vidéo d'entrée (ou du signal actuellement sélectionné lorsqu'il y a plusieurs signaux entrants).

# <span id="page-56-0"></span>**Généralités**

Support d'enregistrement

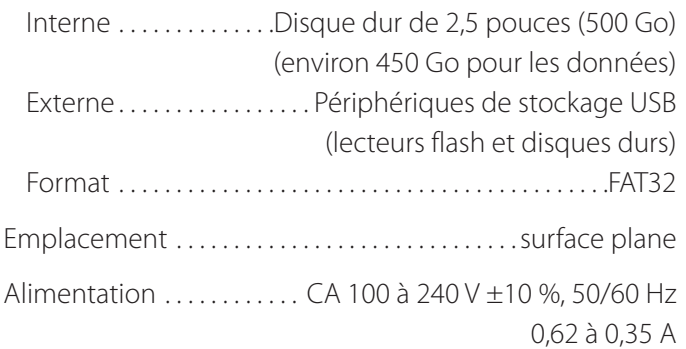

## **Environnement de fonctionnement**

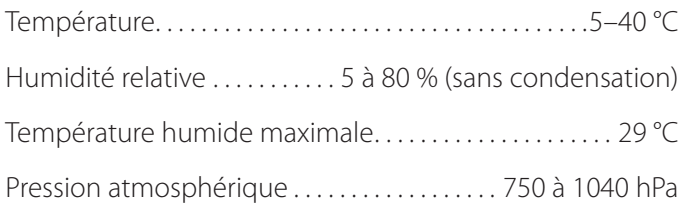

## **Environnement de stockage**

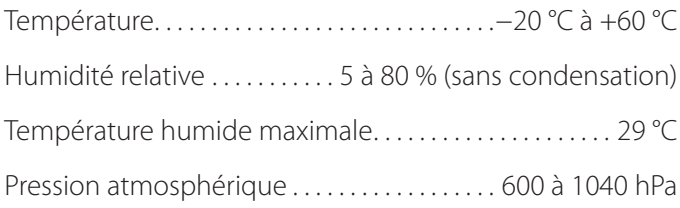

# **Environnement de transport**

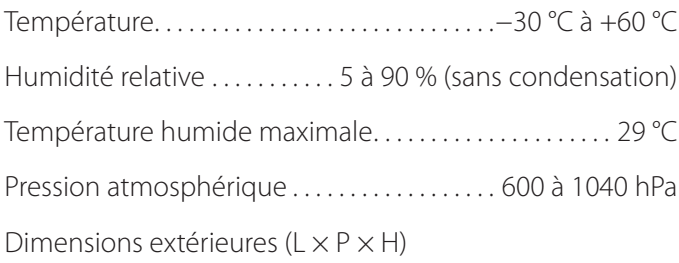

210,5 mm × 88,5 mm × 235 mm (y compris les pieds caoutchouc, sans tenir compte des saillies du panneau arrière)

Poids. . . 2,6 kg

#### **Normes/certifications/enregistrement**

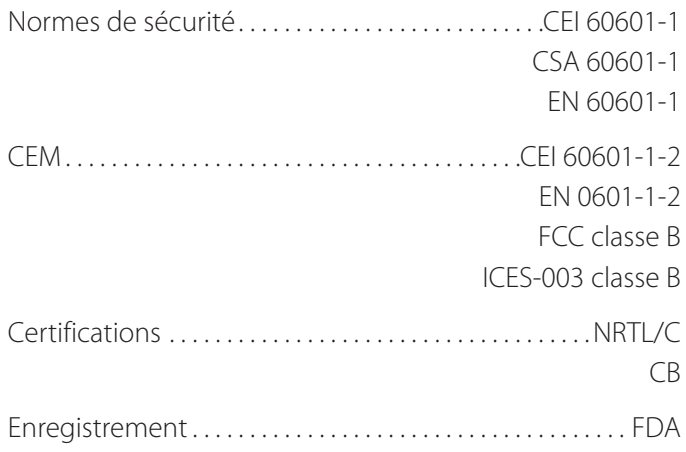

# **Caractéristiques de l'équipement médical**

Classification du dispositif médical................Classe I Classification électrique. . . . . . . . . . . . Protection de classe I Protection contre la pénétration nuisible de l'eau.. Ordinaire

Degré de sécurité en présence d'un mélange anesthésique inflammable avec l'air ou avec de l'oxygène ou du protoxyde d'azote :

Ne convient pas à une utilisation en présence d'un mélange anesthésique inflammable avec l'air ou avec de l'oxygène ou du protoxyde d'azote.

Mode de fonctionnement. . Équipement fonctionnant en continu

# **Signaux d'entrée vidéo/audio**

canal gauche (L).

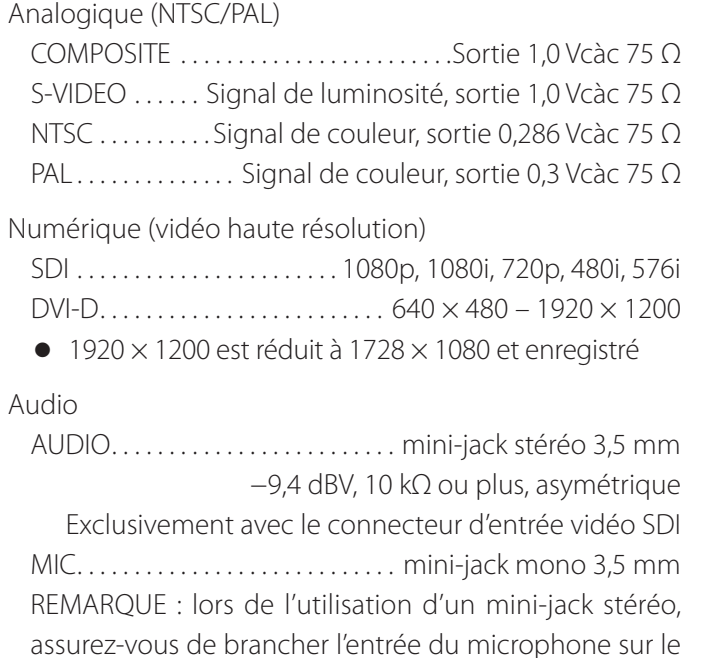

## **Signaux de sortie vidéo/audio**

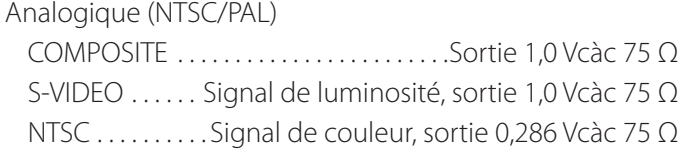

PAL. . . . . . . . . . . . . Signal de couleur, sortie 0,3 Vcàc 75 Ω

 $\ldots$  Sortie 1,0 Vcàc 75 Ω

Numérique (vidéo haute résolution)

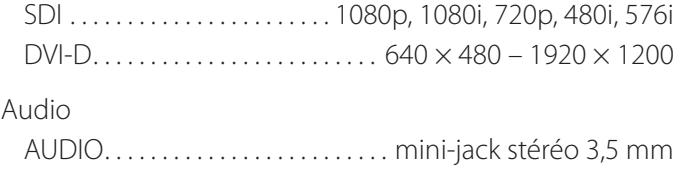

−6 dBV, 1 kΩ, asymétrique Exclusivement avec le connecteur de sortie vidéo SDI

#### **Traitement des données vidéo et photo**

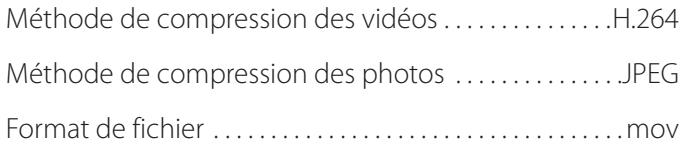

#### **Traitement des données audio**

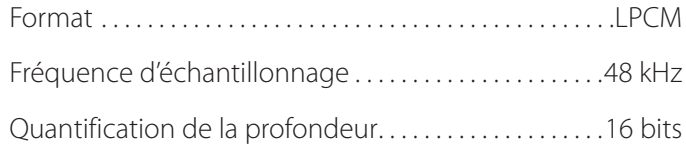

#### **Interfaces**

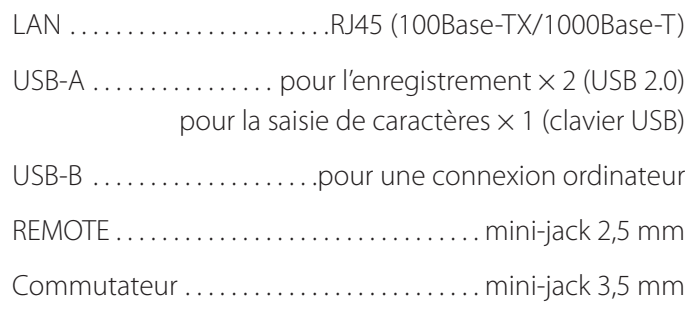

#### <span id="page-58-0"></span>**Avis importants sur la CEM pour l'utilisation dans des environnements médicaux**

- o L'UR-4MD nécessite des précautions particulières concernant la CEM et doit être installé et mis en service conformément aux informations sur la CEM fournies dans ce mode d'emploi.
- o Les équipements de communication RF portables et mobiles tels que les téléphones portables peuvent affecter l'UR-4MD.
- o L'UR-4MD peut présenter des dysfonctionnements dus à l'électricité statique. Ne connectez ni ne déconnectez pas les lecteurs flash USB pendant le fonctionnement.
- <span id="page-58-1"></span>o L'UR-4MD est destiné à être utilisé dans un établissement de santé. Ne l'utilisez pas dans les restaurants, cafés, boutiques, magasins, marchés, écoles, églises, bibliothèques, véhicules (voitures, bus, trains, bateaux, avions, hélicoptères), gares ferroviaires, gares routières, aéroports, hôtels, foyers, pensions, musées, théâtres, ni en plein air (rues, trottoirs, parcs).

#### **Directives et déclarations du fabricant – émissions électromagnétiques**

L'UR-4MD est destiné à être utilisé dans l'environnement électromagnétique spécifié ci-dessous.

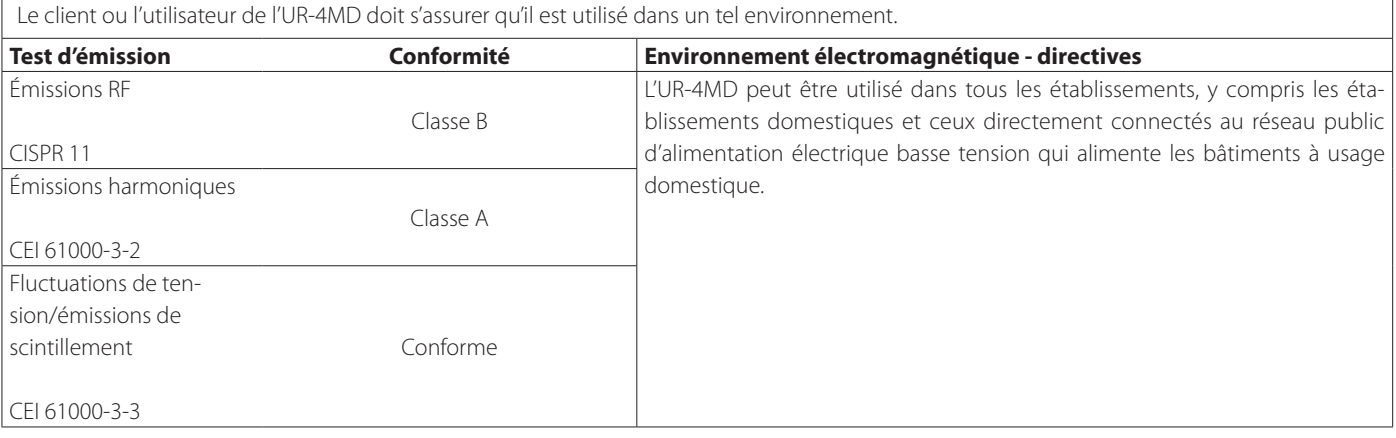

#### **REMARQUE IMPORTANTE**

Si l'UR-4MD est utilisé à côté ou empilé sur d'autres équipements, il convient de l'observer pour vérifier son bon fonctionnement ans la configuration dans laquelle il sera utilisé.

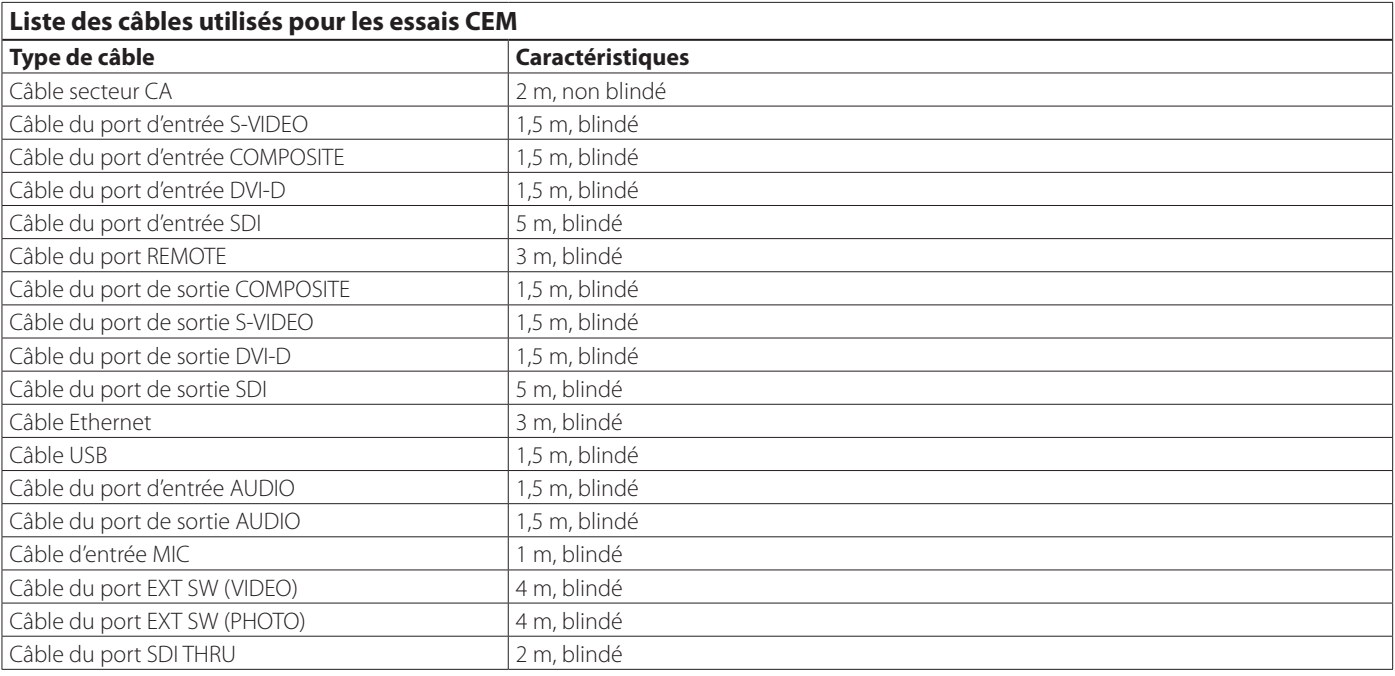

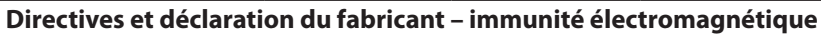

L'UR-4MD est destiné à être utilisé dans l'environnement électromagnétique spécifié ci-dessous. Le client ou l'utilisateur de l'UR-4MD doit s'assurer qu'il est utilisé dans un tel environnement.

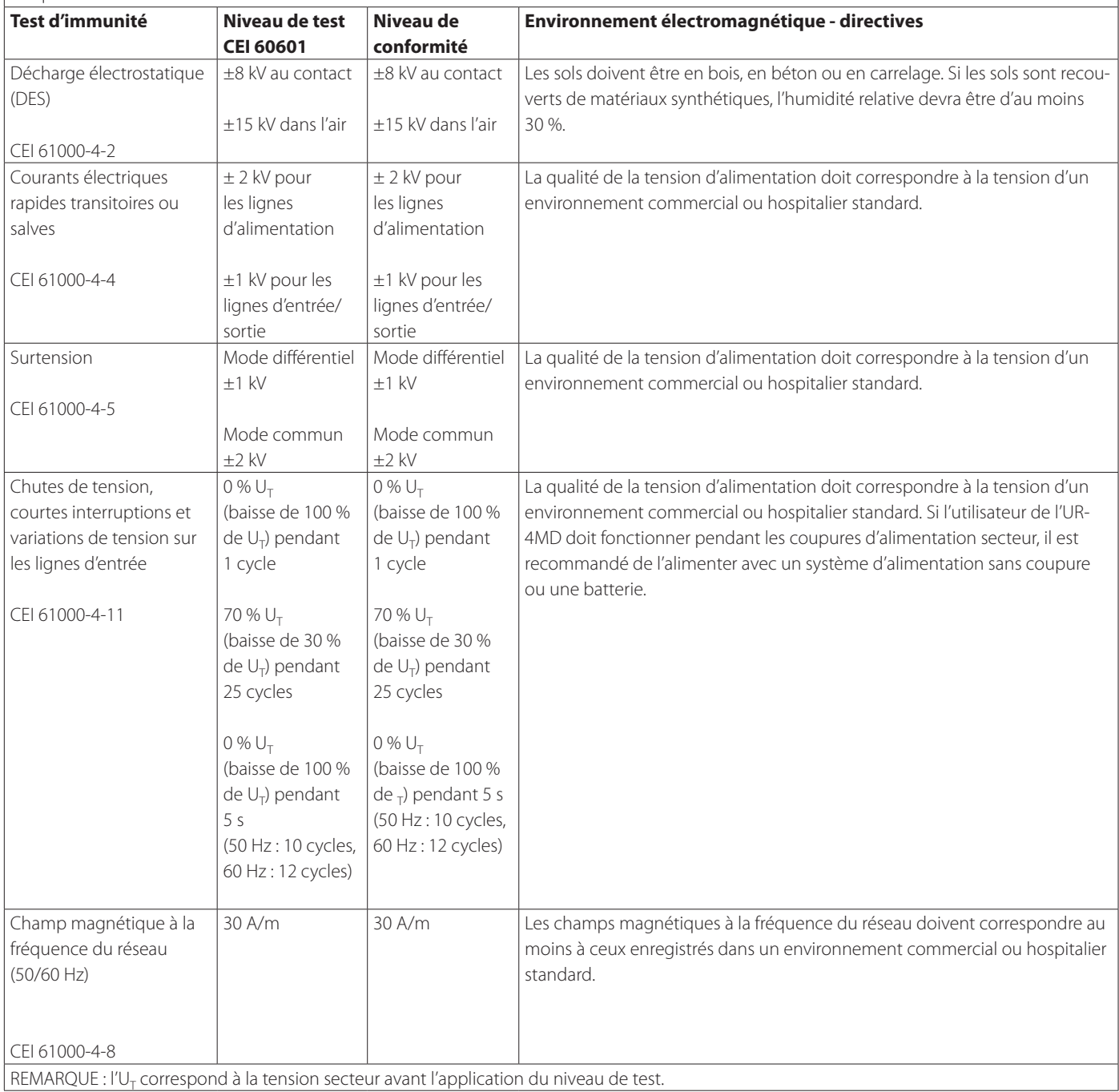

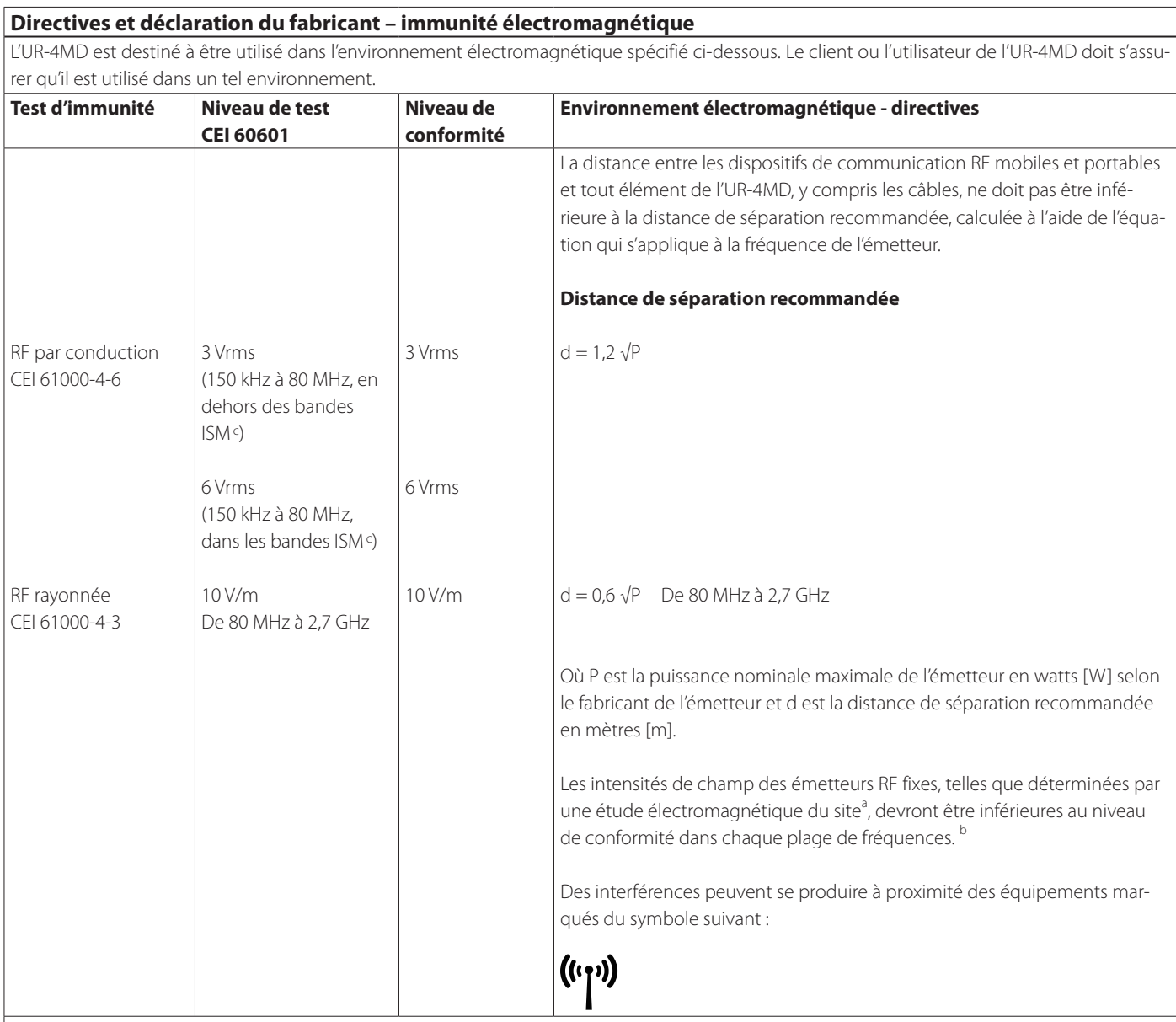

REMARQUE 1 : à 80 MHz, la plage de fréquences la plus élevée s'applique.

REMARQUE 2 : ces directives ne s'appliquent pas dans toutes les situations. La propagation électromagnétique est affectée par l'absorption et la réflexion des structures, des objets et des personnes.

<sup>a</sup> Les intensités de champ des émetteurs fixes, tels que les stations de base de radiotéléphonie (téléphones portables/sans fil) et les radios mobiles terrestres, radio amateur, la radiodiffusion AM et FM ainsi que la télédiffusion ne peuvent pas être prédites de manière théorique avec précision. Afin d'évaluer l'environnement électromagnétique résultant d'émetteurs RF fixes, une étude de terrain électromagnétique est à envisager. Si l'intensité du champ mesuré à l'endroit où l'UR-4MD est utilisée dépasse le niveau de conformité applicable indiqué ci-dessus, le bon fonctionnement de l'UR-4MD doit être surveillé. Si un fonctionnement anormal est constaté, des mesures peuvent s'avérer nécessaires, telles que la réorientation ou le déplacement de l'UR-4MD.

<sup>b</sup> Sur une plage de fréquences comprise entre 150 kHz et 80 MHz, les intensités de champ doivent être inférieures à 3 V/m.

<sup>c</sup> Les bandes ISM (appareils industriels, scientifiques et médicaux) entre 150 kHz et 80 MHz sont 6,765 MHz à 6,795 MHz ; 13,553 MHz à 13,567 MHz ; 26,957 MHz à 27,283 MHz ; et 40,66 MHz à 40,70 MHz.

#### **Limites de compatibilité électromagnétique (CEM)**

#### **Directives et déclaration du fabricant – immunité électromagnétique**

L'UR-4MD est destiné à être utilisé dans un environnement électromagnétique où les perturbations RF rayonnées sont contrôlées. N'utilisez pas d'équipement de communication RF portable à moins de 30 cm de toute partie de l'UR-4MD. Sinon, les performances de cet appareil pourraient être réduites.

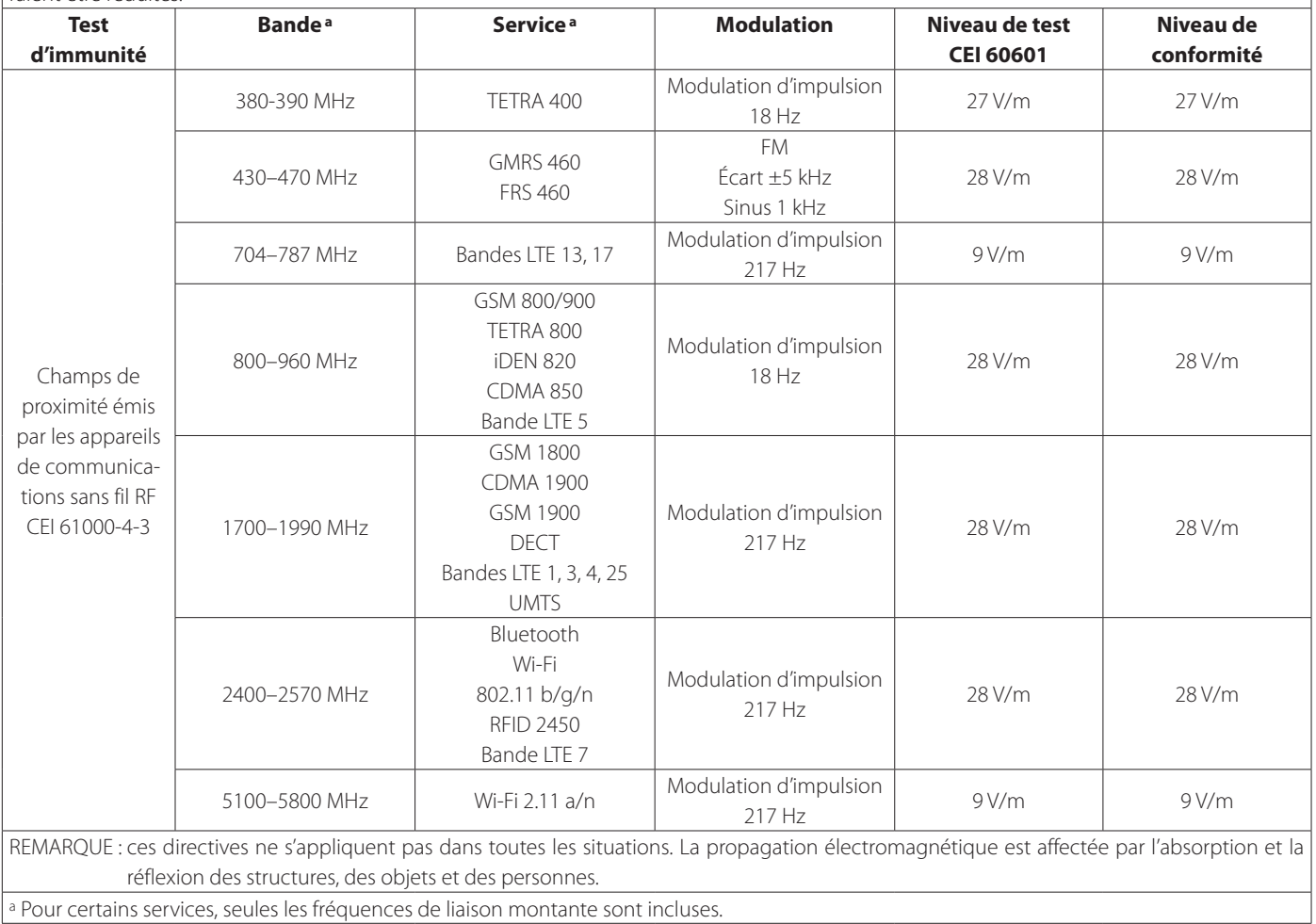

<span id="page-62-0"></span>Le logiciel utilisé dans ce produit contient des modules pour lesquels TEAC Corporation (ci-après « TEAC ») a été autorisée à utiliser par des tiers, directement ou indirectement. Nous vous demandons de lire attentivement l'avis concernant ce logiciel.

#### **Avis concernant les logiciels qui utilisent la licence GNU GPL**

Ce produit comprend un logiciel couvert par la licence publique générale GNU suivante (ci-après « GPL ») ou la licence publique générale limitée GNU (ci-après « LGPL »).

Conformément aux conditions jointes de la GPL/LGPL, nous vous informons que les clients ont le droit d'obtenir, de modifier et de redistribuer le code source de ce logiciel.

#### **Liste des paquets**

kernel-3.0.35-imx\_4.0.0 gstreamer-core-0.10.35-1 u-boot-2009.08-imx\_3.0.3 imx-lib-3.0.35-4.0.0 gst-plugins-base-0.10.35 imx-test-3.0.35-4.0.0 gst-plugins-good-0.10.30 smartmontools-6.3

linux-3.0.35 gst-plugins-ugly-0.10.11

<span id="page-62-1"></span>Si vous souhaitez obtenir le code source de ce logiciel, vous pouvez en faire la demande en accédant à l'URL suivante et en remplissant un formulaire d'inscription.

http://teac-global.com/support/opensource/form/

Veuillez comprendre que nous ne sommes pas en mesure de répondre aux questions concernant le contenu du code source et autres sujets similaires.

Les textes originaux de la licence publique générale GNU et de la licence publique générale limitée GNU sont fournis à la page 63.

# **Software license information**

#### **GPL**

 GNU GENERAL PUBLIC LICENSE Version 2, June 1991

 Copyright (C) 1989, 1991 Free Software Foundation, Inc. 51 Franklin St, Fifth Floor, Boston, MA 02110-1301 USA Everyone is permitted to copy and distribute verbatim copies of this license document, but changing it is not allowed.

#### Preamble

 The licenses for most software are designed to take away your freedom to share and change it. By contrast, the GNU General Public License is intended to guarantee your freedom to share and change free software--to make sure the software is free for all its users. This General Public License applies to most of the Free Software Foundation's software and to any other program whose authors commit to ng it. (Some other Free Software Foundation software is covered by the GNU Library General Public License instead.) You can apply it to your programs, too.

 When we speak of free software, we are referring to freedom, not price. Our General Public Licenses are designed to make sure that you have the freedom to distribute copies of free software (and charge for this service if you wish), that you receive source code or can get it if you want it, that you can change the software or use pieces of it in new free programs; and that you know you can do these things.

 To protect your rights, we need to make restrictions that forbid anyone to deny you these rights or to ask you to surrender the rights. These restrictions translate to certain responsibilities for you if you distribute copies of the software, or if you modify it.

 For example, if you distribute copies of such a program, whether gratis or for a fee, you must give the recipients all the rights that you have. You must make sure that they, too, receive or can get the source code. And you must show them these terms so they know their rights.

We protect your rights with two steps: (1) copyright the software, and (2) offer you this license which gives you legal permission to copy, distribute and/or modify the software.

 Also, for each author's protection and ours, we want to make certain that everyone understands that there is no warranty for this free software. If the software is modified by someone else and passed on, we want its recipients to know that what they have is not the original, so that any problems introduced by others will not reflect on the original ars' reputations

Finally, any free program is threatened constantly by softw patents. We wish to avoid the danger that redistributors of a free program will individually obtain patent licenses, in effect making the program proprietary. To prevent this, we have made it clear that any patent must be licensed for everyone's free use or not licensed at all.

 The precise terms and conditions for copying, distribution and modification follow.

GNU GENERAL PUBLIC LICENSE

TERMS AND CONDITIONS FOR COPYING, DISTRIBUTION AND MODIFICATION

0. This License applies to any program or other work which contain a notice placed by the copyright holder saying it may be distributed under the terms of this General Public License. The "Program", below, refers to any such program or work, and a "work based on the Program" means either the Program or any derivative work under copyright law: that is to say, a work containing the Program or a portion of it, either verbatim or with modifications and/or translated into another language. (Hereinafter, translation is included without limitation in the term "modification".) Each licensee is addressed as "you".

Activities other than copying, distribution and modification are not covered by this License; they are outside its scope. The act of running the Program is not restricted, and the output from the Program is covered only if its contents constitute a work based on the Program (independent of having been made by running the Program). ther that is true depends on what the Program does

 1. You may copy and distribute verbatim copies of the Program's source code as you receive it, in any medium, provided that you conspicuously and appropriately publish on each copy an appropriate copyright notice and disclaimer of warranty; keep intact all the notices that refer to this License and to the absence of any warranty; and give any other recipients of the Program a copy of this License along with the Program.

You may charge a fee for the physical act of transferring a copy, and you may at your option offer warranty protection in exchange for a fee.

 2. You may modify your copy or copies of the Program or any portion of it, thus forming a work based on the Program, and copy and distribute such modifications or work under the terms of Section 1 above, provided that you also meet all of these conditions:

 a) You must cause the modified files to carry prominent notices stating that you changed the files and the date of any change.

 b) You must cause any work that you distribute or publish, that in whole or in part contains or is derived from the Program or any part thereof, to be licensed as a whole at no charge to all third

parties under the terms of this License.

 c) If the modified program normally reads commands interactively when run, you must cause it, when started running for such interactive use in the most ordinary way, to print or display an announcement including an appropriate copyright notice and a notice that there is no warranty (or else, saying that you provide a warranty) and that users may redistribute the program under these conditions, and telling the user how to view a copy of this License. (Exception: if the Program itself is interactive but does not normally print such an announcement, your work based on the Program is not required to print an announcement.)

These requirements apply to the modified work as a whole. If identifiable sections of that work are not derived from the Program and can be reasonably considered independent and separate works in themselves, then this License, and its terms, do not apply to those sections when you distribute them as separate works. But when you distribute the same sections as part of a whole which is a work based on the Program, the distribution of the whole must be on the terms of this License, whose permissions for other licensees extend to the entire whole, and thus to each and every part regardless of who wrote it.

Thus, it is not the intent of this section to claim rights or contest your rights to work written entirely by you; rather, the intent is to exercise the right to control the distribution of derivative or collective works based on the Program.

In addition, mere aggregation of another work not based on the Program with the Program (or with a work based on the Program) on a volum a storage or distribution medium does not bring the other work under the scope of this License.

 3. You may copy and distribute the Program (or a work based on it, under Section 2) in object code or executable form under the terms of Sections 1 and 2 above provided that you also do one of the following:

 a) Accompany it with the complete corresponding machine-readable source code, which must be distributed under the terms of Sections 1 and 2 above on a medium customarily used for software interchange; or,

 b) Accompany it with a written offer, valid for at least three years, to give any third party, for a charge no more than your cost of physically performing source distribution, a complete machine-readable copy of the corresponding source code, to be distributed under the terms of Sections 1 and 2 above on a medium customarily used for software interchange; or,

 c) Accompany it with the information you received as to the offer to distribute corresponding source code. (This alternative is allowed only for noncommercial distribution and only if you received the program in object code or executable form with such an offer, in accord with Subsection b above.)

The source code for a work means the preferred form of the work for making modifications to it. For an executable work, complete source code means all the source code for all modules it contains, plus any associated interface definition files, plus the scripts used to control compilation and installation of the executable. However, as a special exception, the source code distributed need not include anything that is normally distributed (in either source or binary form) with the major components (compiler, kernel, and so on) of the operating system on which the executable runs, unless that component itself accompanies the executable.

If distribution of executable or object code is made by offering access to copy from a designated place, then offering equivalent access to copy the source code from the same place counts as distribution of the source code, even though third parties are not compelled to copy the source along with the object code.

 4. You may not copy, modify, sublicense, or distribute the Program except as expressly provided under this License. Any attempt otherwise to copy, modify, sublicense or distribute the Program is void, and will automatically terminate your rights under this License. wever, parties who have received copies, or rights, from you under this License will not have their licenses terminated so long as such parties remain in full compliance.

 5. You are not required to accept this License, since you have not signed it. However, nothing else grants you permission to modify or distribute the Program or its derivative works. These actions are prohibited by law if you do not accept this License. Therefore, by nodifying or distributing the Program (or any work based on th Program), you indicate your acceptance of this License to do so, and all its terms and conditions for copying, distributing or modifying the Program or works based on it.

 6. Each time you redistribute the Program (or any work based on the Program), the recipient automatically receives a license from the original licensor to copy, distribute or modify the Program subject to these terms and conditions. You may not impose any further restrictions on the recipients' exercise of the rights granted herein. You are not responsible for enforcing compliance by third parties to this License.

 7. If, as a consequence of a court judgment or allegation of patent infringement or for any other reason (not limited to patent issues), conditions are imposed on you (whether by court order, agreement or otherwise) that contradict the conditions of this License, they do not excuse you from the conditions of this License. If you cannot

distribute so as to satisfy simultaneously your obligations under this License and any other pertinent obligations, then as a consequence you may not distribute the Program at all. For example, if a patent license would not permit royalty-free redistribution of the Program by all those who receive copies directly or indirectly through you, then the only way you could satisfy both it and this License would be to refrain entirely from distribution of the Program.

If any portion of this section is held invalid or unenforceable under any particular circumstance, the balance of the section is intended to apply and the section as a whole is intended to apply in other circumstances.

It is not the purpose of this section to induce you to infringe any patents or other property right claims or to contest validity of any such claims; this section has the sole purpose of protecting the integrity of the free software distribution system, which is implemented by public license practices. Many people have made .<br>Inerous contributions to the wide range of software distributed through that system in reliance on consistent application of that system; it is up to the author/donor to decide if he or she is willing to distribute software through any other system and a licensee cannot impose that choice.

This section is intended to make thoroughly clear what is believed to be a consequence of the rest of this Lice

 8. If the distribution and/or use of the Program is restricted in certain countries either by patents or by copyrighted interfaces, the original copyright holder who places the Program under this License may add an explicit geographical distribution limitation excluding those countries, so that distribution is permitted only in or among countries not thus excluded. In such case, this License incorporates the limitation as if written in the body of this License.

 9. The Free Software Foundation may publish revised and/or new versions of the General Public License from time to time. Such new versions will be similar in spirit to the present version, but may differ in detail to address new problems or concerns.

Each version is given a distinguishing version number. If the Program specifies a version number of this License which applies to it and "any later version", you have the option of following the terms and conditions either of that version or of any later version published by the Free Software Foundation. If the Program does not specify a version number of this License, you may choose any version ever published by the Free Software Foundation.

 10. If you wish to incorporate parts of the Program into other free programs whose distribution conditions are different, write to the author to ask for permission. For software which is copyrighted by the Free Software Foundation, write to the Free Software Foundation; we sometimes make exceptions for this. Our decision will be guided by the two goals of preserving the free status of all derivatives of our free software and of promoting the sharing and reuse of software generally.

#### NO WARRANTY

 11. BECAUSE THE PROGRAM IS LICENSED FREE OF CHARGE, THERE IS NO WARRANTY FOR THE PROGRAM, TO THE EXTENT PERMITTED BY APPLICABLE LAW. EXCEPT WHEN OTHERWISE STATED IN WRITING THE COPYRIGHT HOLDERS AND/OR OTHER PARTIES PROVIDE THE PROGRAM "AS IS" WITHOUT WARRANTY OF ANY KIND, EITHER EXPRESSED OR IMPLIED, INCLUDING, BUT NOT LIMITED TO, THE IMPLIED WARRANTIES OF MERCHANTABILITY AND FITNESS FOR A PARTICULAR PURPOSE. THE ENTIRE RISK AS TO THE QUALITY AND PERFORMANCE OF THE PROGRAM IS WITH YOU. SHOULD THE PROGRAM PROVE DEFECTIVE, YOU ASSUME THE COST OF ALL NECESSARY SERVICING, REPAIR OR CORRECTION.

 12. IN NO EVENT UNLESS REQUIRED BY APPLICABLE LAW OR AGREED TO IN WRITING WILL ANY COPYRIGHT HOLDER, OR ANY OTHER PARTY WHO MAY MODIFY AND/OR REDISTRIBUTE THE PROGRAM AS PERMITTED ABOVE, BE LIABLE TO YOU FOR DAMAGES, INCLUDING ANY GENERAL, SPECIAL, INCIDENTAL OR CONSEQUENTIAL DAMAGES ARISING OUT OF THE USE OR INABILITY TO USE THE PROGRAM (INCLUDING BUT NOT LIMITED TO LOSS OF DATA OR DATA BEING RENDERED INACCURATE OR LOSSES SUSTAINED BY YOU OR THIRD PARTIES OR A FAILURE OF THE PROGRAM TO OPERATE WITH ANY OTHER PROGRAMS), EVEN IF SUCH HOLDER OR OTHER PARTY HAS BEEN ADVISED OF THE POSSIBILITY OF SUCH DAMAGES.

END OF TERMS AND CONDITIONS

How to Apply These Terms to Your New Programs

 If you develop a new program, and you want it to be of the greatest possible use to the public, the best way to achieve this is to make it free software which everyone can redistribute and change under these terms.

 To do so, attach the following notices to the program. It is safest to attach them to the start of each source file to most effectively convey the exclusion of warranty; and each file should have at least the "copyright" line and a pointer to where the full notice is found.

 <one line to give the program's name and a brief idea of what it does.>  $Copyright (C) < year > < name of author$ 

 This program is free software; you can redistribute it and/or modify it under the terms of the GNU General Public License as published by the Free Software Foundation; either version 2 of the License, or (at your option) any later version.

 This program is distributed in the hope that it will be useful, but WITHOUT ANY WARRANTY; without even the implied warranty of MERCHANTABILITY or FITNESS FOR A PARTICULAR PURPOSE. See the

GNU General Public License for more details.

 You should have received a copy of the GNU General Public License along with this program; if not, write to the Free Software Foundation, Inc., 51 Franklin St, Fifth Floor, Boston, MA 02110-1301 USA

Also add information on how to contact you by electronic and paper mail.

If the program is interactive, make it output a short notice like this when it starts in an interactive mode:

 Gnomovision version 69, Copyright (C) year name of author Gnomovision comes with ABSOLUTELY NO WARRANTY; for details type 'show w'. This is free software, and you are welcome to redistribute it under certain conditions; type `show c' for details.

The hypothetical commands `show w' and `show c' should show the appropriate parts of the General Public License. Of course, the commands you use ma be called something other than `show w' and `show c'; they could even be mouse-clicks or menu items--whatever suits your program.

You should also get your employer (if you work as a programmer) or your school, if any, to sign a "copyright disclaimer" for the program, if necessary. Here is a sample; alter the names:

 Yoyodyne, Inc., hereby disclaims all copyright interest in the program `Gnomovision' (which makes passes at compilers) written by James Hacker.

 <signature of Ty Coon>, 1 April 1989 Ty Coon, President of Vice

This General Public License does not permit incorporating your program into proprietary programs. If your program is a subroutine library, you may consider it more useful to permit linking proprietary applications with the library. If this is what you want to do, use the GNU Library General Public License instead of this License.

#### LGPL Version 2

 GNU LIBRARY GENERAL PUBLIC LICENSE Version 2, June 1991

Copyright (C) 1991 Free Software Foundation, Inc. 51 Franklin Street, Fifth Floor, Boston, MA 02110-1301 USA Everyone is permitted to copy and distribute verbatim copies of this license document, but changing it is not allowed.

[This is the first released version of the library GPL. It is numbered 2 because it goes with version 2 of the ordinary GPL.]

Preamble

 The licenses for most software are designed to take away your freedom to share and change it. By contrast, the GNU General Public Licenses are intended to guarantee your freedom to share and change free software--to make sure the software is free for all its users.

 This license, the Library General Public License, applies to some specially designated Free Software Foundation software, and to any other libraries whose authors decide to use it. You can use it for your libraries, too.

 When we speak of free software, we are referring to freedom, not price. Our General Public Licenses are designed to make sure that you have the freedom to distribute copies of free software (and charge for this service if you wish), that you receive source code or can get it if you want it, that you can change the software or use pieces of it in new free programs; and that you know you can do these things.

 To protect your rights, we need to make restrictions that forbid anyone to deny you these rights or to ask you to surrender the rights. These restrictions translate to certain responsibilities for you if you distribute copies of the library, or if you modify it.

 For example, if you distribute copies of the library, whether gratis or for a fee, you must give the recipients all the rights that we gave you. You must make sure that they, too, receive or can get the source code. If you link a program with the library, you must provide complete object files to the recipients so that they can relink them with the library, after making changes to the library and recompiling it. And you must show them these terms so they know their rights.

 Our method of protecting your rights has two steps: (1) copyright the library, and (2) offer you this license which gives you legal permission to copy, distribute and/or modify the library.

Also, for each distributor's protection, we want to make certain that everyone understands that there is no warranty for this free library. If the library is modified by someone else and passed on, we want its recipients to know that what they have is not the origin version, so that any problems introduced by others will not reflect on the original authors' reputations.

 Finally, any free program is threatened constantly by software patents. We wish to avoid the danger that companies distributing free software will individually obtain patent licenses, thus in effect transforming the program into proprietary software. To prevent this, we have made it clear that any patent must be licensed for everyone's free use or not licensed at all.

 Most GNU software, including some libraries, is covered by the ordinary GNU General Public License, which was designed for utility programs. This license, the GNU Library General Public License, applies to certain designated libraries. This license is quite different from the ordinary one; be sure to read it in full, and don't assume that anything in it is the same as in the ordinary license.

 The reason we have a separate public license for some libraries is that they blur the distinction we usually make between modifying or adding to a program and simply using it. Linking a program with a library, without changing the library, is in some sense simply using the library, and is analogous to running a utility program or application program. However, in a textual and legal sense, the linked executable is a combined work, a derivative of the original library, and the ordinary General Public License treats it as such.

 Because of this blurred distinction, using the ordinary General Public License for libraries did not effectively promote software sharing, because most developers did not use the libraries. We concluded that weaker conditions might promote sharing better.

 However, unrestricted linking of non-free programs would deprive the users of those programs of all benefit from the free status of the libraries themselves. This Library General Public License is intended to permit developers of non-free programs to use free libraries, while preserving your freedom as a user of such programs to change the free libraries that are incorporated in them. (We have not seen how to achieve this as regards changes in header files, but we have achieved it as regards changes in the actual functions of the Library.) The hope is that this will lead to faster development of free libraries

 The precise terms and conditions for copying, distribution and modification follow. Pay close attention to the difference between a "work based on the library" and a "work that uses the library". The former contains code derived from the library, while the latter only works together with the library.

Note that it is possible for a library to be covered by the ordinary

General Public License rather than by this special one.

 GNU LIBRARY GENERAL PUBLIC LICENSE TERMS AND CONDITIONS FOR COPYING, DISTRIBUTION AND MODIFICATION

 0. This License Agreement applies to any software library which contains a notice placed by the copyright holder or other authorized party saying it may be distributed under the terms of this Library General Public License (also called "this License"). Each licensee is addressed as "you".

 A "library" means a collection of software functions and/or data prepared so as to be conveniently linked with application programs (which use some of those functions and data) to form executables.

 The "Library", below, refers to any such software library or work which has been distributed under these terms. A "work based on the Library" means either the Library or any derivative work under copyright law: that is to say, a work containing the Library or a portion of it, either verbatim or with modifications and/or translated straightforwardly into another language. (Hereinafter, translation is included without limitation in the term "modification".)

 "Source code" for a work means the preferred form of the work for making modifications to it. For a library, complete source code means all the source code for all modules it contains, plus any associated interface definition files, plus the scripts used to control compilation and installation of the library.

 Activities other than copying, distribution and modification are not covered by this License; they are outside its scope. The act of running a program using the Library is not restricted, and output from such a program is covered only if its contents constitute a work based on the Library (independent of the use of the Library in a tool for writing it). Whether that is true depends on what the Library does and what the program that uses the Library does.

 1. You may copy and distribute verbatim copies of the Library's complete source code as you receive it, in any medium, provided that you conspicuously and appropriately publish on each copy an appropriate copyright notice and disclaimer of warranty; keep intact all the notices that refer to this License and to the absence of any warranty; and distribute a copy of this License along with the Library.

 You may charge a fee for the physical act of transferring a copy, and you may at your option offer warranty protection in exchange for a fee.

 2. You may modify your copy or copies of the Library or any portion of it, thus forming a work based on the Library, and copy and distribute such modifications or work under the terms of Section 1 above, provided that you also meet all of these conditions:

a) The modified work must itself be a software library.

 b) You must cause the files modified to carry prominent notices stating that you changed the files and the date of any change.

 c) You must cause the whole of the work to be licensed at no charge to all third parties under the terms of this License.

 d) If a facility in the modified Library refers to a function or a table of data to be supplied by an application program that uses the facility, other than as an argument passed when the facility is invoked, then you must make a good faith effort to ensure that in the event an application does not supply such function or table, the facility still operates, and performs whatever part of its purpose remains meaningful.

 (For example, a function in a library to compute square roots has a purpose that is entirely well-defined independent of the application. Therefore, Subsection 2d requires that any application-supplied function or table used by this function must be optional: if the application does not supply it, the square root function must still compute square roots.)

These requirements apply to the modified work as a whole. If identifiable sections of that work are not derived from the Library, and can be reasonably considered independent and separate works in selves, then this License, and its terms, do not apply to those sections when you distribute them as separate works. But when you distribute the same sections as part of a whole which is a work based on the Library, the distribution of the whole must be on the terms of this License, whose permissions for other licensees extend to the entire whole, and thus to each and every part regardless of who wrote it.

Thus, it is not the intent of this section to claim rights or contest your rights to work written entirely by you; rather, the intent is to exercise the right to control the distribution of derivative or collective works based on the Library.

In addition, mere aggregation of another work not based on the Library with the Library (or with a work based on the Library) on a volume of a storage or distribution medium does not bring the other work under the scope of this License.

 3. You may opt to apply the terms of the ordinary GNU General Public License instead of this License to a given copy of the Library. To do this, you must alter all the notices that refer to this License, so that they refer to the ordinary GNU General Public License, version 2, instead of to this License. (If a newer version than version 2 of the

ordinary GNU General Public License has appeared, then you can specify that version instead if you wish.) Do not make any other change in these notices.

 Once this change is made in a given copy, it is irreversible for that copy, so the ordinary GNU General Public License applies to all subsequent copies and derivative works made from that copy.

his option is useful when you wish to copy part of the code of the Library into a program that is not a library.

4. You may copy and distribute the Library (or a portion or derivative of it, under Section 2) in object code or executable form under the terms of Sections 1 and 2 above provided that you accompany it with the complete corresponding machine-readable source code, which must be distributed under the terms of Sections 1 and 2 above on a medium customarily used for software interchange.

 If distribution of object code is made by offering access to copy from a designated place, then offering equivalent access to copy the source code from the same place satisfies the requirement to distribute the source code, even though third parties are not compelled to copy the source along with the object code.

 5. A program that contains no derivative of any portion of the Library, but is designed to work with the Library by being compiled or linked with it, is called a "work that uses the Library". Such a work, in isolation, is not a derivative work of the Library, and therefore falls outside the scope of this Licens

 However, linking a "work that uses the Library" with the Library creates an executable that is a derivative of the Library (because it contains portions of the Library), rather than a "work that uses the library". The executable is therefore covered by this License. Section 6 states terms for distribution of such executable

 When a "work that uses the Library" uses material from a header file that is part of the Library, the object code for the work may be a derivative work of the Library even though the source code is not. Whether this is true is especially significant if the work can be linked without the Library, or if the work is itself a library. The threshold for this to be true is not precisely defined by law.

 If such an object file uses only numerical parameters, data structure layouts and accessors, and small macros and small inline functions (ten lines or less in length), then the use of the object file is unrestricted, regardless of whether it is legally a derivative work. (Executables containing this object code plus portions of the Library will still fall under Section 6.)

 Otherwise, if the work is a derivative of the Library, you may distribute the object code for the work under the terms of Section 6. Any executables containing that work also fall under Section 6, whether or not they are linked directly with the Library itself

 6. As an exception to the Sections above, you may also compile or link a "work that uses the Library" with the Library to produce a work containing portions of the Library, and distribute that work under terms of your choice, provided that the terms permit modification of the work for the customer's own use and reverse engineering for debugging such modifications.

 You must give prominent notice with each copy of the work that the Library is used in it and that the Library and its use are covered by this License. You must supply a copy of this License. If the work during execution displays copyright notices, you must include the copyright notice for the Library among them, as well as a reference directing the user to the copy of this License. Also, you must do one of these things:

 a) Accompany the work with the complete corresponding machine-readable source code for the Library including whatever changes were used in the work (which must be distributed under Sections 1 and 2 above); and, if the work is an executable linked with the Library, with the complete machine-readable "work that uses the Library", as object code and/or source code, so that the user can modify the Library and then relink to produce a modified executable containing the modified Library. (It is understood that the user who changes the contents of definitions files in the Library will not necessarily be able to recompile the application to use the modified definitions.)

 b) Accompany the work with a written offer, valid for at least three years, to give the same user the materials specified in Subsection 6a, above, for a charge no more than the cost of performing this distribution

 c) If distribution of the work is made by offering access to copy from a designated place, offer equivalent access to copy the above cified materials from the same place.

 d) Verify that the user has already received a copy of these materials or that you have already sent this user a copy.

 For an executable, the required form of the "work that uses the Library" must include any data and utility programs needed for reproducing the executable from it. However, as a special exception, the source code distributed need not include anything that is normally distributed (in either source or binary form) with the major components (compiler, kernel, and so on) of the operating system on which the executable runs, unless that component itself accompanies the executable.

 It may happen that this requirement contradicts the license restrictions of other proprietary libraries that do not normally accompany the operating system. Such a contradiction means you cannot use both them and the Library together in an executable that you distribute.

 7. You may place library facilities that are a work based on the Library side-by-side in a single library together with other library facilities not covered by this License, and distribute such a combined library, provided that the separate distribution of the work based on the Library and of the other library facilities is otherwise permitted, and provided that you do these two things:

 a) Accompany the combined library with a copy of the same work based on the Library, uncombined with any other library facilities. This must be distributed under the terms of the Sections above.

 b) Give prominent notice with the combined library of the fact that part of it is a work based on the Library, and explaining<br>where to find the accompanying uncombined form of the same work where to find the accompanying uncom

 8. You may not copy, modify, sublicense, link with, or distribute the Library except as expressly provided under this License. Any attempt otherwise to copy, modify, sublicense, link with, or distribute the Library is void, and will automatically terminate your rights under this License. However, parties who have received copies, or rights, from you under this License will not have their licenses terminated so long as such parties remain in full compliance.

 9. You are not required to accept this License, since you have not signed it. However, nothing else grants you permission to modify or distribute the Library or its derivative works. These actions are prohibited by law if you do not accept this License. Therefore, by modifying or distributing the Library (or any work based on the Library), you indicate your acceptance of this License to do so, and all its terms and conditions for copying, distributing or modifying the Library or works based on it.

 10. Each time you redistribute the Library (or any work based on the Library), the recipient automatically receives a license from the original licensor to copy, distribute, link with or modify the Library subject to these terms and conditions. You may not impose any further restrictions on the recipients' exercise of the rights granted herein. You are not responsible for enforcing compliance by third parties to this License.

 11. If, as a consequence of a court judgment or allegation of patent infringement or for any other reason (not limited to patent issues) conditions are imposed on you (whether by court order, agreement or otherwise) that contradict the conditions of this License, they do not excuse you from the conditions of this License. If you cannot distribute so as to satisfy simultaneously your obligations under this License and any other pertinent obligations, then as a consequence you may not distribute the Library at all. For example, if a patent license would not permit royalty-free redistribution of the Library by all those who receive copies directly or indirectly through you, then the only way you could satisfy both it and this License would be to refrain entirely from distribution of the Library.

If any portion of this section is held invalid or unenforceable under any particular circumstance, the balance of the section is intended to apply, and the section as a whole is intended to apply in other circumstances.

It is not the purpose of this section to induce you to infringe any patents or other property right claims or to contest validity of any such claims; this section has the sole purpose of protecting the integrity of the free software distribution system which is implemented by public license practices. Many people have made generous contributions to the wide range of software distributed through that system in reliance on consistent application of that system; it is up to the author/donor to decide if he or she is willing to distribute software through any other system and a licensee cannot impose that choice.

This section is intended to make thoroughly clear what is believed to be a consequence of the rest of this License.

 12. If the distribution and/or use of the Library is restricted in certain countries either by patents or by copyrighted interfaces, the original copyright holder who places the Library under this License may add an explicit geographical distribution limitation excluding those countries so that distribution is permitted only in or among countries not thus excluded. In such case, this License incorporates the limitation as if written in the body of this License.

 13. The Free Software Foundation may publish revised and/or new versions of the Library General Public License from time to time. Such new versions will be similar in spirit to the present version, but may differ in detail to address new problems or concerns.

Each version is given a distinguishing version number. If the Library specifies a version number of this License which applies to it and "any later version", you have the option of following the terms and conditions either of that version or of any later version published by the Free Software Foundation. If the Library does not specify a license version number, you may choose any version ever published by the Free Software Foundation.

14. If you wish to incorporate parts of the Library into other free

programs whose distribution conditions are incompatible with these, .<br>write to the author to ask for permission. For software which is copyrighted by the Free Software Foundation, write to the Free Software Foundation; we sometimes make exceptions for this. Our decision will be guided by the two goals of preserving the free status of all derivatives of our free software and of promoting the sharing and reuse of software generally.

#### NO WARRANTY

 15. BECAUSE THE LIBRARY IS LICENSED FREE OF CHARGE, THERE IS NO WARRANTY FOR THE LIBRARY, TO THE EXTENT PERMITTED BY APPLICABLE LAW. EXCEPT WHEN OTHERWISE STATED IN WRITING THE COPYRIGHT HOLDERS AND/OR OTHER PARTIES PROVIDE THE LIBRARY "AS IS" WITHOUT WARRANTY OF ANY KIND, EITHER EXPRESSED OR IMPLIED, INCLUDING, BUT NOT LIMITED TO, THE IMPLIED WARRANTIES OF MERCHANTABILITY AND FITNESS FOR A PARTICULAR PURPOSE. THE ENTIRE RISK AS TO THE QUALITY AND PERFORMANCE OF THE LIBRARY IS WITH YOU. SHOULD THE LIBRARY PROVE DEFECTIVE, YOU ASSUME THE COST OF ALL NECESSARY SERVICING, REPAIR OR CORRECTION.

 16. IN NO EVENT UNLESS REQUIRED BY APPLICABLE LAW OR AGREED TO IN WRITING WILL ANY COPYRIGHT HOLDER, OR ANY OTHER PARTY WHO MAY MODIFY AND/OR REDISTRIBUTE THE LIBRARY AS PERMITTED ABOVE, BE LIABLE TO YOU FOR DAMAGES, INCLUDING ANY GENERAL, SPECIAL, INCIDENTAL OR CONSEQUENTIAL DAMAGES ARISING OUT OF THE USE OR INABILITY TO USE THE LIBRARY (INCLUDING BUT NOT LIMITED TO LOSS OF DATA OR DATA BEING RENDERED INACCURATE OR LOSSES SUSTAINED BY YOU OR THIRD PARTIES OR A FAILURE OF THE LIBRARY TO OPERATE WITH ANY OTHER SOFTWARE), EVEN IF SUCH HOLDER OR OTHER PARTY HAS BEEN ADVISED OF THE POSSIBILITY OF SUCH DAMAGES.

END OF TERMS AND CONDITIONS

How to Apply These Terms to Your New Libraries

 If you develop a new library, and you want it to be of the greatest possible use to the public, we recommend making it free software that everyone can redistribute and change. You can do so by permitting redistribution under these terms (or, alternatively, under the terms of the ordinary General Public License).

 To apply these terms, attach the following notices to the library. It is safest to attach them to the start of each source file to most effectively convey the exclusion of warranty; and each file should have at least the "copyright" line and a pointer to where the full notice is found.

< one line to give the library's name and a brief idea of what it does. > Copyright (C) <year> <name of author>

This library is free software; you can redistribute it and/or modify it under the terms of the GNU Library General Public License as published by the Free Software Foundation; either version 2 of the License, or (at your option) any later version.

 This library is distributed in the hope that it will be useful, but WITHOUT ANY WARRANTY; without even the implied warranty of MERCHANTABILITY or FITNESS FOR A PARTICULAR PURPOSE. See the GNU Library General Public License for more details.

 You should have received a copy of the GNU Library General Public License along with this library; if not, write to the Free Softwa Foundation, Inc., 51 Franklin Street, Fifth Floor, Boston, MA 02110-1301 USA

rmation on how to contact you by electronic and paper mail

You should also get your employer (if you work as a programmer) or your school, if any, to sign a "copyright disclaimer" for the library, if necessary. Here is a sample; alter the names:

 Yoyodyne, Inc., hereby disclaims all copyright interest in the library `Frob' (a library for tweaking knobs) written by James Random Hacker.

<signature of Ty Coon>, 1 April 1990 Ty Coon, President of Vice

That's all there is to it!

#### **Software license information**

#### LPGL Version 2.1

 GNU LESSER GENERAL PUBLIC LICENSE Version 2.1, February 1999

 Copyright (C) 1991, 1999 Free Software Foundation, Inc. 51 Franklin Street, Fifth Floor, Boston, MA 02110-1301 USA Everyone is permitted to copy and distribute verbatim copies of this license document, but changing it is not allowed.

[This is the first released version of the Lesser GPL. It also counts as the successor of the GNU Library Public License, version 2, hence the version number 2.1.]

#### Preamble

 The licenses for most software are designed to take away your freedom to share and change it. By contrast, the GNU General Public Licenses are intended to guarantee your freedom to share and change free software--to make sure the software is free for all its users.

 This license, the Lesser General Public License, applies to some specially designated software packages--typically libraries--of the Free Software Foundation and other authors who decide to use it. You can use it too, but we suggest you first think carefully about whether this license or the ordinary General Public License is the better strategy to use in any particular case, based on the explanations below.

 When we speak of free software, we are referring to freedom of use, not price. Our General Public Licenses are designed to make sure that you have the freedom to distribute copies of free software (and charge for this service if you wish); that you receive source code or can get it if you want it; that you can change the software and use pieces of it in new free programs; and that you are informed that you can do these things.

 To protect your rights, we need to make restrictions that forbid distributors to deny you these rights or to ask you to surrender these rights. These restrictions translate to certain responsibilities for you if you distribute copies of the library or if you modify it.

 For example, if you distribute copies of the library, whether gratis or for a fee, you must give the recipients all the rights that we gave you. You must make sure that they, too, receive or can get the source code. If you link other code with the library, you must provide complete object files to the recipients, so that they can relink them with the library after making changes to the library and recompiling it. And you must show them these terms so they know their rights.

 We protect your rights with a two-step method: (1) we copyright the library, and (2) we offer you this license, which gives you legal permission to copy, distribute and/or modify the library.

 To protect each distributor, we want to make it very clear that there is no warranty for the free library. Also, if the library is modified by someone else and passed on, the recipients should know that what they have is not the original version, so that the original author's reputation will not be affected by problems that might be introduced by others.

 Finally, software patents pose a constant threat to the existence of any free program. We wish to make sure that a company cannot effectively restrict the users of a free program by obtaining a restrictive license from a patent holder. Therefore, we insist that any patent license obtained for a version of the library must be ent with the full freedom of use specified in this license

 Most GNU software, including some libraries, is covered by the ordinary GNU General Public License. This license, the GNU Lesser General Public License, applies to certain designated libraries, and is quite different from the ordinary General Public License. We use this license for certain libraries in order to permit linking those libraries into non-free programs.

When a program is linked with a library, whether statically or using a shared library, the combination of the two is legally speaking a combined work, a derivative of the original library. The ordinary General Public License therefore permits such linking only if the entire combination fits its criteria of freedom. The Lesser General Public License permits more lax criteria for linking other code with the library.

 We call this license the "Lesser" General Public License because it does Less to protect the user's freedom than the ordinary General Public License. It also provides other free software developers Less of an advantage over competing non-free programs. These disadvantages are the reason we use the ordinary General Public License for many libraries. However, the Lesser license provides advantages in certain special circumstances.

 For example, on rare occasions, there may be a special need to encourage the widest possible use of a certain library, so that it becomes a de-facto standard. To achieve this, non-free programs must be allowed to use the library. A more frequent case is that a free library does the same job as widely used non-free libraries. In this case, there is little to gain by limiting the free library to free software only, so we use the Lesser General Public License.

 In other cases, permission to use a particular library in non-free programs enables a greater number of people to use a large body of free software. For example, permission to use the GNU C Library in

non-free programs enables many more people to use the whole GNU operating system, as well as its variant, the GNU/Linux operating system.

 Although the Lesser General Public License is Less protective of the users' freedom, it does ensure that the user of a program that is linked with the Library has the freedom and the wherewithal to run that program using a modified version of the Library.

 The precise terms and conditions for copying, distribution and modification follow. Pay close attention to the difference between a "work based on the library" and a "work that uses the library". The former contains code derived from the library, whereas the latter must be combined with the library in order to run.

 GNU LESSER GENERAL PUBLIC LICENSE TERMS AND CONDITIONS FOR COPYING, DISTRIBUTION AND MODIFICATION

 0. This License Agreement applies to any software library or other program which contains a notice placed by the copyright holder or other authorized party saying it may be distributed under the terms of this Lesser General Public License (also called "this License"). Each licensee is addressed as "you".

 A "library" means a collection of software functions and/or data prepared so as to be conveniently linked with application programs (which use some of those functions and data) to form executables.

 The "Library", below, refers to any such software library or work which has been distributed under these terms. A "work based on the Library" means either the Library or any derivative work under copyright law: that is to say, a work containing the Library or a portion of it, either verbatim or with modifications and/or translated straightforwardly into another language. (Hereinafter, translation is included without limitation in the term "modification".)

 "Source code" for a work means the preferred form of the work for making modifications to it. For a library, complete source code means all the source code for all modules it contains, plus any associated interface definition files, plus the scripts used to control compilation and installation of the library.

 Activities other than copying, distribution and modification are not covered by this License; they are outside its scope. The act of running a program using the Library is not restricted, and output from such a program is covered only if its contents constitute a work based on the Library (independent of the use of the Library in a tool for writing it). Whether that is true depends on what the Library does and what the program that uses the Library does.

 1. You may copy and distribute verbatim copies of the Library's complete source code as you receive it, in any medium, provided that you conspicuously and appropriately publish on each copy an appropriate copyright notice and disclaimer of warranty; keep intact all the notices that refer to this License and to the absence of any warranty; and distribute a copy of this License along with the Library.

 You may charge a fee for the physical act of transferring a copy, and you may at your option offer warranty protection in exchange for a fee.

 2. You may modify your copy or copies of the Library or any portion of it, thus forming a work based on the Library, and copy and distribute such modifications or work under the terms of Section 1 above, provided that you also meet all of these conditions:

a) The modified work must itself be a software library.

 b) You must cause the files modified to carry prominent notices stating that you changed the files and the date of any change.

 c) You must cause the whole of the work to be licensed at no charge to all third parties under the terms of this License.

 d) If a facility in the modified Library refers to a function or a table of data to be supplied by an application program that uses the facility, other than as an argument passed when the facility is invoked, then you must make a good faith effort to ensure that, in the event an application does not supply such function or table, the facility still operates, and performs whatever part of its purpose remains meaningful.

 (For example, a function in a library to compute square roots has a purpose that is entirely well-defined independent of the application. Therefore, Subsection 2d requires that any application-supplied function or table used by this function must be optional: if the application does not supply it, the square root function must still compute square roots.)

These requirements apply to the modified work as a whole. If identifiable sections of that work are not derived from the Library, and can be reasonably considered independent and separate works in themselves, then this License, and its terms, do not apply to those sections when you distribute them as separate works. But when you distribute the same sections as part of a whole which is a work based on the Library, the distribution of the whole must be on the terms of this License, whose permissions for other licensees extend to the entire whole, and thus to each and every part regardless of who wrote

Thus, it is not the intent of this section to claim rights or contest

it.

your rights to work written entirely by you; rather, the intent is to exercise the right to control the distribution of derivative or collective works based on the Library.

In addition, mere aggregation of another work not based on the Library with the Library (or with a work based on the Library) on a volume of a storage or distribution medium does not bring the other work under the scope of this License.

 3. You may opt to apply the terms of the ordinary GNU General Public License instead of this License to a given copy of the Library. To do this, you must alter all the notices that refer to this License, so that they refer to the ordinary GNU General Public License, version 2, instead of to this License. (If a newer version than version 2 of the ordinary GNU General Public License has appeared, then you can specify that version instead if you wish.) Do not make any other change in these notices.

 Once this change is made in a given copy, it is irreversible for that copy, so the ordinary GNU General Public License applies to all subsequent copies and derivative works made from that copy.

 This option is useful when you wish to copy part of the code of the Library into a program that is not a library.

 4. You may copy and distribute the Library (or a portion or derivative of it, under Section 2) in object code or executable form under the terms of Sections 1 and 2 above provided that you accompa it with the complete corresponding machine-readable source code, which must be distributed under the terms of Sections 1 and 2 above on a medium customarily used for software interchange.

 If distribution of object code is made by offering access to copy from a designated place, then offering equivalent access to copy the source code from the same place satisfies the requirement to distribute the source code, even though third parties are not compelled to copy the source along with the object code.

 5. A program that contains no derivative of any portion of the Library, but is designed to work with the Library by being compiled or linked with it, is called a "work that uses the Library". Such a work, in isolation, is not a derivative work of the Library, and therefore falls outside the scope of this License.

 However, linking a "work that uses the Library" with the Library creates an executable that is a derivative of the Library (because it contains portions of the Library), rather than a "work that uses the library". The executable is therefore covered by this License. Section 6 states terms for distribution of such executables.

 When a "work that uses the Library" uses material from a header file that is part of the Library, the object code for the work may be a derivative work of the Library even though the source code is not. Whether this is true is especially significant if the work can be linked without the Library, or if the work is itself a library. The threshold for this to be true is not precisely defined by law.

 If such an object file uses only numerical parameters, data structure layouts and accessors, and small macros and small inline functions (ten lines or less in length), then the use of the object file is unrestricted, regardless of whether it is legally a derivative work. (Executables containing this object code plus portions of the Library will still fall under Section 6.)

 Otherwise, if the work is a derivative of the Library, you may distribute the object code for the work under the terms of Section 6. Any executables containing that work also fall under Section 6, whether or not they are linked directly with the Library itself.

 6. As an exception to the Sections above, you may also combine or link a "work that uses the Library" with the Library to produce a work containing portions of the Library, and distribute that work under terms of your choice, provided that the terms permit modification of the work for the customer's own use and reverse engineering for debugging such modifications.

 You must give prominent notice with each copy of the work that the Library is used in it and that the Library and its use are covered by this License. You must supply a copy of this License. If the work during execution displays copyright notices, you must include the copyright notice for the Library among them, as well as a reference directing the user to the copy of this License. Also, you must do one of these things:

 a) Accompany the work with the complete corresponding machine-readable source code for the Library including whatever changes were used in the work (which must be distributed under Sections 1 and 2 above); and, if the work is an executable linked with the Library, with the complete machine-readable "work that uses the Library", as object code and/or source code, so that the user can modify the Library and then relink to produce a modified executable containing the modified Library. (It is understood that the user who changes the contents of definitions files in the Library will not necessarily be able to recompile the application to use the modified definitions.)

 b) Use a suitable shared library mechanism for linking with the Library. A suitable mechanism is one that (1) uses at run time a copy of the library already present on the user's computer system, rather than copying library functions into the executable, and (2) will operate properly with a modified version of the library, if

 the user installs one, as long as the modified version is interface-compatible with the version that the work was made with.

 c) Accompany the work with a written offer, valid for at least three years, to give the same user the materials specified in Subsection 6a, above, for a charge no more than the cost of performing this distribution.

 d) If distribution of the work is made by offering access to copy from a designated place, offer equivalent access to copy the above specified materials from the same place.

 e) Verify that the user has already received a copy of these materials or that you have already sent this user a copy.

 For an executable, the required form of the "work that uses the Library" must include any data and utility programs needed for reproducing the executable from it. However, as a special exception, the materials to be distributed need not include anything that is normally distributed (in either source or binary form) with the major components (compiler, kernel, and so on) of the operating system on which the executable runs, unless that component itself accompanies the executable.

 It may happen that this requirement contradicts the license restrictions of other proprietary libraries that do not normally accompany the operating system. Such a contradiction means you cannot use both them and the Library together in an executable that you distribut

 7. You may place library facilities that are a work based on the Library side-by-side in a single library together with other library facilities not covered by this License, and distribute such a combined library, provided that the separate distribution of the work based on the Library and of the other library facilities is otherwise ted, and provided that you do these two things

 a) Accompany the combined library with a copy of the same work based on the Library, uncombined with any other library facilities. This must be distributed under the terms of the Sections above.

 b) Give prominent notice with the combined library of the fact that part of it is a work based on the Library, and explaining where to find the accompanying uncombined form of the same work.

 8. You may not copy, modify, sublicense, link with, or distribute the Library except as expressly provided under this License. Any attempt otherwise to copy, modify, sublicense, link with, or distribute the Library is void, and will automatically terminate your rights under this License. However, parties who have received copies, or rights, from you under this License will not have their licenses terminated so long as such parties remain in full compliance.

 9. You are not required to accept this License, since you have not signed it. However, nothing else grants you permission to modify or distribute the Library or its derivative works. These actions are prohibited by law if you do not accept this License. Therefore, by modifying or distributing the Library (or any work based on the Library), you indicate your acceptance of this License to do so, and all its terms and conditions for copying, distributing or modifying the Library or works based on it.

 10. Each time you redistribute the Library (or any work based on the Library), the recipient automatically receives a license from the original licensor to copy, distribute, link with or modify the Library subject to these terms and conditions. You may not impose any further restrictions on the recipients' exercise of the rights granted herein You are not responsible for enforcing compliance by third parties with this License.

 11. If, as a consequence of a court judgment or allegation of patent infringement or for any other reason (not limited to patent issues), conditions are imposed on you (whether by court order, agreement or otherwise) that contradict the conditions of this License, they do not excuse you from the conditions of this License. If you cannot distribute so as to satisfy simultaneously your obligations under this License and any other pertinent obligations, then as a consequence you may not distribute the Library at all. For example, if a patent license would not permit royalty-free redistribution of the Library by all those who receive copies directly or indirectly through you, then the only way you could satisfy both it and this License would be to refrain entirely from distribution of the Library.

If any portion of this section is held invalid or unenforceable under any particular circumstance, the balance of the section is intended to apply, and the section as a whole is intended to apply in other circumstances.

It is not the purpose of this section to induce you to infringe any patents or other property right claims or to contest validity of any such claims; this section has the sole purpose of protecting the integrity of the free software distribution system which is implemented by public license practices. Many people have made generous contributions to the wide range of software distributed through that system in reliance on consistent application of that system; it is up to the author/donor to decide if he or she is willing to distribute software through any other system and a licensee cannot impose that choice.

This section is intended to make thoroughly clear what is believed to be a consequence of the rest of this License.

 12. If the distribution and/or use of the Library is restricted in certain countries either by patents or by copyrighted interfaces, the original copyright holder who places the Library under this License may add an explicit geographical distribution limitation excluding those countries, so that distribution is permitted only in or among countries not thus excluded. In such case, this License incorporates the limitation as if written in the body of this License.

 13. The Free Software Foundation may publish revised and/or new versions of the Lesser General Public License from time to time. Such new versions will be similar in spirit to the present version, but may differ in detail to address new problems or concerns.

Each version is given a distinguishing version number. If the Library specifies a version number of this License which applies to it and "any later version", you have the option of following the terms and conditions either of that version or of any later version published by the Free Software Foundation. If the Library does not specify a license version number, you may choose any version ever published by the Free Software Foundation.

 14. If you wish to incorporate parts of the Library into other free programs whose distribution conditions are incompatible with these, write to the author to ask for permission. For software which is copyrighted by the Free Software Foundation, write to the Free Software Foundation; we sometimes make exceptions for this. Our decision will be guided by the two goals of preserving the free status of all derivatives of our free software and of promoting the sharing and reuse of software generally.

#### NO WARRANTY

 15. BECAUSE THE LIBRARY IS LICENSED FREE OF CHARGE, THERE IS NO WARRANTY FOR THE LIBRARY, TO THE EXTENT PERMITTED BY APPLICABLE LAW. EXCEPT WHEN OTHERWISE STATED IN WRITING THE COPYRIGHT HOLDERS AND/OR OTHER PARTIES PROVIDE THE LIBRARY "AS IS" WITHOUT WARRANTY OF ANY KIND, EITHER EXPRESSED OR IMPLIED, INCLUDING, BUT NOT LIMITED TO, THE IMPLIED WARRANTIES OF MERCHANTABILITY AND FITNESS FOR A PARTICULAR PURPOSE. THE ENTIRE RISK AS TO THE QUALITY AND PERFORMANCE OF THE LIBRARY IS WITH YOU. SHOULD THE LIBRARY PROVE DEFECTIVE, YOU ASSUME THE COST OF ALL NECESSARY SERVICING, REPAIR OR CORRECTION.

 16. IN NO EVENT UNLESS REQUIRED BY APPLICABLE LAW OR AGREED TO IN WRITING WILL ANY COPYRIGHT HOLDER, OR ANY OTHER PARTY WHO MAY MODIFY AND/OR REDISTRIBUTE THE LIBRARY AS PERMITTED ABOVE, BE LIABLE TO YOU FOR DAMAGES, INCLUDING ANY GENERAL, SPECIAL, INCIDENTAL OR CONSEQUENTIAL DAMAGES ARISING OUT OF THE USE OR INABILITY TO USE THE LIBRARY (INCLUDING BUT NOT LIMITED TO LOSS OF DATA OR DATA BEING RENDERED INACCURATE OR LOSSES SUSTAINED BY YOU OR THIRD PARTIES OR A FAILURE OF THE LIBRARY TO OPERATE WITH ANY OTHER SOFTWARE), EVEN IF SUCH HOLDER OR OTHER PARTY HAS BEEN ADVISED OF THE POSSIBILITY OF SUCH DAMAGES.

END OF TERMS AND CONDITIONS

How to Apply These Terms to Your New Libraries

 If you develop a new library, and you want it to be of the greatest possible use to the public, we recommend making it free software that everyone can redistribute and change. You can do so by permitting redistribution under these terms (or, alternatively, under the terms of the ordinary General Public License).

 To apply these terms, attach the following notices to the library. It is safest to attach them to the start of each source file to most effectively convey the exclusion of warranty; and each file should have at least the "copyright" line and a pointer to where the full notice is found.

 <one line to give the library's name and a brief idea of what it does.> Copyright (C) <year> <name of author>

 This library is free software; you can redistribute it and/or modify it under the terms of the GNU Lesser General Public License as published by the Free Software Foundation; either version 2.1 of the License, or (at your option) any later version.

 This library is distributed in the hope that it will be useful, but WITHOUT ANY WARRANTY; without even the implied warranty of MERCHANTABILITY or FITNESS FOR A PARTICULAR PURPOSE. See the GNU Lesser General Public License for more details.

 You should have received a copy of the GNU Lesser General Public License along with this library; if not, write to the Free Softwar Foundation, Inc., 51 Franklin Street, Fifth Floor, Boston, MA 02110-1301 USA

Also add information on how to contact you by electronic and paper mail.

You should also get your employer (if you work as a programmer) or your school, if any, to sign a "copyright disclaimer" for the library, if necessary. Here is a sample; alter the names:

Yoyodyne, Inc., hereby disclaims all convright interest in the library `Frob' (a library for tweaking knobs) written by James Random Hacker.

 <signature of Ty Coon>, 1 April 1990 Ty Coon, President of Vice

That's all there is to it!

# TEAC

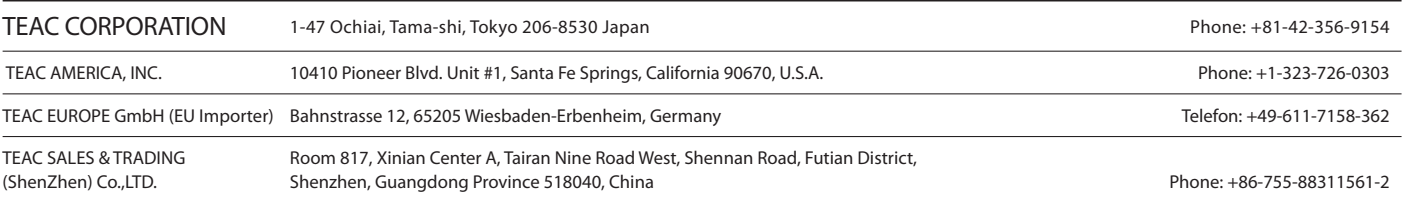